# *IBM Application Performance Analyzer Automation Assistant for z/OS*

*User Guide*

*Version 1 Release 2*

**Second Edition (October 2006)** SC18-9703-01

## **Publication**

Second Edition (October 2006)

Number: SC18-9703-01

This edition applies to IBM Application Performance Analyzer Automation Assistant for z/OS Version 1 Release 2 (5799- HGC) and to any subsequent releases until otherwise indicated in new editions. Make sure you are using the correct edition for the level of Application Performance Analyzer.

You can order publications online at www.ibm.com/shop/publications/order, or order by phone or fax. IBM Software Manufacturing Solutions takes publication orders between 8:30 a.m. and 7:00 p.m. Eastern Standard Time (EST). The phone number is (800) 879-2755. The fax number is (800) 445-9269. You can find out more about IBM Application Performance Analyzer for z/OS by visiting the IBM Web site for Application Performance Analyzer at: http://www.ibm.com/software/awdtools/apa/

**© Copyright SE-Consulting GmbH 2006. All rights reserved.**

**© Copyright International Business Machines Corporation 2006. All rights reserved.**

US Government Users Restricted Rights – Use, duplication or disclosure restricted by GSA ADP Schedule Contract with IBM Corp.

### **Related documentation**

- IBM Application Performance Analyzer Automation Assistant for z/OS Message Guide (SC18-9702-01)
- IBM Application Performance Analyzer Automation Assistant for z/OS Installation Guide (SC18-9704-01)

### **Trademarks**

The following terms are trademarks and/or registered trademarks of the IBM Corporation in the United States or other countries or both:

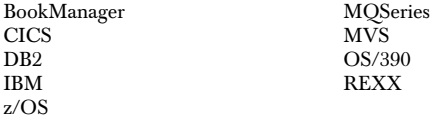

Other company, product, and service names, which may be denoted by a double asterisk (\*\*), may be trademarks or service marks of others.

### **Notices**

References in this publication to IBM products, programs, or services do not imply that IBM intends to make these available in all countries in which IBM operates. Any reference to an IBM product, program, or service is not intended to state or imply that only that IBM product, program, or service may be used. Subject to IBM's valid intellectual property or other legally protectable rights, any functionally equivalent product, program, or service may be used instead of the IBM product, program, or service. The evaluation and verification of operation in conjunction with other products, except those expressly designated by IBM, are the responsibility of the user.

IBM may have patents or pending patent applications covering subject matter in this document. The furnishing of this document does not give you any license to these patents. You can send license inquiries, in writing, to:

IBM Director of Licensing IBM Corporation 500 Columbus Avenue Thornwood, NY 10594 U.S.A.

Licensees of this program who want to have information about it for the purpose of enabling (1) the exchange of information between independently created programs and other programs (including this one) and (2) the mutual use of the information that has been exchanged, should contact:

IBM Corporation, Department HHX/H3 555 Bailey Avenue San Jose, CA 95141-1099 U.S.A.

Such information might be available, subject to appropriate terms and conditions, including in some cases, payment of a fee.

# **Contents**

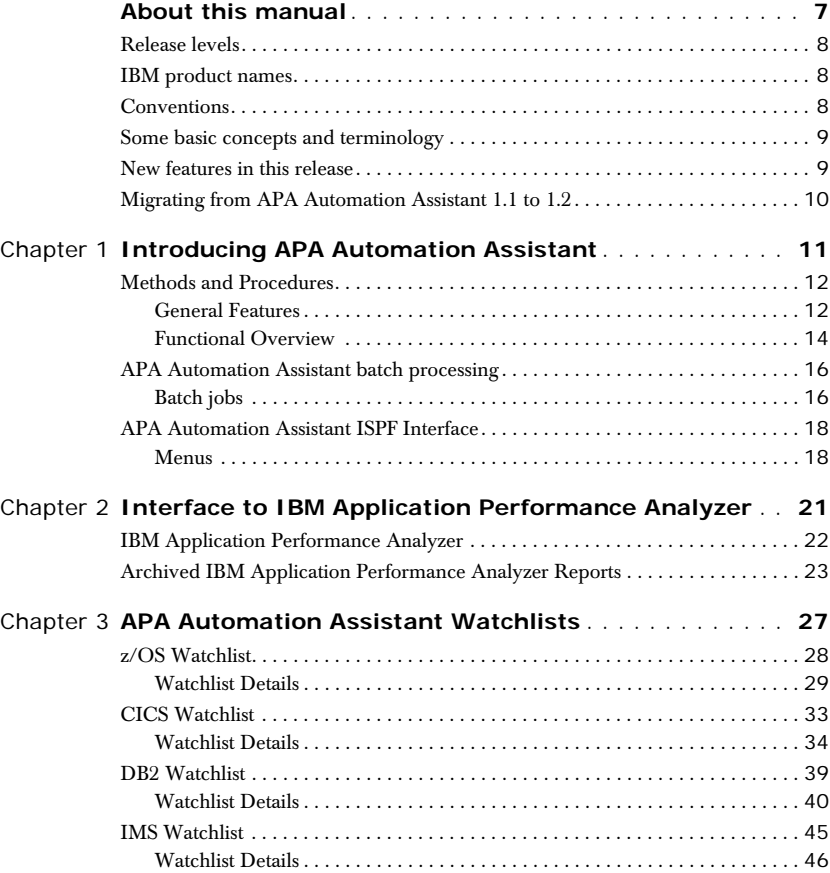

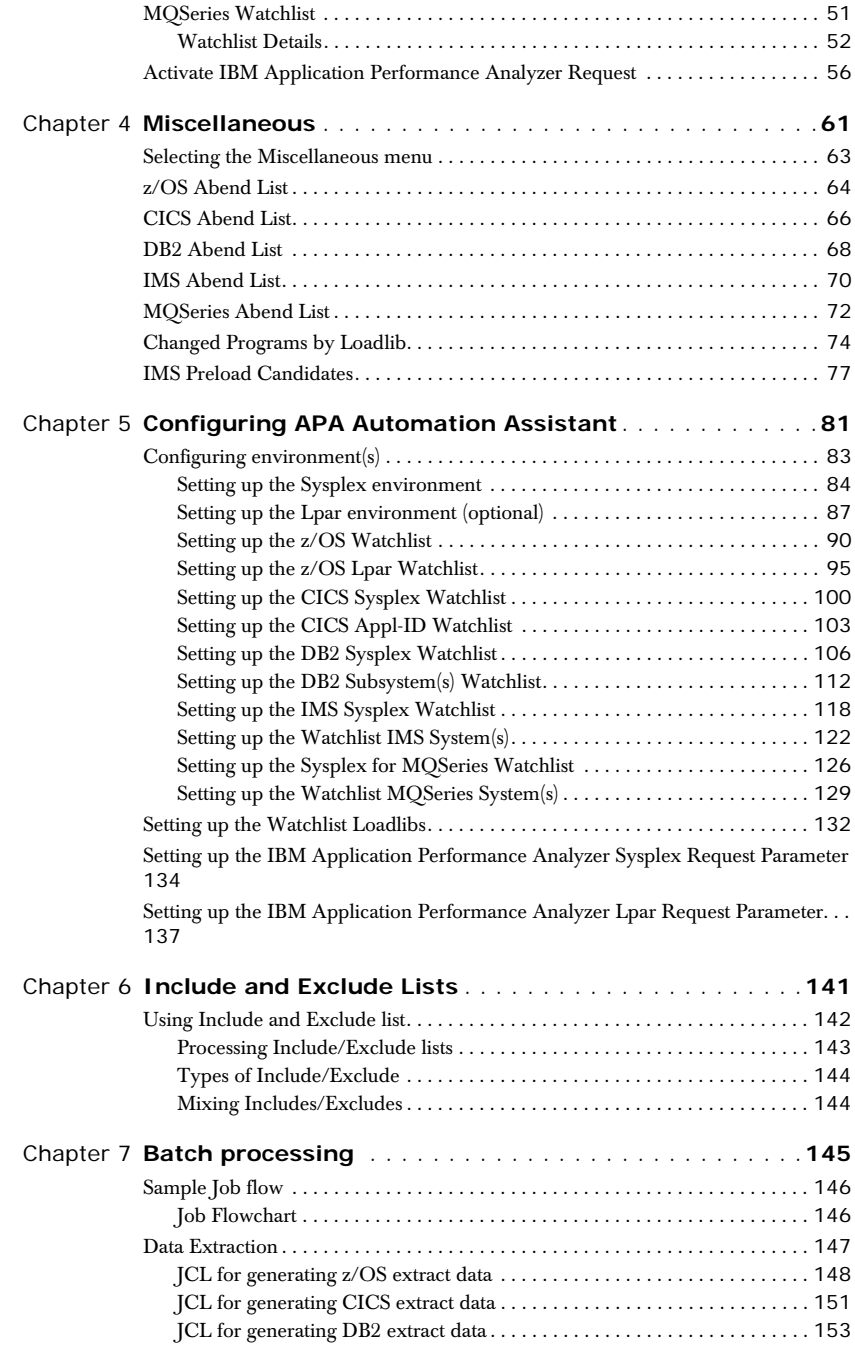

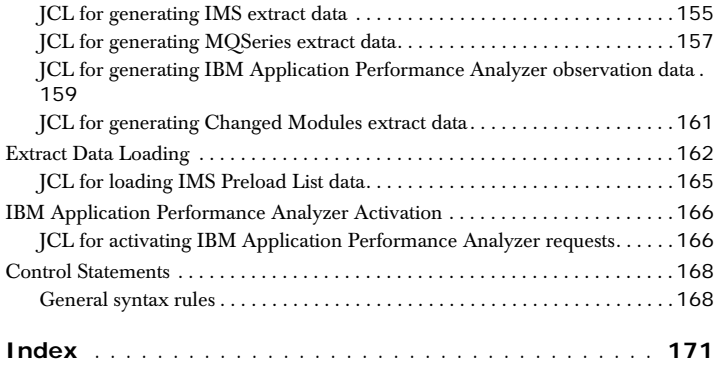

# <span id="page-6-0"></span>**About this manual**

This manual is for system programmers and product administrators responsible for the installation, configuration and operation of IBM Application Performance Analyzer Automation Assistant for z/OS, hereafter referred to as **APA Automation Assistant**.

We assume that you:

- are familiar with z/OS and its associated terminology,
- have the current version of APA Automation Assistant installed on your system,
- can invoke APA Automation Assistant and display its Primary Options menu.

#### **Main topics covered**

- ['Introducing APA Automation Assistant' on page](#page-10-1) 11
- ['APA Automation Assistant Watchlists' on page](#page-26-0) 27
- ['Miscellaneous' on page](#page-60-1) 61
- ['Batch processing' on page](#page-144-1) 145

# <span id="page-7-0"></span>**Release levels**

IBM product release levels are of the form *V*.*R.MM*. Minor software updates are reflected by a change in the last two digits, and do not necessarily cause the documentation to be reissued.

# <span id="page-7-1"></span>**IBM product names**

The following IBM® products are referenced in this manual:

- IBM CICS®
- IBM DB2®
- IBM IMS
- IBM Language Environment®
- IBM WebSphereMQ®
- IBM OS/390®
- IBM z/OS®

# <span id="page-7-2"></span>**Conventions**

The following typographic conventions are used:

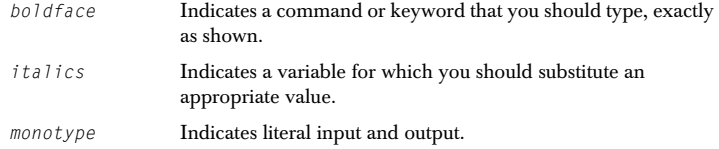

# <span id="page-8-0"></span>**Some basic concepts and terminology**

#### **Sampling**

APA Automation Assistant triggers IBM Application Performance Analyzer for monitoring. Please see more detailed information in IBM Application Performance Analyzer User Guide.

#### **The IBM Application Performance Analyzer Automation Assistant for z/OS Product Code**

The module name prefix (product code) used by APA Automation Assistant is AOZ.

#### **The ISPF Component**

The APA Automation Assistant ISPF component provides the user with full, interactive access to the product's functionality. A single, gateway dialogue serves as the entry point to all interactive services. The interactive services fall into two basic categories: Customization and Watchlist data mining.

#### **Batch processing**

The batch processing of APA Automation Assistant performs data extraction and data maintenance. Log and account data will be analysed, extracted and cumulated. Finally the data will be loaded into the APA Automation Assistant DB2 Performance Data Warehouse.

## <span id="page-8-1"></span>**New features in this release**

#### **Application Performance Analyzer Automation Assistant 1.2.00**

This release includes the following new features:

#### **Integration of IBM Application Performance Analyzer reports**

IBM APA measurement results will be analysed and stored into the APA Automation Assistant DB2 Performance Data Warehouse, hereafter referred to as **DB2 PDWH**. These measurement results can be viewed independent of the IBM Application Performance Analyzer started task. Additional control information for performance history needs will be created and stored.

#### **New filter criteria and ratios in the z/OS watchlist**

- CPU service units
- IO service units
- Memory service units
- CPU service units/second
- IO service units/second

#### **Email support**

APA Automation Assistant can activate IBM APA requests based on the watchlist results. If requested, the product will send an email with a list of activated requests to the specified email address. This email address can be specified on watchlist level.

#### **Automatic reorganisation of APA Automation Assistant DB2 Performance Data Warehouse**

APA Automation Assistant will reorganize the DB2 PDWH and discard watchlist data based on the 'Keep History'. The 'Keep History' option can be set on watchlist level.

#### **Multiple selection on the ISPF watchlist panels**

APA Automation Assistant supports that multiple watchlist elements can be selected. The selected elements will be shown in sequence.

#### **New z/OS watchlist fields:**

- Storage used above and below the 16 MB line
- Job class and performance group
- List of the ten DD statements with the most I/O activity

#### **New CICS watchlist fields:**

- Average file request per transaction
- Average CPU consumption per transaction
- Average response time per transaction

#### **Mark fields that caused the watchlist selection**

Fields that caused the selection will be marked 'yellow' on the ISPF watchlist panels.

# <span id="page-9-0"></span>**Migrating from APA Automation Assistant 1.1 to 1.2**

The layout of the options file will change in 1.2.00. It is necessary to run the conversion utility AOZCONV0 to change a 1.1 options file to 1.2. The conversion utility will upgrade the options file in place. See the Application Performance Analyzer Automation Assistant User's Guide for a detailed description.

**Caution: A migrated options file should not be accessed by Application Performance Analyzer Automation Assistant 1.1. Application Performance Analyzer Automation Assistant 1.1 would downgrade the work of the conversion utility. The result is unpredictable.**

#### <span id="page-10-1"></span>**CHAPTER 1**

# <span id="page-10-0"></span>**Chapter 1 Introducing APA Automation Assistant**

Application Performance Analyzer Automation Assistant is an automated performance management solution for use with IBM Application Performance Analyzer 1.1 or higher.

It interfaces seamlessly with IBM Application Performance Analyzer to automate the process of measuring applications, prioritizing your tuning efforts and filtering large volumes of data for quick identification of tuning opportunities.

The APA Automation Assistant batch programs analyse your existing SMF and IMS performance records and store the filtered candidates into the APA Automation Assistant DB2 Performance Data Warehouse. If required, the batch processing automatically schedules IBM Application Performance Analyzer observation requests.

## <span id="page-11-0"></span>**Methods and Procedures**

### <span id="page-11-1"></span>**General Features**

Application Performance Analyzer Automation Assistant utilities make it easier for you to determine, and perform in-depth analysis of performance problems.

#### **Sysplex and Subsystem levels**

Application Performance Analyzer Automation Assistant provides you with an application performance view on two different levels:

Sysplex level - users can evaluate system performance in a global way. This provides an overview of application performance for operating systems (Lpars) and subsystems assigned to a sysplex.

Subsystem or Lpar level - users can view the performance problems in greater detail. They can see similarities between subsystems, for example: a CICS transaction that performs a DB2 inquiry is noticeable due to a high DB2 wait time. The related DB2 connection shows a high number of synchronous write, and therefore points to the DB2 I/O-Buffers as the cause of poor performance.

#### **Environment and threshold definitions (Watchlist)**

The environment definitions describe the Sysplex and Subsystem where Application Performance Analyzer Automation Assistant processing takes place. The Application Performance Analyzer Automation Assistant interface to IBM Application Performance Analyzer is also defined here.

The threshold definitions, also known as Watchlist, determine the candidates for a deeper analysis of observed objects such as z/OS jobs, CICS programs, DB2 connections, IMS transactions and MQSeries programs. They follow the concept of Sysplex and Subsystem (Lpar) level.

If environment or threshold definitions are created on both levels, Subsystem (Lpar) definitions will override the Sysplex definitions for the specific Subsystem (Lpar).

Two types of threshold fields are available.

1. Absolute field values - these reflect standard performance fields like CPU time, number of I/O's, number of service units.

2. Relative performance fields - calculated averages, for example, number of I/Os per second, CPU consumption per second, 'get pages' per second.

#### **Include/Exclude Lists**

In addition to the threshold definitions, you can use Include/Exclude lists to define jobs, transactions or programs for inclusion or exclusion from a watchlist.

#### **Filtering candidates in batch**

Based on the threshold definitions, Application Performance Analyzer Automation Assistant can filter candidates for deeper observation. This is done by batch programs running within the Application Performance Analyzer Automation Assistant batch process.

The Application Performance Analyzer Automation Assistant batch programs

analyse performance data generated by the operating system and subsystems, and store the filtered candidates into the Application Performance Analyzer Automation Assistant DB2 Performance Data Warehouse. If required, the batch processing automatically schedules IBM Application Performance Analyzer measurement requests.

#### **ISPF interface**

The Application Performance Analyzer Automation Assistant ISPF interface retrieves data from the Application Performance Analyzer Automation Assistant DB2 Performance Data Warehouse and shows the candidates on Watchlists. These can be used to review results and manually trigger a IBM Application Performance Analyzer measurement request.

### <span id="page-13-0"></span>**Functional Overview**

The figure below illustrates how APA Automation Assistant works and where the user can interact with it. On the chart, the wide arrows represent the data flow and the small arrows the external work flow. The dotted lines separate the various APA Automation Assistant functions.

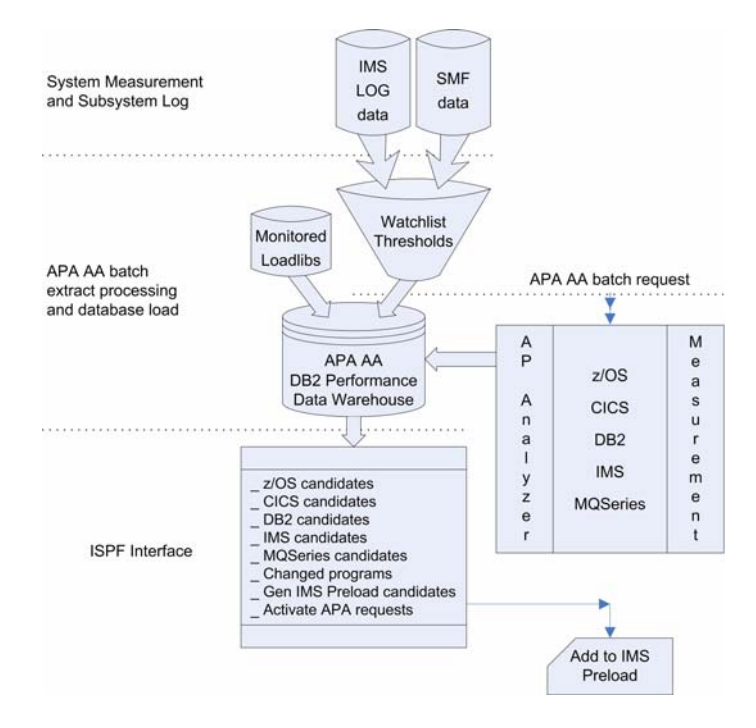

#### **System measurement and subsystem log**

Performance data is generated by the operating system. The observed subsystems (z/OS, DB2, CICS and MQSeries) store their performance and accounting data to the SMF datasets. The IMS Subsystems store their log data into IMS log datasets.

All data is passed to the APA Automation Assistant batch process for data extraction.

#### **Batch extract processing and database load**

The performance data as collected by the operating system and subsystems is filtered, based on user-defined thresholds and include/exclude lists. Batch jobs, programs, CICS transactions, DB2 connections, IMS transactions and MQSeries connections with performance field values exceeding any threshold value are extracted. Monitored loadlibs are scanned for program changes. A changed program is identified by a new linkage editor timestamp.

The extracted data is loaded into the APA Automation Assistant DB2 Performance Data Warehouse.

#### **Batch request**

For each candidate the APA Automation Assistant can automatically schedule an IBM Application Performance Analyzer observation request.

The IBM Application Performance Analyzer measurement gathers additional performance oriented data from a candidate. This provides a deeper insight into the candidates's performance.

The automated IBM Application Performance Analyzer request is build with parameters that can be defined during the APA Automation Assistant configuration.

### **ISPF interface**

With the APA Automation Assistant ISPF interface, you can filter candidates to prepare a Watchlist overview. Several filter options are provided and most of them work with masking patterns.

Based on the Watchlist contents, correlations between observed subsystems can be determined. For example, if a program module appears on the changed modules list and an IMS transaction calling that program appears on the IMS Watchlist, this leads to the assumption that the increased resource consumption is related to the program change.

# <span id="page-15-0"></span>**APA Automation Assistant batch processing**

APA Automation Assistant Batch extract processing, database load and the batch request functions are covered in this section. The complete job flow is shown below.

### <span id="page-15-1"></span>**Batch jobs**

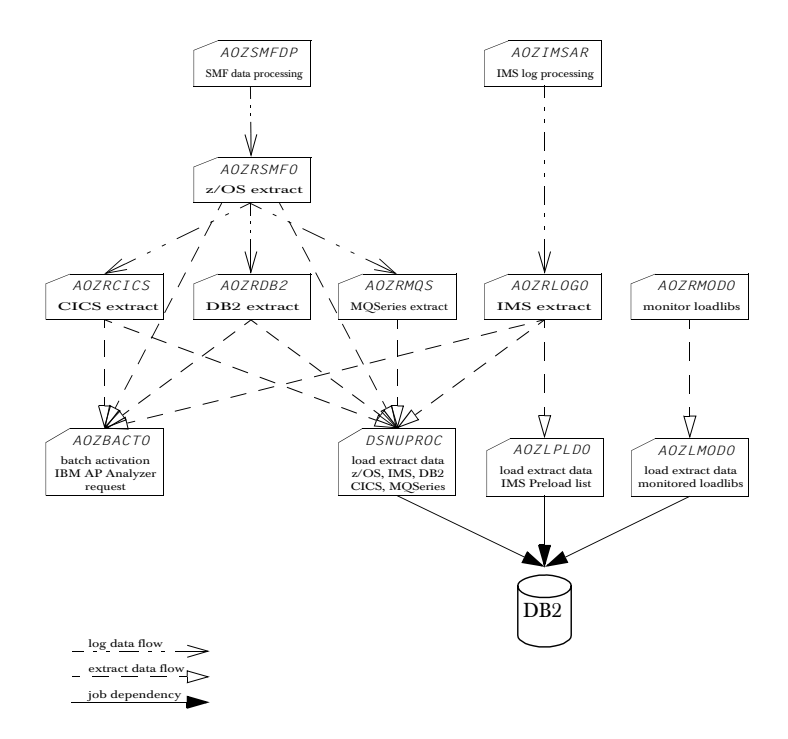

On execution, please make sure, that the jobs above are running on following z/OS systems:

*AOZSMFDP, AOZIMSAR -* all observed z/OS systems and IMS systems, where the observed subsystems are running.

*AOZRSMF0, AOZRCICS, AOZRDB2, AOZRMQS, AOZRLOG0 -* all z/OS and IMS systems, where the log data are accessible.

*AOZRMOD0 -* all observed z/OS systems.

*AOZBATC0 -* z/OS system, where IBM Application Performance Analyzer is executing.

*DSNUPROC, AOZLPLD0, AOZLMOD0 -* 

 z/OS system, where the APA Automation Assistant DB2 Performance Data Warehouse is accessible.

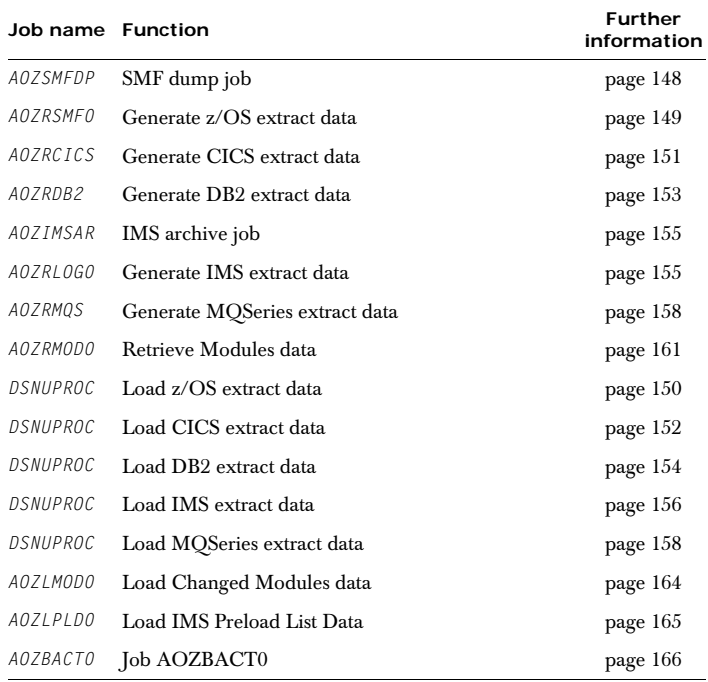

The table below contains a short description of each batch job.

# <span id="page-17-0"></span>**APA Automation Assistant ISPF Interface**

### <span id="page-17-1"></span>**Menus**

Application Performance Analyzer Automation Assistant is based on ISPF panels; its familiar layouts, commands and function keys make many operations natural and intuitive. A simple menu structure leads you through the major options.

### **Primary Options menu**

```
AOZPMAIN ---- Application Performance Analyzer Automation Assistant 1.2.00 ----
 Primary Option Menu 
COMMAND ===> 
            Option Dataset: 'AOZ.V1R2.OPTIONS' 
         _ Interface to AP Analyzer 
 1 AP Analyzer 
 2 Archived AP Analyzer Reports 
            Watchlist & Threshold Results, History 
            3 z/OS 
            4 CICS 
            5 DB2 
 6 IMS 
 7 MQSeries 
            Miscellaneous 
            8 Job Abends, Changed Modules, IMS Preload List 
            Customize Environments 
            9 Administration 
X Exit \qquad \qquad \blacksquare
```
#### **Use this option To**

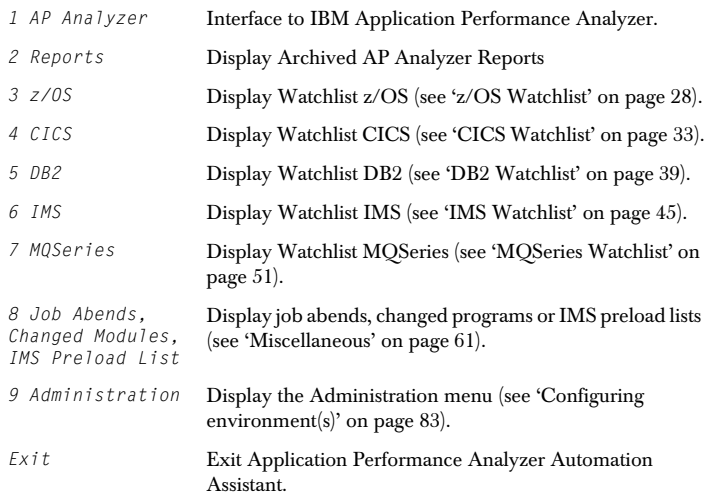

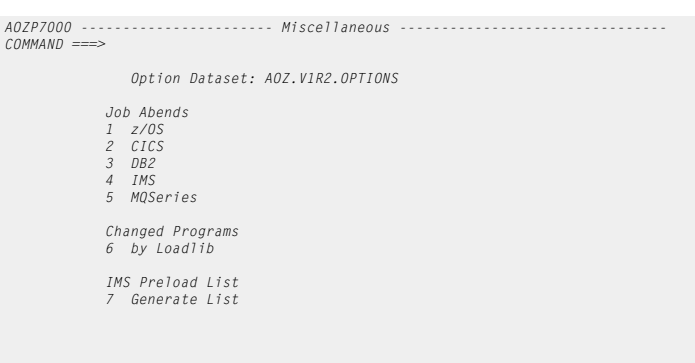

 *\_* 

### **Miscellaneous menu (primary option 8)**

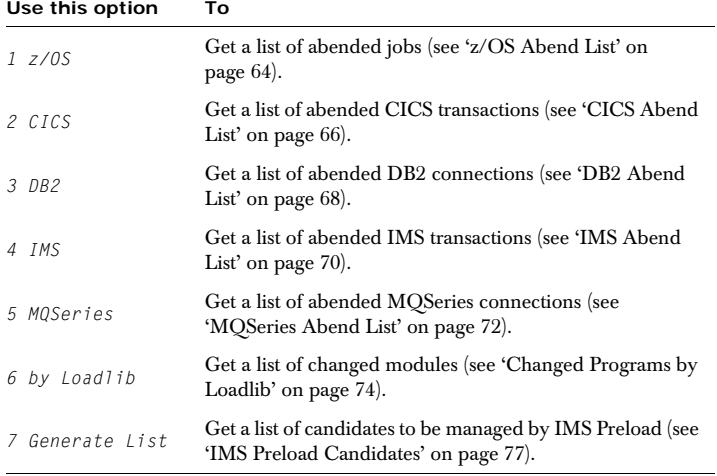

### **Administration menu (primary option 9)**

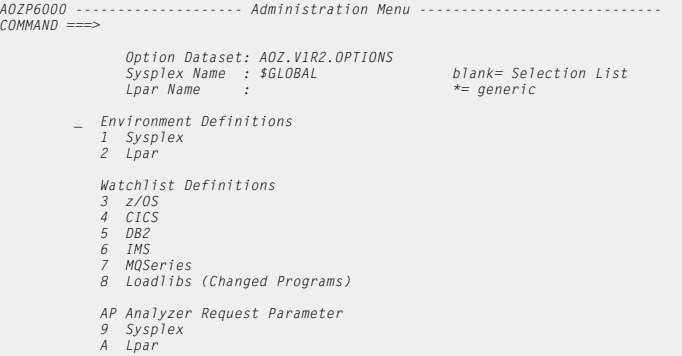

#### **Use this option To**

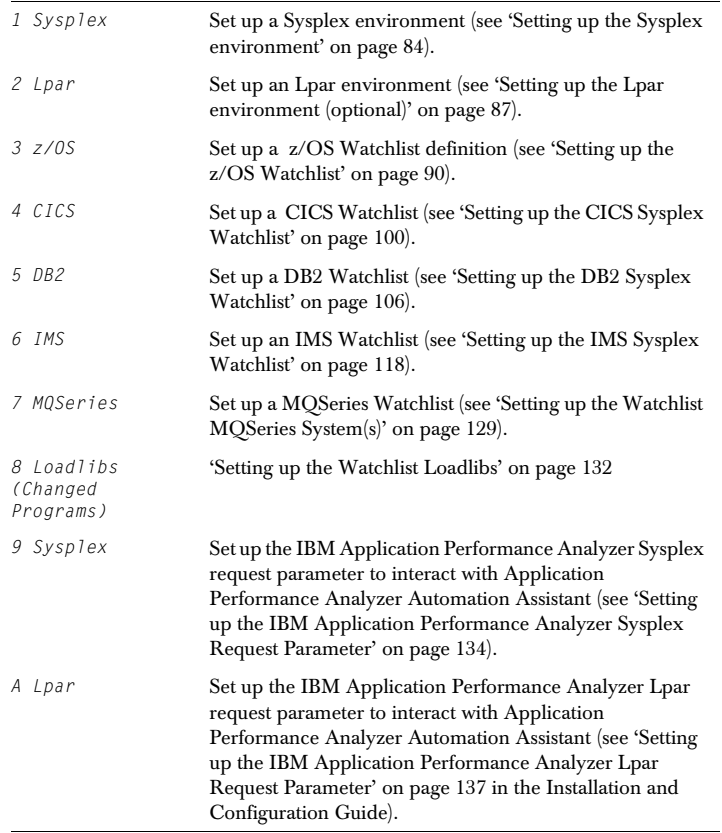

## **CHAPTER 2**

# <span id="page-20-0"></span>**Chapter 2 Interface to IBM Application Performance Analyzer**

The topics covered in this chapter are: ['IBM Application Performance Analyzer' on page](#page-21-0) 22 ['Archived IBM Application Performance Analyzer Reports' on page](#page-22-0) 23

# <span id="page-21-0"></span>**IBM Application Performance Analyzer**

Application Performance Analyzer Automation Assistant supports to connect to IBM Application Performance Analyzer without leaving Application Performance Analyzer Automation Assistant.

To connect to IBM Application Performance Analyzer, perform these steps:

**1** Select Option 1 (IBM Application Performance Analyzer) on the Primary Option menu.

The IBM Application Performance Analyzer Systems screen displays.

**2** Select a system using line command 'S'.

```
----- IBM Application Performance Analyzer Systems ------------ Row 1 to 1 of 1 
COMMAND ===> SCROLL ===> CSR_ 

Sysplex Name : $GLOBAL 
Lpar Name : 
Line Commands : S(elect) 
   Sysplex Lpar Name SSID Product Datasets 
 -------------------------------------------------------------------------------
_ $GLOBAL CAZ0 SYS2.APA.V1100
******************************* Bottom of data ********************************
```
#### **Filter Options**

The following fields can be used as filter options:

#### **Sysplex Name**

Optional field. Fully qualified name of the Sysplex or mask (e.g. PLEX1\*).

#### **Lpar Name**

Optional field. Fully qualified Lpar name or mask (e.g. SY\*).

**3** Press Enter. Application Performance Analyzer Automation Assistant will connect to IBM Application Performance Analyzer.

# <span id="page-22-0"></span>**Archived IBM Application Performance Analyzer Reports**

APA Automation Assistant stores all IBM Application Performance Analyzer results into the APA Automation Assistant DB2 Performance Data Warehouse. This function allow to view the observation results independent of IBM Application Performance Analyzer. The sequential files that are created by IBM Application Performance Analyzer are not necessary to view these reports.

To view IBM Application Performance Analyzer reports, perform these steps:

**1** Select Option 2 (Archived IBM Application Performance Analyzer Reports) on the Primary Option menu.

The IBM Application Performance Analyzer Reports screen displays.

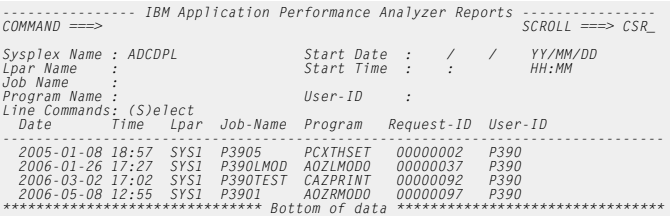

#### **Filter Options**

The following fields can be used as filter options:

#### **Sysplex Name**

Required field. Fully qualified name of the Sysplex where the jobs were monitored.

#### **Lpar Name**

Optional field. Fully qualified Lpar name or mask (e.g. SY\*).

Start Date and Start Time

Optional field. Date/Time of the oldest list entry.

The date format is YY/MM/DD.

The time format is HH:MM

#### **Job Name**

Optional field. Fully qualified job name or mask (e.g. JOBX\*).

#### **Program Name**

Optional field. Fully qualified program name or mask (e.g. PGM01\*).

#### **User-ID**

Optional field. Fully qualified userid or mask (e.g. USR0\*). Userid of the person who activated this observation request.

**Note** A filter option will be ignored, if you leave it blank.

For a detailed job overview, perform these steps:

1. In the IBM Application Performance Analyzer Reports screen, enter line command S next to the required report.

2. Press Enter. The 'Report Index' screen appears.

*---------------- AP Analyzer Report Index --------------- Row 1 to 22 of 41 COMMAND ===> SCROLL ===> CSR\_ Sysplex Name : ADCDPL Start Date : 2006-01-26 Lpar Name : SYS1 Time : 17:27:58 Job Name : P390LMOD Job Number : JOB03329 Program Name : AOZLMOD0 Step Name : STEP1 Req'ing Userid : P390 ------------------------------------------------------------------------------- S01 Measurement Profile S02 Load Module Attributes S03 Load Module Summary*  S04 TCB Summary<br>S05 Memory Usage Timeline<br>S05 Data Space Usage Timeline<br>S06 Data Space Usage Timeline<br>C01 CPU Usage by Category<br>C02 CPU Usage by Module<br>C02 CPU Usage Dy Module<br>C03 CPU Usage Timeline<br>C04 CPU Usage Timeline  *C05 CPU Usage by Task/Category*

Select the desired report from the list using line command  $S'$ .

#### <span id="page-26-0"></span>**CHAPTER 3**

# **Chapter 3 APA Automation Assistant Watchlists**

The topics covered in this chapter are:

- Jobs and programs — ['z/OS Watchlist' on page](#page-27-1) 28
- CICS transactions - ['CICS Watchlist' on page](#page-32-1) 33
- DB2 connections ['DB2 Watchlist' on page](#page-38-1) 39
- IMS transactions ['IMS Watchlist' on page](#page-44-1) 45
- MQSeries connections - ['MQSeries Watchlist' on page](#page-50-1) 51
- ['Activate IBM Application Performance Analyzer Request' on page](#page-55-0) 56

Batch processing results are displayed using the ISPF component.

The Watchlists contain candidates for IBM Application Performance Analyzer observation requests that are identified by Watchlist thresholds and Include/Exclude criteria.

These are described in more detail in Chapter 4 (Configuring Application Performance Analyzer Automation Assistant) and Chapter 5 (Include and Exclude Lists).

Watchlist primary commands:

*SORT column-name A/D*

The command SORT will sort the table according to this column. The sort sequence can be specified.

- $A =$  ascending
- $B =$  descending

Application Performance Analyzer Automation Assistant supports on every watchlist panel **'point and shot'**. So by placing the cursor on a column name Application Performance Analyzer Automation Assistant will sort the table according to this column. This is a more convenient way to use the sort command.

# <span id="page-27-1"></span><span id="page-27-0"></span>**z/OS Watchlist**

To display the z/OS Watchlist, perform these steps:

- **1** Select **Option 3** (**z/OS**) on the Primary Option menu.
- **2** The z/OS Watchlist screen displays.

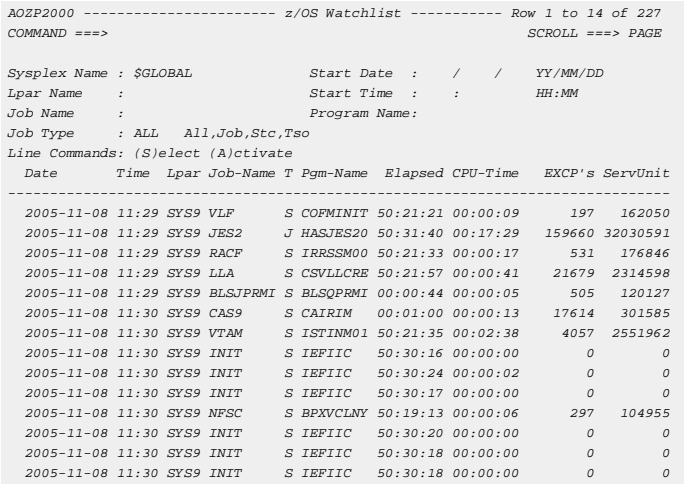

#### **Filter Options**

The following fields can be used as filter options:

#### **Sysplex Name**

Required field. Fully qualified name of the Sysplex where the jobs were executed.

#### **Lpar Name**

Optional field. Fully qualified Lpar name or mask (e.g. SY\*).

#### **Start Date and Start Time**

Optional field. Date/Time of the oldest list entry.

The date format is YY/MM/DD. The time format is HH:MM

#### **Job Name**

Optional field. Fully qualified job name or mask (e.g. JOBX\*).

#### **Program Name**

Optional field. Fully qualified program name or mask (e.g. PGM01\*).

#### **Job Type**

Required field. The type of jobs to be listed.

You can specify:

- *ALL* for all job types
- *JOB* or *J* for batch jobs
- *STC* or *S* for started tasks
- *TS0* or *T* for TSO sessions.

**Note** A filter option will be ignored, if you leave it blank.

## **Watchlist Details**

For a detailed job overview, perform these steps:

**1** On the z/OS Watchlist screen, enter line command **S** next to the required job.

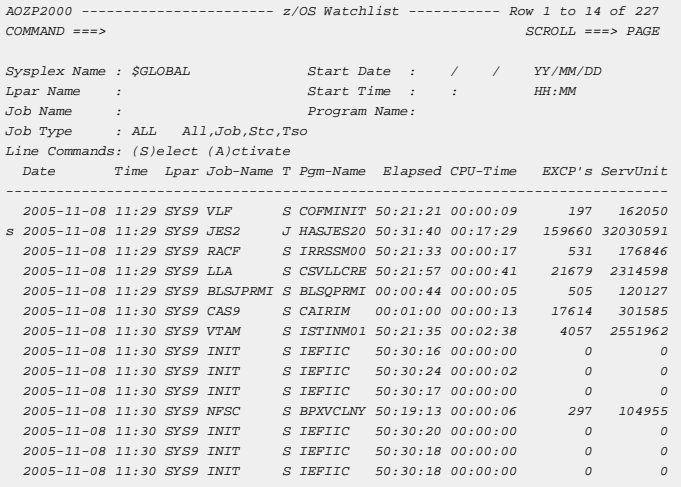

**2** Press Enter. The 'z/OS Watchlist Details' screen appears.

*AOZP2100 ------------------- z/OS Watchlist Details --------------------------- COMMAND ===> SCROLL ===> PAGE Sysplex Name : \$GLOBAL Program Name : HASJES20 Start Date : 2005-11-08*  Lpar Name : SYS9 Step Name : IEFPROC Time : 11:29:58<br>
Job Name : JES2 Proc Step Name : STARTING Stop Date : 2005-11-10<br>
Job Type : STC Step Namber : 1 Time : 14:01:38<br>
Job Number : 2 Cond/Abend Code: 0000 Elapsed Time: 50: *CPU Time : 00:17:29 CPU Time per Sec : 0.005 EXCP's : 159660 EXCP'S per Sec : 0 Total Serv. Units : 32030591 Tot. Serv.Units/s : 176 TCB Service Units : 8209683 CPU Serv. Units/s : 45 IO Service Units : 798338 IO Serv. Units/s : 4 Memory Serv. Units: 22627490 Storage < 16 MB : 1652 SRB Service Units : 395080 Storage > 16 MB : 101736 --------------------IO Activity per DD-Name------------------------------------ DD-Name EXCP's Blocksize DD-Name EXCP's Blocksize SYS00001 114523 0 SYS00002 28602 0 PROC00 106 27920 SYS00136 5 4000 SYS00137 5 4000 HASPPARM 4 27920 SYS00003 3 4000 SYS00004 3 4000 SYS00005 3 4000 SYS00006 3 4000* 

#### **Job Data**

The following Job Data fields display:

#### **Sysplex Name**

Name of the Sysplex where the job was executed.

#### **Lpar Name**

Lpar name of the z/OS system where the job was executed.

#### **Start Date and Time**

Date and time, when the step starts (YYYY-MM-DD, HH:MM:SS)

#### **Stop Date and Time**

Date and time, when the step ends (YYYY-MM-DD, HH:MM:SS)

#### **Job Name**

Name of the job.

#### **Job Type**

Type of the job (JOB, STC or TSO).

#### **Job Number**

The JES job number.

#### **Program Name**

Name of executed program.

#### **Step Name**

Name of the job step.

#### **Elapsed Time**

Difference between the end and the start time. Format: HH:MM:SS

#### **Cond/Abend code**

Step condition code or user/system abend code.

#### **Step Number**

Number of the step.

#### **Job Class**

The job executed in this job class

#### **Performance Group**

The job used this performance group.

#### **Resource Consumption**

The following Resource Consumption fields display:

#### **CPU Time**

CPU time consumed by the step.

#### **EXCP's**

Number of EXCP's executed by the step.

#### **Total Service Units**

Count of all service units consumed by the step.

#### **TCB Service Units**

Count of all TCB service units consumed by the step.

#### **IO Service Units**

Count of all IO service units consumed by the step.

#### **Memory Service Units**

Count of all memory service units consumed by the step.

#### **SRB Service Units**

Count of all SRB service units consumed by the step.

#### **CPU Time per Sec**

Average CPU time per second consumed by the step.

#### **EXCP's per Sec**

Average number of EXCP's per seconds consumed by the step.

#### **Total Serv.Units per Sec**

Average count of all service units per seconds consumed by the step.

#### **CPU Serv.Units per Sec**

Average count of all TCB service units per seconds consumed by the step.

#### **IO Serv.Units per Sec**

Average count of all IO service units per seconds consumed by the step.

#### **Storage < 16MB**

Amount of storage used below the 16 MB line in kilobytes.

#### **Storage > 16MB**

Amount of storage used above the 16 MB line in kilobytes.

#### **IO activity per DD Name**

Application Performance Analyzer Automation Assistant lists the 10 DDstatements with the highest EXCP counts. The blocksize of the dataset and the EXCP count is provided too.

To activate IBM Application Performance Analyzer, perform these steps:

**1** On the z/OS Watchlist screen, enter line command **A** for the required job.

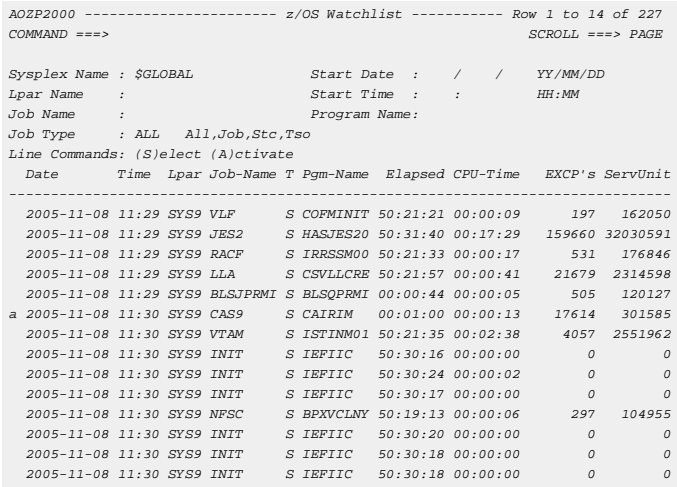

**2** Press Enter. The ['Activate IBM Application Performance Analyzer Request'](#page-55-0)  [\(see page](#page-55-0) 56) screen appears.

### **Activating IBM Application Performance Analyzer**

# <span id="page-32-1"></span><span id="page-32-0"></span>**CICS Watchlist**

To display the CICS Watchlist, perform these steps:

- **1** Select **Option 4** (CICS) on the Primary Option menu.
- **2** The CICS Watchlist screen displays.

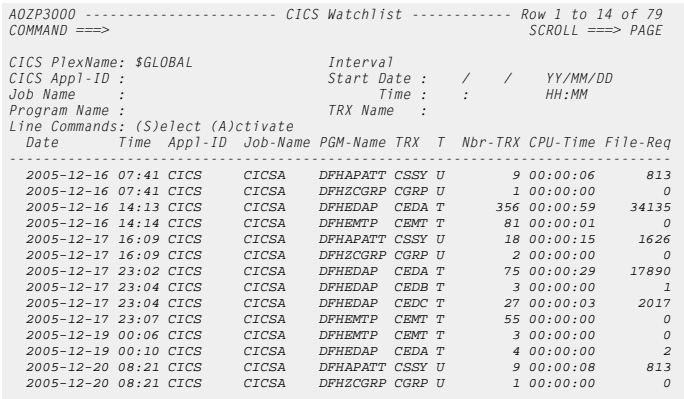

#### **Filter Options**

The following fields can be used as filter options:

#### **CICS PlexName**

Required field. Fully qualified name of the desired CICS Plex.

#### **CICS Appl-ID**

Optional field. Fully qualified CICS application ID or mask (e.g. CICSA\*).

#### **Start Date and Start Time**

Optional field. Date/Time of the oldest list entry.

The date format is YY/MM/DD. The time format is HH:MM.

#### **Job Name**

Optional field. Fully qualified job name or mask (e.g. JOBX\*).

#### **Program Name**

Optional field. Fully qualified program name or mask (e.g. PROG\*).

#### **TRX Name**

Optional field. Fully qualified transaction name or mask (e.g. TRA\*).

**Note** A filter option will be ignored, if you leave it blank.

## **Watchlist Details**

For a detailed CICS transaction overview, perform these steps:

**1** On the CICS Watchlist screen, enter line command **S** next to the required transaction.

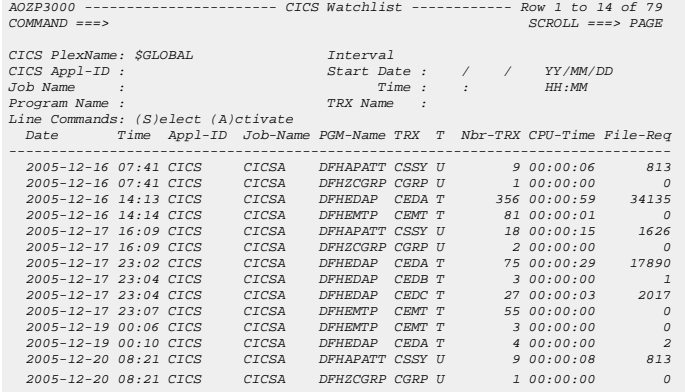

#### **2** Press Enter. The 'CICS Watchlist Details' screen appears

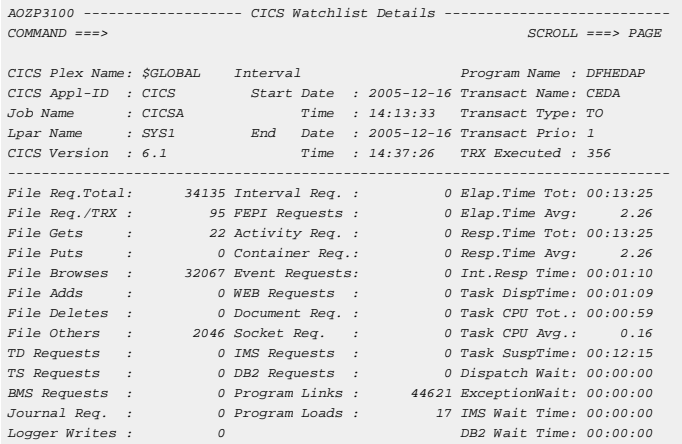

#### **Transaction Data**

The following Transaction Data fields display:

#### **CICS Plex Name**

Name of the CICS Plex where the transaction occurred.

#### **CICS Appl-ID**

CICS application identification where the transaction occurred.

#### **Interval**

CICS transactions data is accumulated on interval. The start time of the interval is the first CICS transaction seen during accumulation. The stop time is the end time of the last transaction. An interval can cover maximal one day. When the extract process has been run several times a day then one interval covers the accumulated input of this extract run.

#### **Start Date and Time**

Date and time, when the transaction starts (YYYY-MM-DD, HH:MM:SS)

#### **Stop Date and Time**

Date and time, when the transaction ends (YYYY-MM-DD, HH:MM:SS)

#### **CICS Version**

CICS Version number.

### **Job Name**

Job name of the CICS region.

#### **Lpar Name**

Lpar name of the z/OS system where the CICS region was running.

#### **Program Name**

Name of the program where the transaction is assigned to.

#### **Transact Name**

Name of the CICS transaction.

#### **Transact Type**

Start type of the CICS transaction. It describes the reason, why the transaction was started:

- *S* automatic transaction initiation (ATI) without data
- *SD* automatic transaction initiation (ATI) with data
- *SZ* front end programming interface (FEPI)
- *TO* terminal input
- *TP* terminal TCTTE transaction ID
- *QD* transient data trigger level
- *U* user request

#### **Transact Prio**

Transaction priority (0 - 255).

#### **TRX Executed**

Number of times the transaction was executed.

#### **Resource Consumption**

The following Resource Consumption fields display:

#### **File Req.Total**

Total number of file request. This field is the summation of the fields:

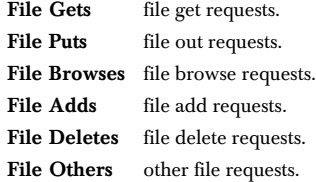

#### **File Req/TRX**

The number of file request per transaction.

#### **TD Requests**

Total number of Transient Data requests.

#### **TS Requests**

Total number of Temporary Storage requests.

#### **BMS Requests**

Total number of Basic Mapping Support requests.

#### **Journal Req.**

Total number of journal requests.

### **Logger Writes**

Total number of writes to logger.

#### **Interval Req.**

Total number of interval requests.

#### **FEPI Requests**

Total number of Front End Programming Interface requests.

#### **Activity Req.**

Total number of activity requests.

#### **Container Req.**

Total number of container requests.

#### **Event Requests**

Total number of event requests.

#### **WEB Requests**

Total number of Web requests through TCP/IP services.

#### **Document Req.**

Total number of document request.

#### **Socket Req.**

Total number of socket requests.

#### **IMS Requests**

Total number of IMS request.
#### **DB2 Requests**

Total number of DB2 requests.

## **Program Links**

Count of program links.

## **Program Loads**

Count of program loads.

## **Elap.Time Tot**

Total time of duration in format HH:MM:SS.

### **Elap.Time Avg**

Average elapsed time per transaction in format ssss.th.

## **Resp. Time Tot**

Total transaction response time in format HH:MM:SS

## **Resp. Time Avg**

Average transaction response time in format ssss.th

## **Int.Resp Time**

CICS internal response time of transaction in format HH:MM:SS

## **Task DispTime**

Total time where transaction was not suspended in format HH:MM:SS.

## **Task SuspTime**

Total time where transaction was suspended in format HH:MM:SS.

### **Task CPU Tot**

Total CPU time consumed by transaction in format HH:MM:SS.

## **Task CPU Avg**

Average CPU time consumed by transaction in format ssss.th.

#### **Dispatch Wait**

Total time where transaction was waiting to become active in format HH:MM:SS.

#### **Exception Wait**

Total time where transaction was waiting for an exception condition in format HH:MM:SS.

## **IMS Wait Time**

Time where transaction was waiting for all IMS requests in format HH:MM:SS.

#### **DB2 Wait Time**

Time where transaction was waiting for all DB2 requests in format HH:MM:SS.

## **Activating IBM Application Performance Analyzer**

To activate IBM Application Performance Analyzer, perform these steps:

## **1** Enter line command **A** for the required transaction.

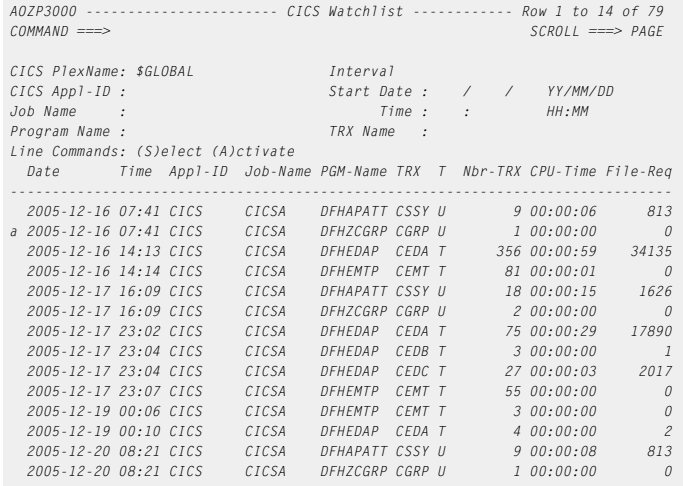

**2** Press ENTER. The ['Activate IBM Application Performance Analyzer Request'](#page-55-0)  [\(see page](#page-55-0) 56) screen appears.

## <span id="page-38-1"></span><span id="page-38-0"></span>**DB2 Watchlist**

To display the DB2 Watchlist, perform these steps:

- **1** Select **Option 5** (**DB2**) on the Primary Option menu.
- **2** The DB2 Watchlist screen displays.

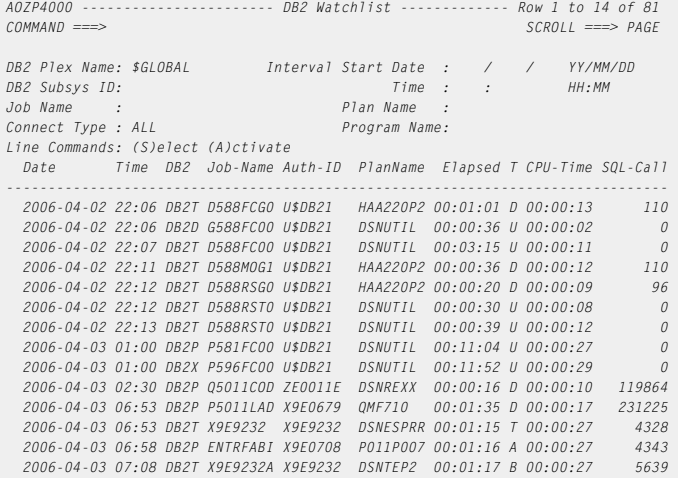

## **Filter Options**

The following fields can be used as filter options:

## **DB2 Plex Name**

Required field. Fully qualified name of the desired DB2 Plex.

#### **DB2 Subsys ID**

Optional field. Fully qualified DB2 subsystem ID or mask (e.g. DS\*).

### **Start Date and Start Time**

Optional field. Date/Time of the oldest list entry.

The date format is YY/MM/DD. The time format is HH:MM.

## **Job Name**

Optional field. Fully qualified job name or mask (e.g. JOBX\*).

## **Plan Name**

Optional field. Fully qualified plan name or mask (e.g. PLAN\*).

## **ConnectType**

Required field. The type of connections to be listed.

You can specify:

■ *ALL* for all types

- *BATCH* or *B* for batch connections
- *DB2CALL* or *D* for DB2 calls
- *SERVER* or *S* for server connections
- *TSO* or *T* for TSO connections
- *UTILITY* or *U* for DB2 utility connections.

## **Program Name**

Optional field. Fully qualified program name or mask (e.g. PGM\*).

**Note** A filter option will be ignored, if you leave it blank.

## **Watchlist Details**

For a detailed DB2 connection overview, perform these steps:

**1** On the DB2 Watchlist screen, enter line command **S** next to the required connection.

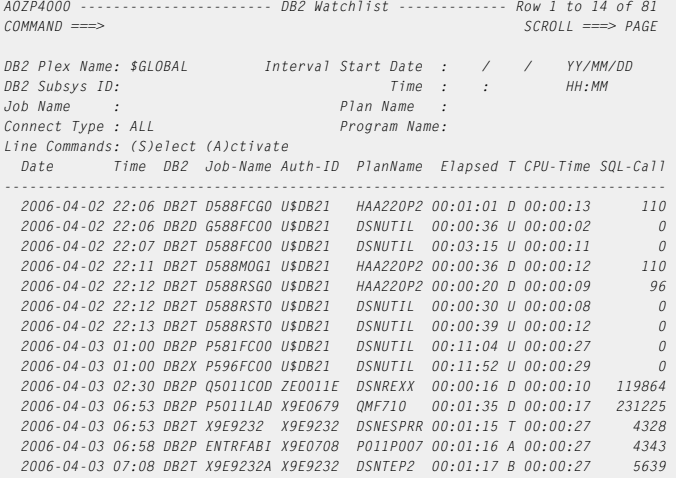

## **2** Press Enter. The 'DB2 Watchlist Details' screen appears.

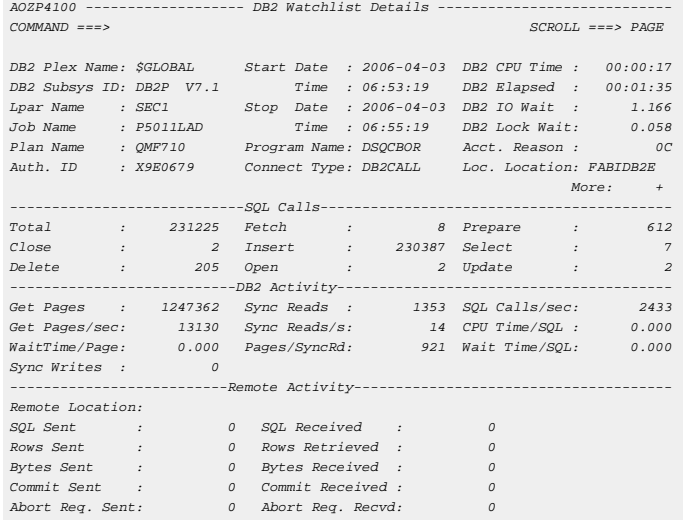

## **DB2 Data**

The following DB2 Data fields display:

## **DB2 Plex Name**

Name of the DB2 Plex where the connection occurred.

#### **DB2 Subsys ID**

DB2 subsystem identification where the connection occurred.

## **Date**

The Date on which the connection occurred in format YYYY-MM-DD.

## **Time**

The Time on which the connection occurred in format HH:MM:SS.

### **Lpar Name**

Lpar name of the z/OS system where the DB2 subsystem was running.

#### **Job Name**

Name of the job assigned to the connection.

## **Auth. ID**

DB2 authorization identification which had performed the connection.

## **Plan Name**

Name of the target DB2 plan.

#### **Connection Type**

Type of the DB2 connection (BATCH, DB2CALL, SERVER, TSO or UTILITY).

#### **Program Name**

Name of the program executed on the DB2 connection.

## **Local Location**

Name of the location where the connection was executed.

## **Resource Consumption**

The following Resource Consumption fields display:

## **DB2 CPU Time**

DB2 CPU time consumed by the connection.

## **DB2 Elapsed**

Time where the connection was connected to DB2.

## **DB2 IO Wait**

Accumulated wait time for database I/O in units of seconds.

## **DB2 Lock Wait**

Accumulated wait time due to lock conditions in units of seconds.

## **Acct. Reason**

DB2 reason code why accounting is invoked. Press PF1 for a detailed explanation of the reason codes.

## **SQL Calls**

The number of SQL calls. Several different types of SQL calls are counted, and all are summarized in the Total field.

## **DB2 Activity**

The following DB2 fields display:

## **Get Pages**

Number of total pages get from the DB2 database.

## **Sync Reads**

Number of synchronous read I/O.

## **Sync Writes**

Number of immediate (synchronous) write I/O.

## **Pages/Sync.Read**

Average number of pages get per synchronous reads I/O.

## **Wait Time/Page**

Average wait time for getting one page in units of seconds.

## **CPU Time/SQL**

Average DB2 CPU time consumed by one SQL call in units of seconds.

### **Wait Time/SQL**

Average wait time of one SQL call in units of seconds.

## **SQL Calls/sec**

Average count of SQL calls per second.

#### **Get Pages/sec**

Average count of pages get per second.

## **Remote Activity**

The following Remote Activity fields display:

#### **Remote Location**

Name of the remote location connected to DB2.

## **SQL Sent**

Number of the SQL statements sent to server.

#### **SQL Received**

Number of the SQL statements received from requester.

## **Rows Sent**

Number of rows of data sent to requester.

#### **Rows Retrieved**

Number of rows of data retrieved from server.

## **Bytes Sent**

Number of bytes of data sent.

#### **Bytes Received**

Number of bytes of data received.

#### **Commit Sent**

Number of commit requests sent to server.

## **Commit Received**

Number of commit requests received from requester.

To activate IBM Application Performance Analyzer, perform these steps:

## **Activating IBM Application Performance Analyzer**

## **1** Enter line command **A** for the required connection. *AOZP4000 ----------------------- DB2 Watchlist ------------- Row 1 to 14 of 81 COMMAND ===> SCROLL ===> PAGE DB2 Plex Name: \$GLOBAL Interval Start Date : / / YY/MM/DD DB2 Subsys ID: Time : : HH:MM Job Name : Plan Name : Connect Type : ALL Program Name: Line Commands: (S)elect (A)ctivate Date Time DB2 Job-Name Auth-ID PlanName Elapsed T CPU-Time SQL-Call ------------------------------------------------------------------------------- 2006-04-02 22:06 DB2T D588FCG0 U\$DB21 HAA220P2 00:01:01 D 00:00:13 110 2006-04-02 22:06 DB2D G588FC00 U\$DB21 DSNUTIL 00:00:36 U 00:00:02 0 2006-04-02 22:07 DB2T D588FC00 U\$DB21 DSNUTIL 00:03:15 U 00:00:11 0 a 2006-04-02 22:11 DB2T D588MOG1 U\$DB21 HAA220P2 00:00:36 D 00:00:12 110 2006-04-02 22:12 DB2T D588RSG0 U\$DB21 HAA220P2 00:00:20 D 00:00:09 96 2006-04-02 22:12 DB2T D588RST0 U\$DB21 DSNUTIL 00:00:30 U 00:00:08 0 2006-04-02 22:13 DB2T D588RST0 U\$DB21 DSNUTIL 00:00:39 U 00:00:12 0 2006-04-03 01:00 DB2P P581FC00 U\$DB21 DSNUTIL 00:11:04 U 00:00:27 0 2006-04-03 01:00 DB2X P596FC00 U\$DB21 DSNUTIL 00:11:52 U 00:00:29 0 2006-04-03 02:30 DB2P Q5011COD ZE0011E DSNREXX 00:00:16 D 00:00:10 119864 2006-04-03 06:53 DB2P P5011LAD X9E0679 QMF710 00:01:35 D 00:00:17 231225 2006-04-03 06:53 DB2T X9E9232 X9E9232 DSNESPRR 00:01:15 T 00:00:27 4328 2006-04-03 06:58 DB2P ENTRFABI X9E0708 P011P007 00:01:16 A 00:00:27 4343 2006-04-03 07:08 DB2T X9E9232A X9E9232 DSNTEP2 00:01:17 B 00:00:27 5639*

**2** Press ENTER. The ['Activate IBM Application Performance Analyzer Request'](#page-55-0)  [\(see page](#page-55-0) 56) screen appears.

## <span id="page-44-0"></span>**IMS Watchlist**

To display the IMS Watchlist, perform these steps:

- **1** Select **Option 6** (**IMS**) on the Primary Option menu.
- **2** The IMS Watchlist screen displays.

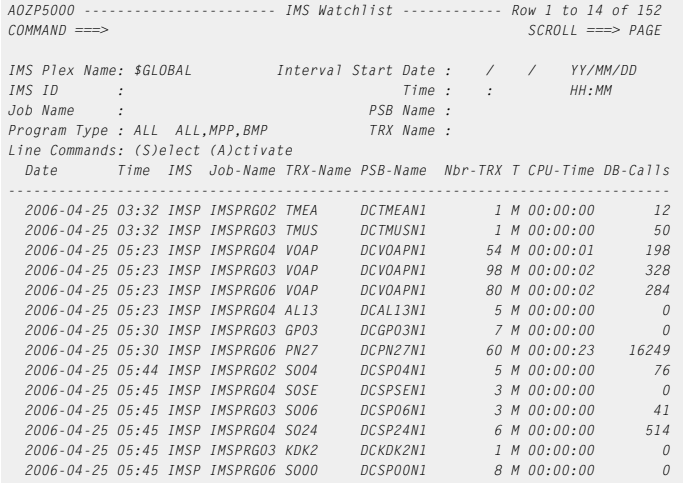

## **Filter Options**

The following fields can be used as filter options:

#### **IMS Plex Name**

Required field. Fully qualified name of the desired IMS Plex.

## **IMS ID**

Optional field. Fully qualified IMS subsystem ID or mask (e.g. IMS\*).

## **Start Date and Start Time**

Optional field. Date/Time of the oldest list entry.

The date format is YY/MM/DD. The time format is HH:MM

## **Job Name**

Optional field. Fully qualified job name or mask (e.g. JOBX\*).

## **Program Type**

Required field. The type of IMS programs to be listed.

You can specify:

- *ALL* for all types,
- *BMP* or *B* for batch message processing or

■ *MMP* or *M* for message processing programs.

## **PSB Name**

Optional field. Fully qualified PSB name or mask (e.g. P\*).

## **TRX Name**

Optional field. Fully qualified IMS transaction name or mask (e.g. TR\*).

**Note** A filter option will be ignored, if you leave it blank.

## **Watchlist Details**

For a detailed IMS transaction overview, perform these steps:

**1** On the IMS Watchlist screen, enter line command **S** next to the required transaction.

| <i>AOZP5000</i><br>--------------- IMS Watchlist ------------<br>Row 1 to 14 of 152<br>$COMMAND$ ===><br>$SCROII ==-> PAGE$ |  |                                                           |                       |  |                          |          |  |  |  |  |  |  |  |
|----------------------------------------------------------------------------------------------------|--|-----------------------------------------------------------|-----------------------|--|--------------------------|----------|--|--|--|--|--|--|--|
| IMS Plex Name: \$GLOBAL<br>TMS TD<br>Job Name<br>Program Type : ALL ALL, MPP, BMP                                           |  | Interval Start Date :<br>Time:<br>PSB Name :<br>TRX Name: | $\sqrt{2}$<br>$\cdot$ |  | $\sqrt{2}$<br>HH : MM    | YY/MM/DD |  |  |  |  |  |  |  |
| Line Commands: (S)elect (A)ctivate                                                                                          |  |                                                           |                       |  |                          |          |  |  |  |  |  |  |  |
| Time IMS Job-Name TRX-Name PSB-Name Nbr-TRX T CPU-Time DB-Calls<br>Date                                                     |  |                                                           |                       |  |                          |          |  |  |  |  |  |  |  |
|                                                                                                    |  |                                                           |                       |  |                          |          |  |  |  |  |  |  |  |
| 2006-04-25 03:32 IMSP IMSPRG02 TMEA                                                                                         |  | DCTMFAN1                                                  |                       |  | 1 M 00:00:00             | 12       |  |  |  |  |  |  |  |
| 2006-04-25 03:32 IMSP IMSPRG03 TMUS                                                                                         |  | DCTMUSN1                                                  |                       |  | 1 M 00:00:00             | 50       |  |  |  |  |  |  |  |
| 2006-04-25 05:23 IMSP IMSPRG04 VOAP                                                                                         |  | DCVOAPN1                                                  |                       |  | $54$ <i>M</i> $00:00:01$ | 198      |  |  |  |  |  |  |  |
| 2006-04-25 05:23 IMSP IMSPRG03 VOAP                                                                                         |  | DCVOAPN1                                                  |                       |  | 98 M 00:00:02            | 328      |  |  |  |  |  |  |  |
| 2006-04-25 05:23 IMSP IMSPRG06 VOAP                                                                                         |  | DCVOAPN1                                                  |                       |  | 80 M 00:00:02            | 284      |  |  |  |  |  |  |  |
| 2006-04-25 05:23 IMSP IMSPRG04 AL13                                                                                         |  | <i>DCAL13N1</i>                                           |                       |  | 5 M 00:00:00             | $\Omega$ |  |  |  |  |  |  |  |
| 2006-04-25 05:30 IMSP IMSPRG03 GP03                                                                                         |  | DCGP03N1                                                  |                       |  | 7 M 00:00:00             | $\Omega$ |  |  |  |  |  |  |  |
| s 2006-04-25 05:30 IMSP IMSPRG06 PN27                                                                                       |  | DCPN27N1                                                  |                       |  | 60 $M$ 00:00:23          | 16249    |  |  |  |  |  |  |  |
| 2006-04-25 05:44 IMSP IMSPRG02 S004                                                                                         |  | DCSP04N1                                                  |                       |  | 5 M 00:00:00             | 76       |  |  |  |  |  |  |  |
| 2006-04-25 05:45 IMSP IMSPRG04 SOSF                                                                                         |  | DCSPSEN1                                                  |                       |  | .3 M.00:00:00            | $\Omega$ |  |  |  |  |  |  |  |
| 2006-04-25 05:45 IMSP IMSPRG03 S006                                                                                         |  | DCSP06N1                                                  |                       |  | 3 M 00:00:00             | 41       |  |  |  |  |  |  |  |
| 2006-04-25 05:45 IMSP IMSPRG04 S024                                                                                         |  | DCSP24N1                                                  |                       |  | 6 M 00:00:00             | 514      |  |  |  |  |  |  |  |
| 2006-04-25 05:45 IMSP IMSPRG03 KDK2                                                                                         |  | DCKDK2N1                                                  |                       |  | 1 M 00:00:00             | $\Omega$ |  |  |  |  |  |  |  |
| 2006-04-25 05:45 IMSP IMSPRG06 S000                                                                                         |  | DCSPOON1                                                  |                       |  | 8 M 00:00:00             | $\Omega$ |  |  |  |  |  |  |  |

**2** Press Enter. The 'IMS Watchlist Details' screen appears.

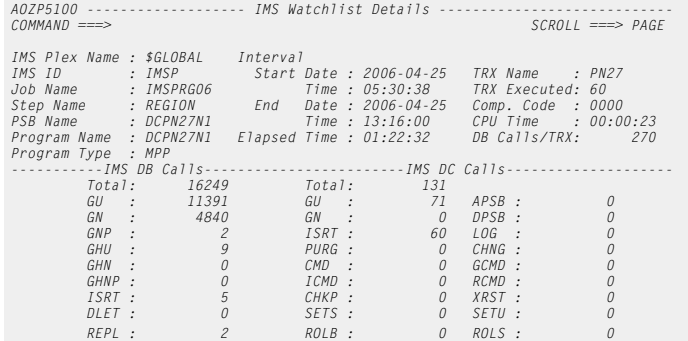

## **Transaction Data**

The following Transaction Data fields display:

#### **IMS Plex Name**

Name of the IMS Plex where the transaction was executed.

## **IMS ID**

IMS control region name where the transaction was executed.

#### **Job Name**

Name of the IMS dependent region.

#### **PSB Name**

Name of the PSB used by program.

## **Interval**

IMS transactions data is accumulated on interval. The start time of the interval is the first IMS transaction seen during accumulation. The stop time is the end time of the last transaction. An interval can cover maximal one day. When the extract process has been run several times a day then one interval covers the accumulated input of this extract run.

## **Start Date and Time**

Date and time interval, when the first transaction started (YYYY-MM-DD, HH:MM:SS).

## **Stop Date and Time**

Date and time, when the last transaction ended (YYYY-MM-DD, HH:MM:SS).

#### **Program Name**

Name of executed program.

## **Program Type**

Type of the program (BMP or MPP).

## **Transact Name**

Name of the transaction executed on IMS.

## **Executed TRX**

Number of executed transactions.

## **Elapsed Time**

Sum of all transaction elapsed times. Format: HH:MM:SS.

## **CPU Time**

Sum of CPU time consumed by this transaction within the interval. Format: HH:MM:SS.

#### **Comp. Code**

Transaction completion code.

## **DB Calls per TRX**

Number of DB calls per transaction.

## **IMS DB Calls**

The following IMS DB Calls display:

## **Total**

Total number of data base calls issued.

## **GU**

Number of data base GU calls issued.

## **GN**

Number of data base GN calls issued.

## **GNP**

Number of data base GNP calls issued.

## **GHU**

Number of data base GHU calls issued.

## **GHN**

Number of data base GHN calls issued.

## **GHNP**

Number of data base GHNP calls issued.

## **ISRT**

Number of data base ISRT calls issued.

## **DLET**

Number of data base DLET calls issued.

## **REPL**

Number of data base REPL calls issued.

## **IMS DC Calls**

The following IMS DC Calls display:

## **Total**

Total number of DC calls issued.

## **GU**

Number of message queue GU calls issued.

## **GN**

Number of message queue GN calls issued.

## **ISRT**

Number of message queue ISRT calls issued.

## **PURGE**

Number of message queue PURGE calls issued.

## **CMD**

Number of CMD calls issued.

## **ICMD**

Number of DL/I ICMD calls issued.

## **CHKP**

Number of DL/I CHKP calls issued.

## **SETS**

Number of DL/I SETS calls issued.

## **ROLB**

Number of DL/I ROLB calls issued.

## **APSB**

Number of DL/I APSB calls issued.

## **DPSB**

Number of DL/I DPSB calls issued.

## **LOG**

Number of DL/I LOG calls issued.

## **CHNG**

Number of DL/I message CHNG calls issued.

## **GCMD**

Number of GCMD calls issued.

## **RCMD**

Number of DL/I RCMD calls issued.

## **XRST**

Number of DL/I XRST calls issued.

## **SETU**

Number of DL/I SETU calls issued.

## **ROLS**

Number of DL/I ROLS calls issued.

To activate IBM Application Performance Analyzer, perform these steps:

## **Activating IBM Application Performance Analyzer**

## **1** On the IMS Watchlist screen, enter line command **A** for the required transaction.

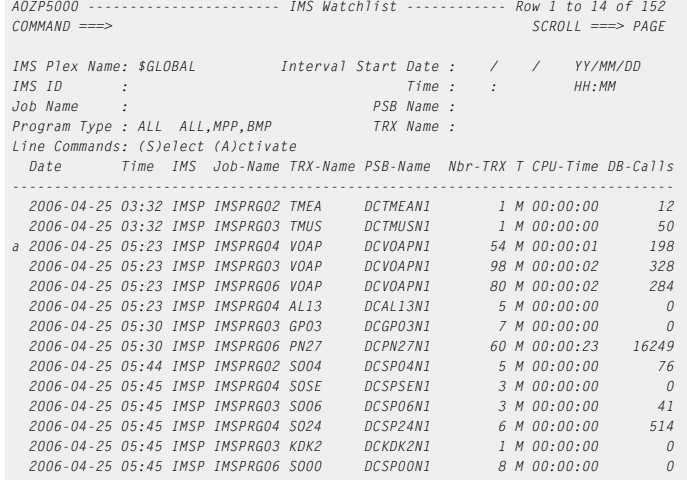

**2** Press Enter. The ['Activate IBM Application Performance Analyzer Request'](#page-55-0)  [\(see page](#page-55-0) 56) screen appears.

## <span id="page-50-0"></span>**MQSeries Watchlist**

To display the MQSeries Watchlist, perform these steps:

- **1** Select **Option 7** (**MQSeries**) on the Primary Option menu.
- **2** The MQSeries Watchlist screen displays.

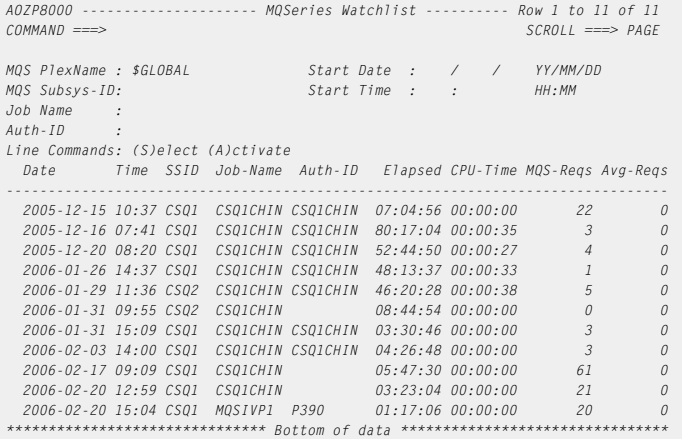

## **Filter Options**

The following fields can be used as filter options:

#### **MQS Plex Name**

Required field. Fully qualified name of the desired MQSeries Plex.

#### **MQS Subsys-ID**

Optional field. Fully qualified MQSeries subsystem ID or mask (e.g. MQSS\*).

#### **Start Date and Start Time**

Optional field. Date/Time of the oldest list entry.

The date format is YY/MM/DD. The time format is HH:MM

### **Job Name**

Optional field. Fully qualified job name or mask (e.g. JOBX\*).

## **Auth-ID**

Optional field. Fully qualified authorization ID of desired MQSeries connection(s) or mask (e.g. USER\*).

**Note** A filter option will be ignored, if you leave it blank.

## **Watchlist Details**

For a detailed MQSeries connection overview, perform these steps:

**1** On the MQSeries Watchlist screen, enter line command **S** next to the required connection.

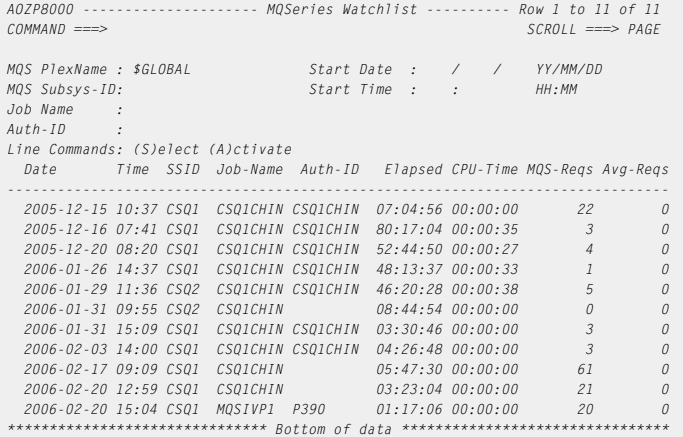

## **2** Press Enter. The 'MQSeries Watchlist Details' screen appears.

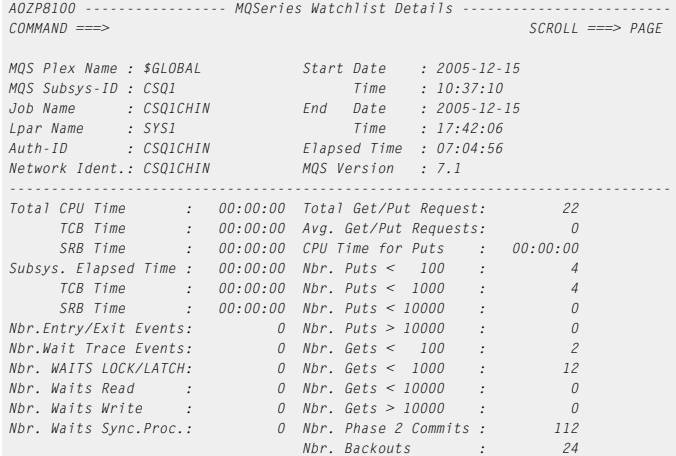

## **Connection Data**

The following Connection Data fields display:

**MQS Plex Name**

Name of the MQSeries Plex where the connection was performed.

#### **MQS Subsys-ID**

MQSeries subsystem identification where the connection was performed.

### **Job Name**

Name of the job assigned to the connection.

### **Lpar Name**

Lpar name of the z/OS system where the MQSeries subsystem was executed.

#### **Start Date and Time**

Date and time, when the connection starts (YYYY-MM-DD, HH:MM:SS).

### **Stop Date and Time**

Date and time, when the connection ends (YYYY-MM-DD, HH:MM:SS).

#### **Auth-ID**

Authorization identification of the connection.

## **Network Ident.**

Network identification of the connection.

This field contains blanks, if the job did not connect thought the TCP/IP network to MQSeries.

## **Elapsed Time**

Difference between the end and the start time. Format: HH:MM:SS.

#### **MQS Version**

Version number of the MQSeries subsystem where the job was connected to.

## **Resource Consumption**

The following Resource Consumption fields display:

#### **Total**

Total times in format HH:MM:SS consumed by the connection:

- **CPU** processor time
- **TCB** task time<br>**SRB** service ti
- service time

## **Subsys.**

Subsystem times in format HH:MM:SS consumed by the connection: **Elapsed time** time on subsystem

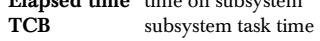

**SRB** subsystem service time

## **Nbr.Entry/Exit Events**

Count of events of type Exit of Entry.

## **Nbr.Wait Trace Events**

Count of events of type Wait for Trace.

## **Nbr. Waits Lock/Latch**

Count of waits on lock or latch.

## **Nbr. Waits Read**

Count of waits on read.

## **Nbr. Waits Write**

Count of waits on write.

### **Nbr. Waits Sync.Proc.**

Count of waits on synchronize process.

### **Total Get/Put Requests**

Total number of get and put requests.

### **Avg. Get/Put Requests**

Average number of gets or puts per request.

#### **CPU Time for Puts**

Accumulated CPU time consumed for put.

## **Nbr. Puts < 100**

Count of puts smaller than 100 Bytes.

## **Nbr. Puts < 1000**

Count of puts smaller than 1.000 Bytes.

## **Nbr. Puts < 10000**

Count of puts smaller than 10.000 Bytes.

## **Nbr. Puts > 10000**

Count of puts larger than 10.000 Bytes.

#### **Nbr. Gets < 100**

Count of gets smaller than 100 Bytes.

## **Nbr. Gets < 1000**

Count of gets smaller than 1.000 Bytes.

### **Nbr. Gets < 10000**

Count of gets smaller than 10.000 Bytes.

#### **Nbr. Gets > 10000**

Count of gets larger than 10.000 Bytes.

## **Nbr. Phase 2 Commits**

Count of commits on phase 2.

## **Nbr. Backouts**

Total number of Backouts

## **Activating IBM Application Performance Analyzer**

To activate IBM Application Performance Analyzer, perform these steps:

**1** On the MQSeries Watchlist screen, enter line command **A** for the required transaction.

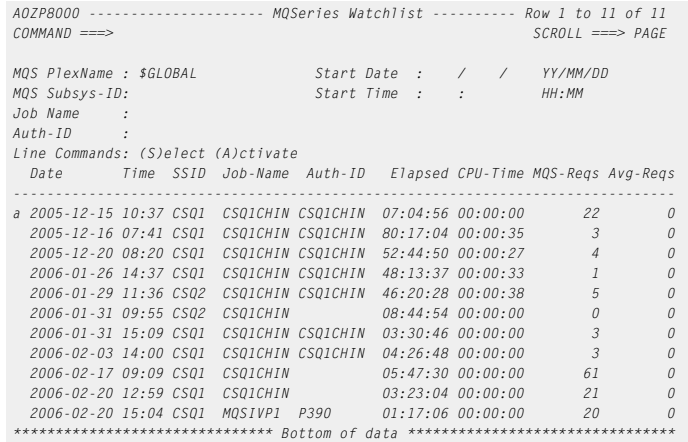

**2** Press Enter. The ['Activate IBM Application Performance Analyzer Request'](#page-55-0)  [\(see page](#page-55-0) 56) screen appears.

## <span id="page-55-1"></span><span id="page-55-0"></span>**Activate IBM Application Performance Analyzer Request**

When you select an item on a Watchlist or an Abend List with line command **A**, the Activate IBM Application Performance Analyzer Request screen appears. Several fields will be filled with values taken from the Watchlist.

To display the IBM Application Performance Analyzer Request screen (in this example from the DB2 Watchlist), perform these steps:

- **1** Select **Option 5 (DB2)** on the Primary Option menu.
- **2** Specify the filter options for the ['DB2 Watchlist' \(see page](#page-38-0) 39).
- **3** Press Enter.
- **4** Enter line command **A** for the required connection.
- **5** Press Enter.

To activate a IBM Application Performance Analyzer observation request:

- Job specific parameters are initialized using values from the Watchlist.
- Request specific parameters are initialized using default values as stored into the Application Performance Analyzer Automation Assistant option data set.

Please see 'Setting up the IBM Application Performance Analyzer Request Parameter' in the Application Performance Analyzer Automation Assistant Installation and Configuration Guide for more information.

All parameters are displayed on an ISPF panel as shown below.

```
AOZPACT1 ------- Activate IBM Application Performance Analyzer Request --------
Command ===> 
     Options Dataset : P390.AOZV1R2.OPTIONS 
     Sysplex Name : $GLOBAL 
     Local Lpar Name : SYS1 
     AP Analyzer Defaults 
 Job Name : ENTRFABI 
 Step Name : 
 Step Number : 1-256 
 Program Name : USA0E10 
 Target System : SEC1 Lpar Name or * 
Job Active : N Y es, N o<br>
Duration : 12000 0-999999999 Seconds<br>
Samples : 12000 0-99999999<br>
Delay Sampling : 0 0-999999999 Seconds<br>
Run To Step End : N Y es, N o
 Expiration : 0 0-9999 Days, 0 = Forever 
 Notify User : IBMUSER SYSUID = Substitute TSO Userid 
      Features : DB2 CICS, DB2, DB2+, IMS, IMS+, MQS 
      Additional Parms : 
     Description : Application Performance Analyzer REQUEST
```
Parameters can be changed to desired values (see ['Job specific parameter' on](#page-56-0)  [page](#page-56-0) 57).

When the parameter values are acceptable, press Enter to pass the request to IBM Application Performance Analyzer. The IBM Application Performance Analyzer response is displayed and can be used to verify the success of the request.

## **General**

The following general fields display:

## **Options Dataset**

The name of the Application Performance Analyzer Automation Assistant VSAM option dataset used on this session.

## **Sysplex Name**

Name of the Sysplex where the job was executing.

## **Local Lpar Name**

Name of the Lpar where the TSO user is executing.

## <span id="page-56-0"></span>**Job specific parameter**

The following Job specific parameters display:

#### **Job Name**

Required. Name of the job to be observed by IBM Application Performance Analyzer.

Corresponds to IBM Application Performance Analyzer parameter 'JOBNAME'.

## **Step Name**

Optional. Name of the job step to be observed by IBM Application Performance Analyzer. Only valid when JOB ACTIVE = NO.

Corresponds to IBM Application Performance Analyzer parameter 'STEP'.

## **Step Number**

Optional. Job step number to be observed by IBM Application Performance Analyzer. Only valid when JOB ACTIVE = NO.

Corresponds to IBM Application Performance Analyzer parameter 'STEP'.

### **Program Name**

Optional. Name of the program to be observed by IBM Application Performance Analyzer. Only valid when JOB ACTIVE = NO.

Corresponds to IBM Application Performance Analyzer parameter 'STEP'.

## **Target System**

Optional. Specifies the target system on which the observation should be done. If omitted, it will be set to 'Local Lpar Name'. A value of '\*' will schedule the request on any member in the sysplex.

Corresponds to IBM Application Performance Analyzer parameter 'SYSTEMS'. This parameter can only be used when AP Analyzer has been setup for sysplex mode. If AP Analyzer is running in local mode leave this field blank.

#### **Request specific parameter**

The following Request specific parameters display:

## **Job Active**

Required. Specify Y if the job is active or N if the job is not active.

Corresponds to IBM Application Performance Analyzer parameter 'ACTIVE'.

#### **Duration**

Required. Specifies the duration of measurement in seconds. A value from 0 to 99999999 is valid.

Corresponds to IBM Application Performance Analyzer parameter 'DURATION'.

## **Samples**

Required. Number of samples to take during the measurement. A value from 0 to 99999999 is valid.

Corresponds to IBM Application Performance Analyzer parameter 'SAMPLES'.

#### **Delay Sampling**

Required. Indicates the amount of seconds, that IBM Application Performance Analyzer should delay the start of the measurement after the target job step starts.

A value from 0 to 99999999 is valid.

Corresponds to IBM Application Performance Analyzer parameter 'DELAYSAMPLING'.

## **Run To Step End**

Required. Specify Y to indicate that the measurement should continue to run until the job step has completed. Otherwise specify N.

Corresponds to IBM Application Performance Analyzer parameter 'RUNTOEOS'.

## **Expiration**

Required. Specifies the number of days the measurement data should be retrieved. A value from 0 to 9999 is valid.

Corresponds to IBM Application Performance Analyzer parameter 'EXPDAYS'.

## **Notify User**

Optional. Specifies a TSO userid to notify when the measurement ends.

Corresponds to IBM Application Performance Analyzer parameter 'NOTIFY'.

## **Features**

Optional. Specifies which data extractors, if any, need to be turned on for this measurement. The data extractor values are: CICS, DB2, DB2+, IMS, IMS+ and MQS. A list of data extractors is separated by commas.

Corresponds to IBM Application Performance Analyzer parameter 'FEATURES'.

### **Additional Parms**

Optional. If desired, additional IBM Application Performance Analyzer parameter can be specified here.

Specify additional parms according to the IBM Application Performance Analyzer manual.

## **Description**

Optional. Describes the IBM Application Performance Analyzer request.

Corresponds to IBM Application Performance Analyzer parameter 'DESC'.

Please see ['Batch processing' on page](#page-144-0) 145 in the IBM Application Performance Analyzer User Guide for more information about all corresponding parameters.

## **CHAPTER 4**

# **Chapter 4 Miscellaneous**

On this Menu, APA Automation Assistant provides detailed information about:

- Abended jobs
- Abnormal terminated CICS and IMS transactions
- Abnormal terminated DB2 and MQSeries connections
- Changed Programs
- Candidates to be managed by IMS Preload

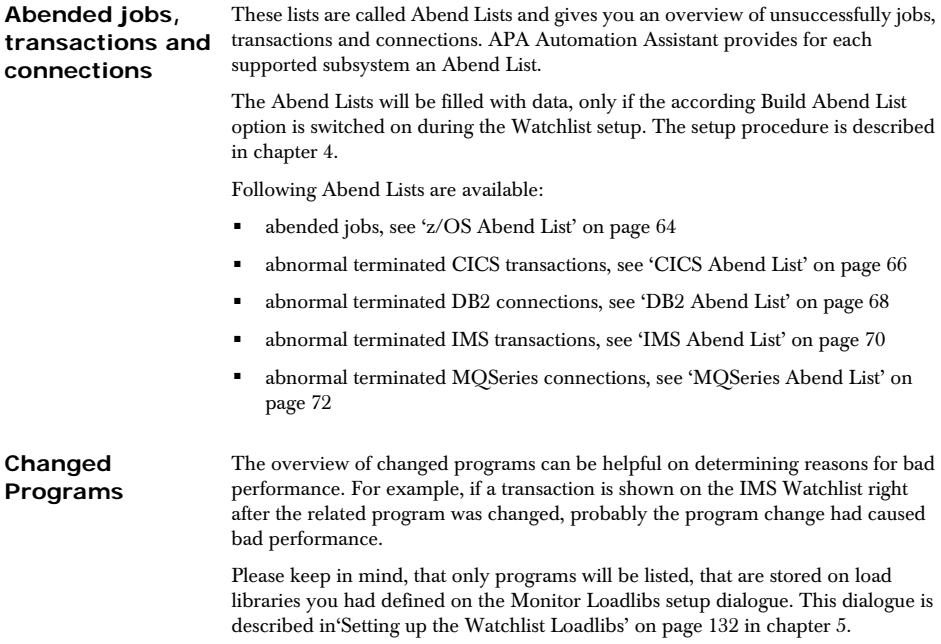

Section ['Changed Programs by Loadlib' on page](#page-73-0) 74 describes how to select the list of changed programs.

Candidates to be Using this option, you can create an IMS Preload list to speed up the performance **managed by IMS Preload** of your IMS online system(s). The most used programs can be determined and preloaded in the MPP region to minimize the program library I/O's.

For generating an IMS Preload list please follow the instructions of section ['IMS](#page-76-0)  [Preload Candidates' on page](#page-76-0) 77.

## **Selecting the Miscellaneous menu**

To display the abend lists, perform these steps:

- **1** Select **Option 8** (**Job Abends, Changed Modules, IMS Preload List**) on the Primary Option menu.
- **2** The Miscellaneous menu appears.

```
AOZP7000 ----------------------- Miscellaneous --------------------------------
COMMAND ===> 
                Option Dataset: AOZ.V1R2.OPTIONS 
             Job Abends 
 1 z/OS 
 2 CICS 
             3 DB2 
 4 IMS 
 5 MQSeries 
 Changed Programs 
 6 by Loadlib 
             IMS Preload List 
             7 Generate List
```
**See:**

*\_*

- ['z/OS Abend List' on page](#page-63-0) 64
- ['CICS Abend List' on page](#page-65-0) 66
- ['DB2 Abend List' on page](#page-67-0) 68
- ['IMS Abend List' on page](#page-69-0) 70
- ['MQSeries Abend List' on page](#page-71-0) 72
- ['Changed Programs by Loadlib' on page](#page-73-0) 74
- ['IMS Preload Candidates' on page](#page-76-0) 77

for more information.

## <span id="page-63-0"></span>**z/OS Abend List**

To define an abended job listing, perform these steps:

**1** Select **Option 1** (**z/OS**) on the Miscellaneous menu. The z/OS Abend List screen appears

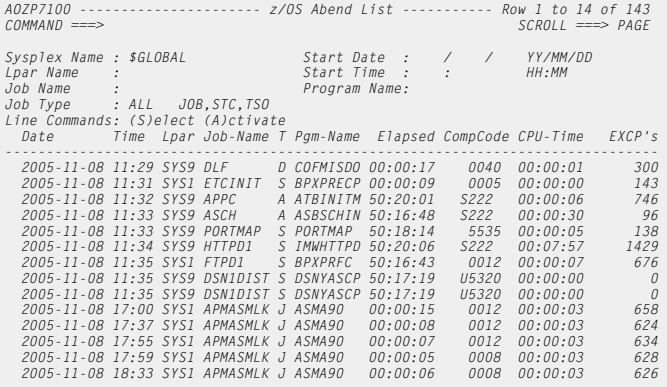

**2** Specify your filter options and press Enter.

For more information on the filters, please see ['z/OS Watchlist' on page](#page-27-0) 28.

#### **Abend List Details**

For a detailed overview of an abended job, perform these steps:

**1** Enter line command **S** next to the required abended job.

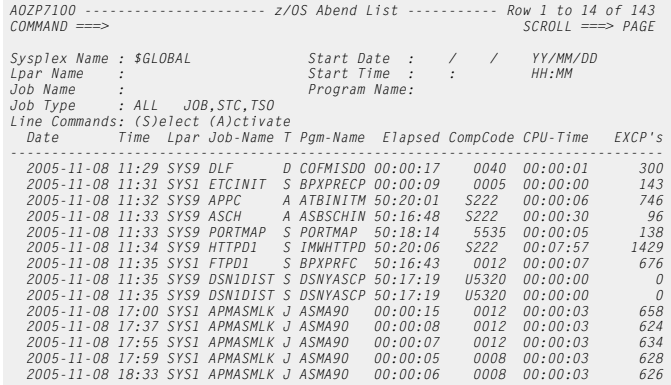

**2** Press Enter. The 'z/OS Abend List Details' screen appears.

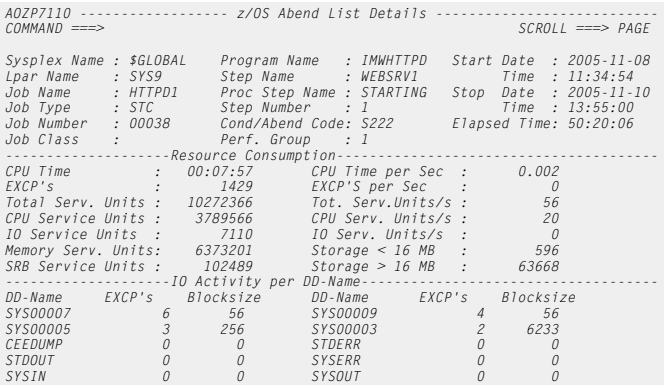

For a detailed description of the fields on this panel, see ['z/OS Watchlist' on](#page-27-0)  [page](#page-27-0) 28

**Activating IBM Application Performance Analyzer**

To activate IBM Application Performance Analyzer, perform these steps:

**1** On the z/OS Abend List, enter line command **A** for the job.

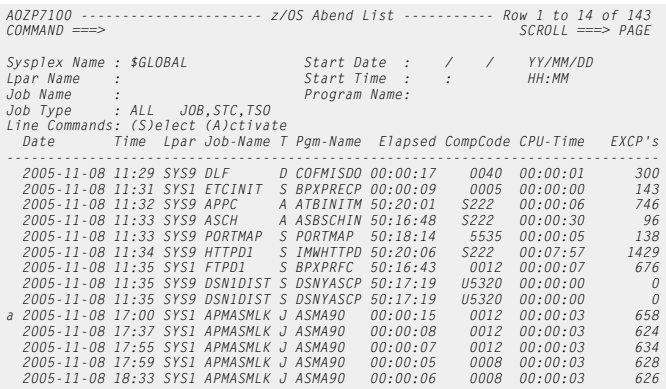

**2** Press Enter. The ['Activate IBM Application Performance Analyzer Request'](#page-55-1)  [\(see page](#page-55-1) 56) screen appears.

## <span id="page-65-0"></span>**CICS Abend List**

To define an abended CICS transaction listing, perform these steps:

**1** Select **Option 2** (**CICS**) on the Miscellaneous menu. The CICS Abend List screen appears

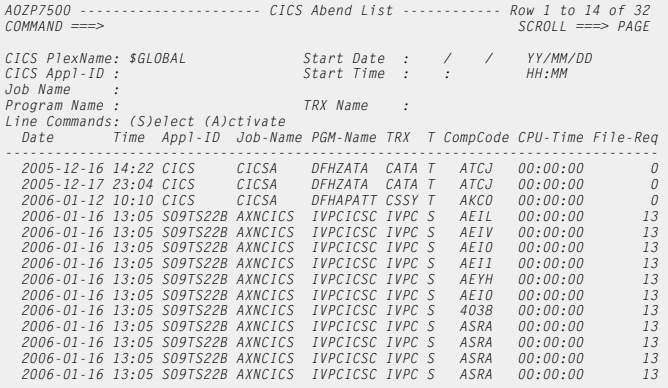

**2** Specify your filter options and press Enter.

For more information on the filters, please see ['CICS Watchlist' on page](#page-32-0) 33

#### **Abend List Details**

For a detailed overview of an abended CICS transaction, perform these steps:

**1** Enter line command **S** next to the required connection.

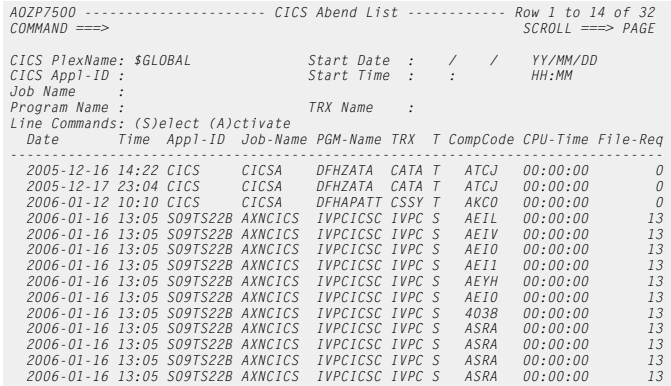

**2** Press Enter. The 'CICS Abend List Details' screen appears.

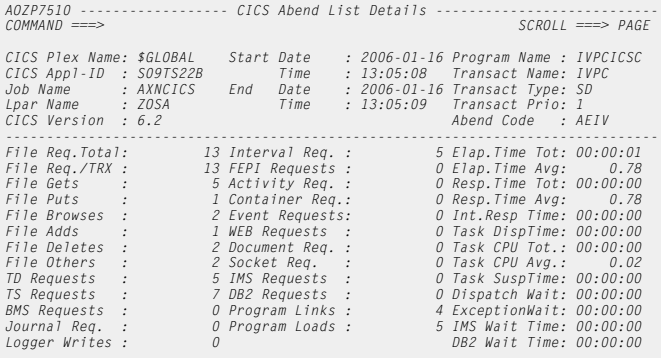

For a detailed description of the fields on this panel, see ['CICS Watchlist' on](#page-32-0)  [page](#page-32-0) 33

**Activating IBM Application Performance Analyzer**

To activate IBM Application Performance Analyzer, perform these steps:

**1** On the CICS Abend List, enter line command **A** for the desired transaction.

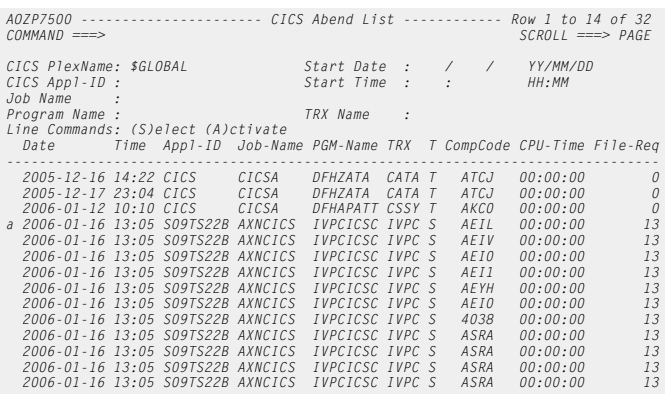

Press Enter. The ['Activate IBM Application Performance Analyzer Request' \(see](#page-55-1)  [page](#page-55-1) 56) screen appears.

## <span id="page-67-0"></span>**DB2 Abend List**

To define an abended DB2 connection listing, perform these steps:

**1** Select **Option 3** (**DB2**) on the Miscellaneous menu. The DB2 Abend List screen appears

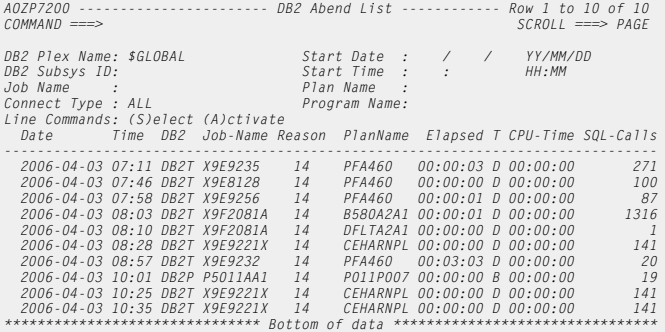

**2** Specify your filter options and press Enter.

For more information on the filters, please see ['DB2 Watchlist' on page](#page-38-1) 39

## **Abend List Details**

For a detailed overview of an abended DB2 connection, perform these steps:

**1** Enter line command **S** next to the required connection.

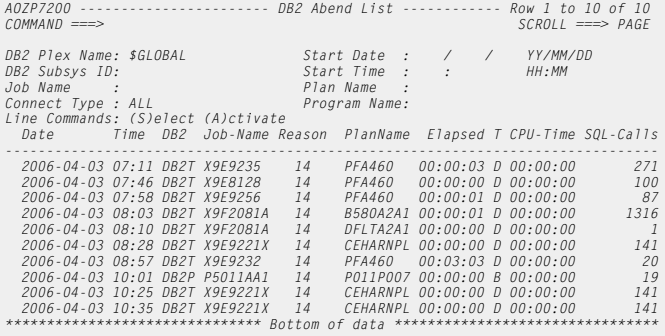

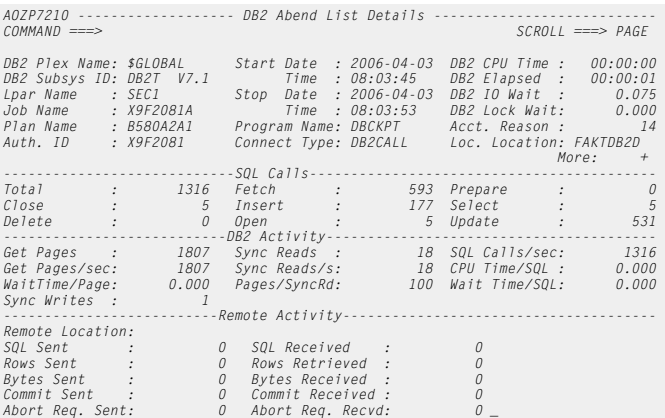

**2** Press Enter. The 'DB2 Abend List Details' screen appears.

For a detailed description of the fields on this panel, see ['DB2 Watchlist' on page](#page-38-1) 39

**Activating IBM Application Performance Analyzer**

To activate IBM Application Performance Analyzer, perform these steps:

**1** On the BD2 Abend List, enter line command **A** for the desired connection.

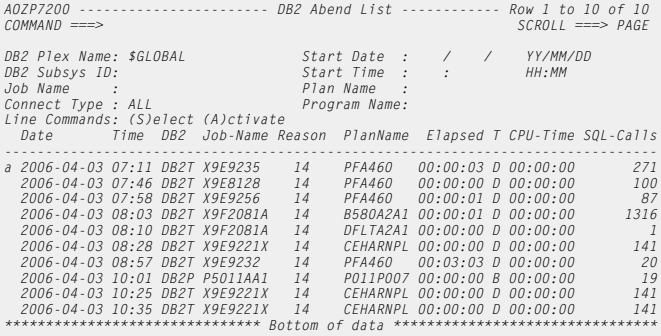

**2** Press Enter. The ['Activate IBM Application Performance Analyzer Request'](#page-55-1)  [\(see page](#page-55-1) 56) screen appears.

## <span id="page-69-0"></span>**IMS Abend List**

To define an abended IMS transaction listing, perform these steps:

**1** Select **Option 4** (**IMS**) on the Miscellaneous menu. The IMS Abend List screen appears

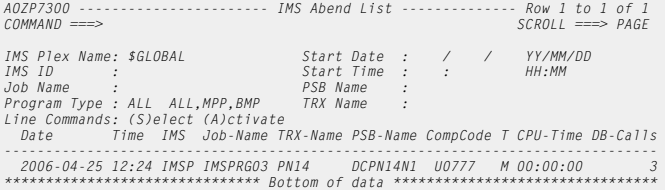

**2** Specify your filter options and press Enter.

For more information on the filters, please see ['IMS Watchlist' on page](#page-44-0) 45

#### **Abend List Details**

For a detailed overview of an abended IMS transaction, perform these steps:

**1** Enter line command **S** next to the required transaction.

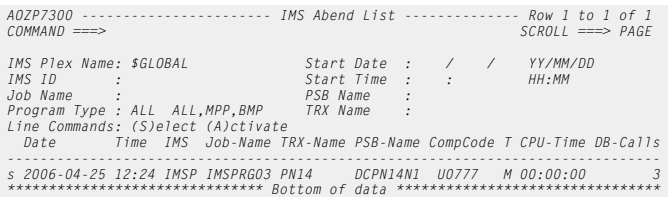

#### **2** Press Enter. The 'IMS Abend List Details' screen appears.

| A0ZP7310 ------------------ IMS Abend List Details ----------------<br>$COMMAND$ ===>   |                                                              |                |                                                                                 |                                                                    |                |                                                                                         | $SCROL$ ===> $PAG$ |
|-----------------------------------------------------------------------------------------|--------------------------------------------------------------|----------------|---------------------------------------------------------------------------------|--------------------------------------------------------------------|----------------|-----------------------------------------------------------------------------------------|--------------------|
| IMS Plex Name : \$GLOBAL<br>IMS ID<br>Job Name<br>Step Name<br>PSB Name<br>Program Name | : IMSP<br>: IMSPRG03<br>: REGION<br>: DCPN14N1<br>: DCPN14N1 |                | <i>Interval</i><br>Start Date<br>Time<br>End<br>Time<br>Elapsed Time : 00:00:00 | $: 2006 - 04 - 25$<br>: 12:24:27<br>Date: 2006-04-25<br>: 12:25:31 |                | TRX Name : PN14<br>TRX Executed: 1<br>Comp. Code : U0777<br>CPU Time<br>DB Calls/TRX: 0 | : 00:00:00         |
| Program Type : MPP<br>--------- <i>-IMS DB Calls-</i>                                   |                                                              |                |                                                                                 |                                                                    |                |                                                                                         |                    |
| Total:                                                                                  |                                                              | 3              | Total:                                                                          |                                                                    |                |                                                                                         |                    |
| GU<br>$\sim$ 100                                                                        |                                                              | $\overline{c}$ | GU :                                                                            |                                                                    | $\overline{1}$ | APSB:                                                                                   | 0                  |
| GN                                                                                      |                                                              |                | GN :                                                                            |                                                                    | $\Omega$       | DPSB:                                                                                   | 0                  |
| GNP                                                                                     |                                                              | $\theta$       | $ISRT$ :                                                                        |                                                                    | $\Omega$       | 10G                                                                                     | 0                  |
| GHIJ :                                                                                  |                                                              | 0              | PIIRG:                                                                          |                                                                    | $\Omega$       | CHNG :                                                                                  | 0                  |
| GHN                                                                                     |                                                              | 0              | CMD                                                                             |                                                                    | $\theta$       | GCMD :                                                                                  | 0                  |
| GHNP:                                                                                   |                                                              | $\theta$       | $ICMD$ :                                                                        |                                                                    | $\Omega$       | RCMD :                                                                                  | $\theta$           |
| ISRT :                                                                                  |                                                              | 0              | CHKP:                                                                           |                                                                    | $\Omega$       | XRST :                                                                                  | 0                  |
| $DIFT$ :                                                                                |                                                              | 0              | $SFTS$ :                                                                        |                                                                    | $\Omega$       | $SFTI$ :                                                                                | 0                  |
| REPL :                                                                                  |                                                              |                | ROLB :                                                                          |                                                                    | $\Omega$       | ROLS :                                                                                  | 0                  |

For a detailed description of the fields on this panel, see ['IMS Watchlist' on page](#page-44-0) 45

**Activating IBM Application Performance Analyzer**

- To activate IBM Application Performance Analyzer, perform these steps:
- **1** On the IMS Abend List, enter line command **A** for the desired transaction.

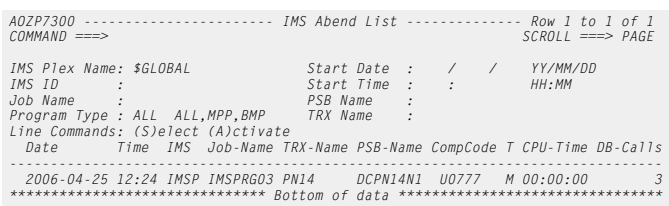

**2** Press Enter. The ['Activate IBM Application Performance Analyzer Request'](#page-55-1)  [\(see page](#page-55-1) 56) screen appears.

## <span id="page-71-0"></span>**MQSeries Abend List**

To define a list of abnormal terminated MQSeries connection, perform these steps:

**1** Select **Option 5** (**MQSeries**) on the Miscellaneous menu. The MQSeries Abend List screen appears

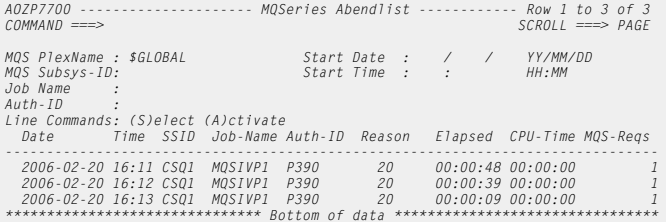

**2** Specify your filter options and press Enter.

For more information on the filters, please see ['MQSeries Watchlist' on](#page-50-0)  [page](#page-50-0) 51

## **Abend List Details**

For a detailed overview of an abnormal terminated MQSeries connection, perform these steps:

**1** Enter line command **S** next to the required connection.

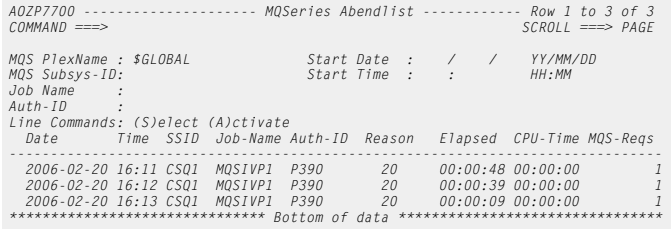

**2** Press Enter. The 'MQSeries Abend List Details' screen appears.
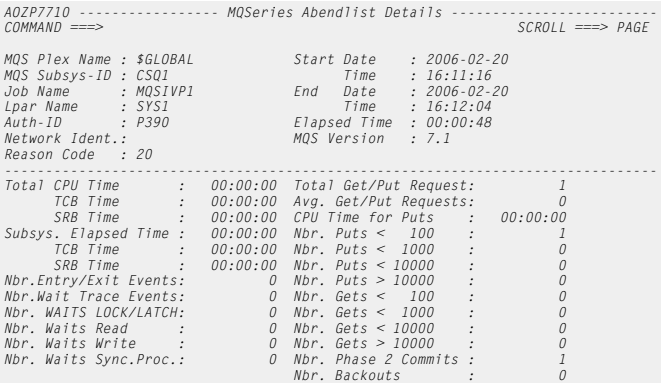

For a detailed description of the fields on this panel, see ['MQSeries Watchlist' on](#page-50-0)  [page](#page-50-0) 51. Press PF1 to get a detailed explanation of the reason code.

To activate IBM Application Performance Analyzer, perform these steps:

**1** On the MQSeries Abend List, enter line command **A** for the desired connection.

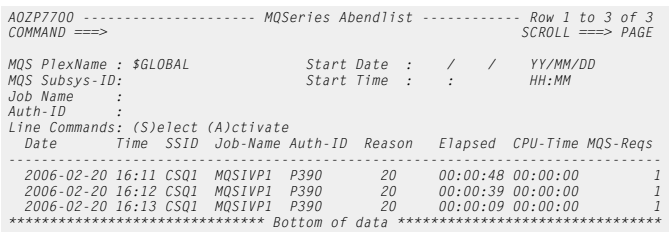

**2** Press Enter. The ['Activate IBM Application Performance Analyzer Request'](#page-55-0)  [\(see page](#page-55-0) 56) screen appears.

**Activating IBM Application Performance Analyzer**

## **Changed Programs by Loadlib**

**List Changed Programs**

To get the list of changed programs, perform these steps:

- **1** Select **Option 6** (**by Loadlib**) on the Miscellaneous menu.
- **2** The Changed Programs screen displays.

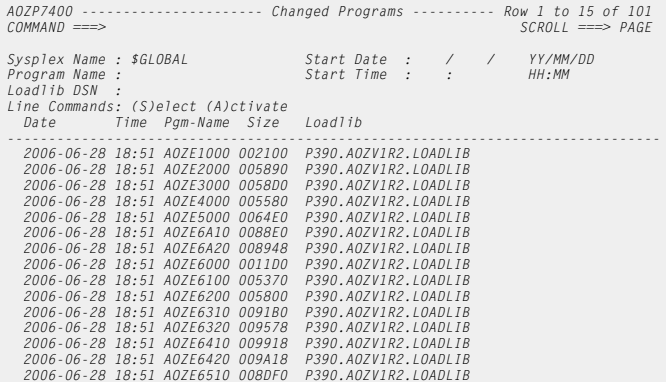

## **Filter Options**

The following fields can be used as filter options:

#### **Sysplex Name**

Required field. Fully qualified name of the desired Sysplex.

#### **Program Name**

Optional field. Fully qualified program name or mask (e.g. PGMX\*).

#### **Start Date and Start Time**

Optional field. Oldest Date/Time of discovery.

The date format is YY/MM/DD The time format is HH:MM

#### **Loadlib DSN**

Optional field. Fully qualified data set name where the programs are stored or mask (e.g. SYS1.L\*).

**Please note:** A filter option will be ignored, if you leave it blank.

## **Details of Changed Programs**

For getting detailed informations about changed programs perform these steps:

**1** Enter line command **S** next to the required program.

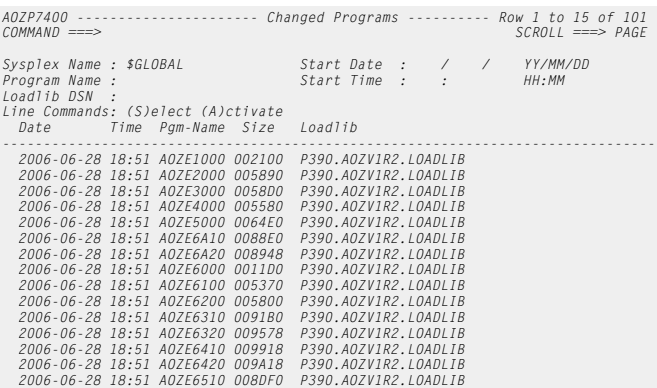

## **2** Press Enter. The 'Changed Program Details' screen appears.

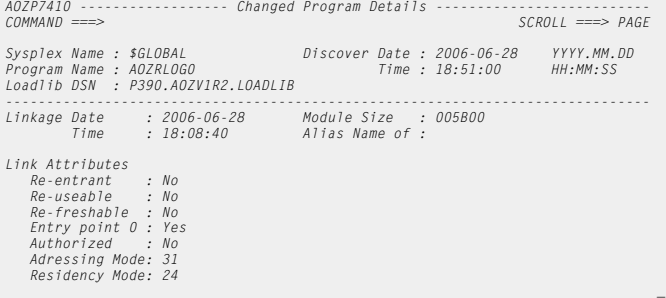

## **Changed Program Data**

The following Changed Program Data fields display:

#### **Sysplex Name**

Name of the Sysplex where the program was discovered.

#### **Lpar Name**

Name of the Lpar where the program was discovered.

#### **Loadlib DSN**

Name of the loadlib where the program resides.

## **Discover Date and Time**

Date and time, when the program was discovered by Application Performance Analyzer Automation Assistant in this loadlib (YYYY-MM-DD, HH:MM:SS)

#### **Linkage Date and Time**

Date and time, when the program was linked (YYYY-MM-DD, HH:MM:SS)

## **Module Size**

The size of the program module as hex decimal value.

#### **Alias Name**

If the module is defined as an alias of an other module, the name of the associated module will be displayed here.

#### **Link Attributes**

The link attributes of the program module.

To activate IBM Application Performance Analyzer, perform these steps:

**Activating IBM Application Performance Analyzer**

**1** On the Changed Programs list, enter line command **A** for the program.

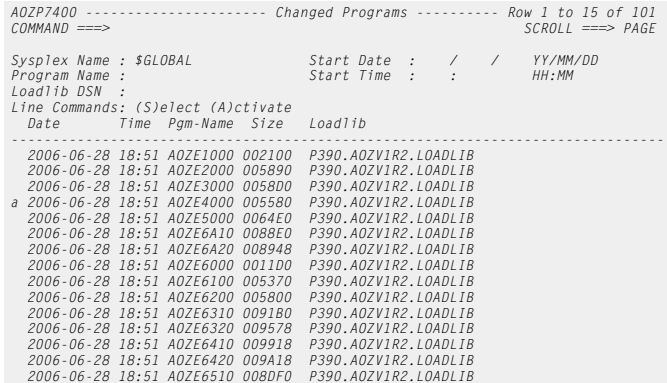

**2** Press Enter. The ['Activate IBM Application Performance Analyzer Request'](#page-55-0)  [\(see page](#page-55-0) 56) screen appears.

## **IMS Preload Candidates**

List Candidates To get the list of candidates to be managed by the IMS Preload feature, perform these steps:

- **1** Select **Option 7** (**Generate List**) on the Miscellaneous menu. A list of all IMS dependant regions will show up.
- **2** The IMS Preload List screen displays.

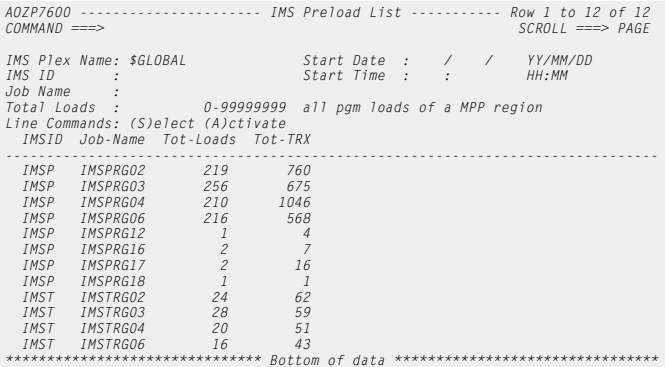

#### **Filter Options**

The following fields can be used as filter options:

#### **IMS Plex Name**

Required field. Fully qualified name of the desired IMS Plex.

#### **IMS ID**

Optional field. Fully qualified IMS subsystem ID or mask (e.g. IMS\*).

## **Start Date and Start Time**

Optional field. Oldest Date/Time of the oldest list entry.

The date format is YY/MM/DD The time format is HH:MM

## **Job Name**

Optional field. Fully qualified job name or mask (e.g. JOBX\*).

## **Total Loads**

Optional field. Limits the list to MPP regions where the count of program loads is equal or higher than the specified value.

**Note** A filter option will be ignored, if you leave it blank.

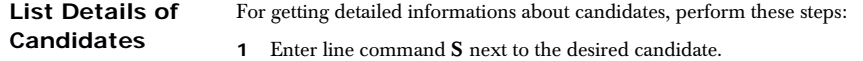

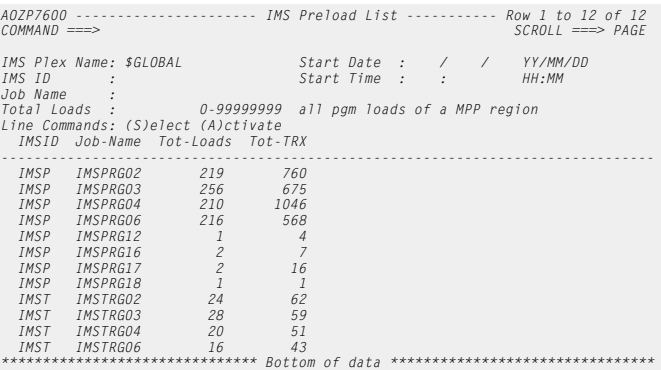

## **2** Press Enter. The 'IMS Preload List Detail' screen appears.

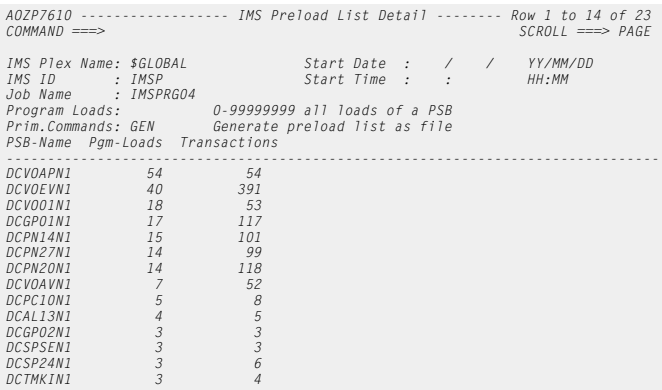

**3** Optionally you can limit the list to the count of loads within PSBs. To do this, specify the desired minimum count of program loads in field **Program Loads** and press Enter.

Now the screen displays:

#### **PSB Name**

Name of PSBs on IMS MPP region.

## **Pgm-Loads**

Count of program loads within the PSB.

## **Transactions**

Number of transactions executed in this IMS dependent region.

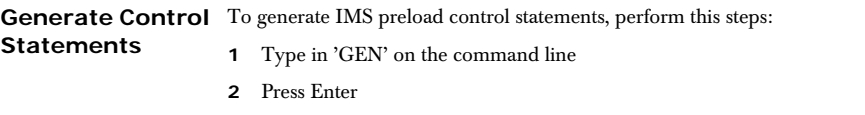

The generated control statements will be displayed and you can save them to a file using the ISPF edit command CREATE.

#### **CHAPTER 5**

# **Configuring APA Automation Assistant**

This section presents a step-by-step description of the APA Automation Assistant configuration process. The APA Automation Assistant interface to IBM Application Performance Analyzer will be set up during the environment configuration, and is therefore a required part of the APA Automation Assistant setup.

APA Automation Assistant stores all configuration data in a VSAM KSDS, called OPTIONS file. It is possible to keep the configuration data of various sysplexes in the same options file.

The Watchlist setup is optional. APA Automation Assistant provides default watchlists for all environments. These watchlists have the name \$GLOBAL. When no additional definitions are done these defaults will be used. It is also possible to modify these installation defaults.

Depending on the user's requirements APA Automation Assistant can be configured to support different environments (like test and production system). So a watchlist for a test system will use different selection criteria as a watchlist for a production system.

When **test and production system** are on the same Lpar then a new options file must be allocated to support these two environments.

When new watchlists are defined the \$GLOBAL installation defaults will provide a starting configuration.

The major stages in the configuration process are:

- ['Setting up the Sysplex environment' on page](#page-83-0) 84
- ['The default is: CAZ0' on page](#page-86-0) 87
- ['Setting up the z/OS Watchlist' on page](#page-89-0) 90
- ['Setting up the z/OS Lpar Watchlist' on page](#page-94-0) 95
- ['Setting up the CICS Sysplex Watchlist' on page](#page-99-0) 100
- ['Setting up the CICS Appl-ID Watchlist' on page](#page-102-0) 103
- ['Setting up the DB2 Sysplex Watchlist' on page](#page-105-0) 106
- ['Setting up the DB2 Subsystem\(s\) Watchlist' on page](#page-111-0) 112
- ['Setting up the IMS Sysplex Watchlist' on page](#page-117-0) 118
- ['Setting up the Watchlist IMS System\(s\)' on page](#page-121-0) 122
- ['Setting up the Sysplex for MQSeries Watchlist' on page](#page-125-0) 126
- ['Setting up the Watchlist MQSeries System\(s\)' on page](#page-128-0) 129.
- ['Setting up the Watchlist Loadlibs' on page](#page-131-0) 132..

## **Configuring environment(s)**

An environment is basically a z/OS sysplex or a z/OS lpar. When all members of a sysplex should use the same definitions then only the sysplex environment has to be defined. If a lpar should use a different setup then define an environment for this lpar.

During the Application Performance Analyzer Automation Assistant installation process a default environment \$GLOBAL has been setup. To add new environments or modify existing perform these steps:

- **1** Select **Option 6** (**Commands**) in the ISPF Primary Option Menu.
- **2** Enter "EXEC '*hlq.SAOZEXEC*(AOZEMAIN)' in the ISPF Command Shell to start Application Performance Analyzer Automation Assistant.
- **3** The Primary Option menu displays.

```
AOZPMAIN ---- Application Performance Analyzer Automation Assistant 1.2.00 ----
                           Primary Option Menu 
COMMAND ===> 
           Option Dataset: AOZ.V1R2.OPTIONS 
        _ Interface to AP Analyzer 
 1 AP Analyzer 
 2 Archived AP Analyzer Reports 
           Watchlist & Threshold Results, History 
           3 z/OS 
            CICS 5 DB2 
 6 IMS 
 7 MQSeries 
           Miscellaneous 
           8 Job Abends, Changed Modules, IMS Preload List 
           Customize Environments 
           9 Administration 
 X Exit _
```
**4** Enter the name of the options file and select **Option 9** (**Administration**) on the Application Performance Analyzer Automation Assistant Primary Option Menu to configure Application Performance Analyzer Automation Assistant.

Once you've performed these steps, you will see the configuration dialog.

See:

- ['Setting up the Sysplex environment' on page](#page-83-0) 84
- ['The default is: CAZ0' on page](#page-86-0) 87.

## <span id="page-83-0"></span>**Setting up the Sysplex environment**

To set up your Sysplex environment, perform these steps:

**1** Select **Option 1** (**Sysplex**) on the Administration Menu to define your Sysplex environment. The Sysplex Selection List appears.

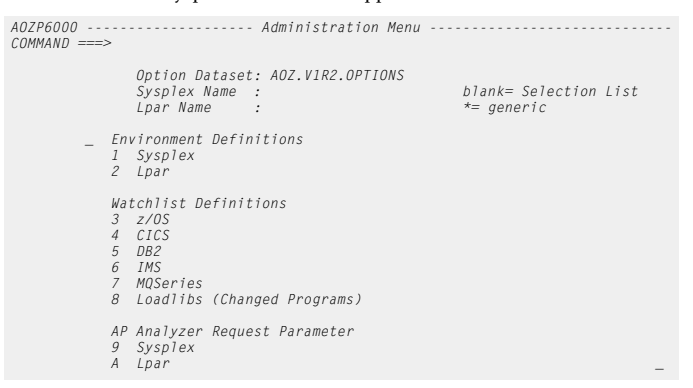

**2** On the Sysplex Selection List screen, select the **\$GLOBAL** definition provided by the installation process. The Setup Sysplex screen appears.

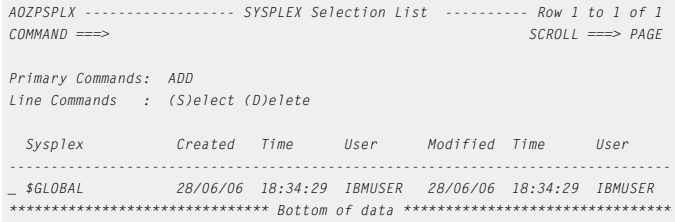

**Note** You can add new Sysplex definitions depending on your installation needs, but you can't delete the **\$GLOBAL** Sysplex definition. When new environments are defined with the ADD command the initial values are cloned from the \$GLOBAL environment.

**Fields on Setup Sysplex screen**

The Setup Sysplex screen displays definitions for the Sysplex environment.

```
AOZP6100 ----------------- Setup Sysplex Environment --------------------------
Command ===> 
 Sysplex Name : ZOSPLEX_ 
 Description : z/OS Production Sysplex 
      APA AA Parameters 
 DB2 Sub System ID : DSNP Name of DB2 to store History 
 Keep History : 180 0-9999 Days (no longer used, set in watchlist) 
 Keep Reports : 30 0-9999 Days 
 Automatic Requests: Y Y es, N o 
 Max. Requests/Day : 025 1-999 
 Monitor Loadlibs : Y Y es, N o, O nly new programs 
 Mail Server : SMTP.IBM.COM 
 Email Address : APA-AA@IBM.COM 
      AP Analyzer Parameters 
 Product Datasets : CAZ.V7R1 
 Instance ID : CAZ0
```
## **Basic definitions**

The fields on the Setup Sysplex screen are described below.

#### **Sysplex Name**

Required field. The name of the Sysplex where the options will apply.

The installation default is *\$GLOBAL*

#### **Description**

Provide a meaningful description for this Sysplex environment.

## **APA AA Parameters**

The APA Automation Assistant Parameters fields on the Setup Sysplex screen are described below.

#### **DB2 Sub System ID**

Required field. Specify the DB2 SSID for the APA Automation Assistant DB2 performance data warehouse.

During installation the DB2 SSID was set to your standards.

## **Keep History**

Reqired field, but only kept for compatibility reasons. This parameter should be specified on watchlist level to provide more granuality.

Specifies how long the performance data will be kept in the DB2 performance data warehouse. The installation default is 180 days.

Enter a number between 0 - 9999 days. If you enter 0, the history will be kept unlimited.

#### **Keep Reports**

Reqired field. Specifies how long the IBM Application Performance Analyzer observation results will be kept in the DB2 performance data warehouse. The installation default is 30 days.

Enter a number between 0 - 9999 days. If you enter 0, the history will be kept for ever.

#### **Automatic Requests**

Required field. The installation default is N, disabled.

Specifies whether APA Automation Assistant should notify IBM Application Performance Analyzer automatically when candidates for monitoring are identified.

#### **Max Requests/Day**

Required field. The installation default is 10.

Specifies how many IBM Application Performance Analyzer requests should be activated per day.

This option works in combination with the previous option **Automatic Requests**.

#### **Monitor Loadlibs**

Required field. The installation default is N, disabled.

Specifies whether program changes should be monitored.

This APA Automation Assistant feature can be used to check if any changes have been made to programs during the last monitoring session.

#### **Mail Server**

Optional field. The installation default is blank, disabled.

Specifies whether APA Automation Assistant should send an email when automatic requests have been defined. This email will contain a list of all activated IBM Application Performance Analyzer requests.

APA Automation Assistant uses this server name to send the email. This server can be a local z/OS SMTP server (localhost) or a remote server. When the default port number of this mail server is not 25, then specify the port number after the server name separated with a colon.

#### **your.smtp.server:1234**

This definition will route the email to the mail server **your.smtp.server** on port 1234.

## **LOCALHOST**

This definition will route the email to the local z/OS mail server on port 25. The local z/OS server will have to deliver this email.

#### **Email Address**

Optional field. The installation default is blank, disabled. When a mail server has been specified then this field is mandatory.

This is APA Automation Assistant own email address. It will be used as sender address.

#### **AP Analyzer Parameters**

The IBM Application Performance Analyzer fields on the Setup Sysplex screen are described below.

#### **Product Datasets**

Required field. Specify the high level qualifier for IBM Application Performance Analyzer datasets.

This option is needed by APA Automation Assistant to interface with IBM Application Performance Analyzer.

#### **Instance ID**

Required field. Specify the IBM Application Performance Analyzer instance ID.

This option is needed by APA Automation Assistant to interface with IBM Application Performance Analyzer.

<span id="page-86-0"></span>The default is: CAZ0

## **Setting up the Lpar environment (optional)**

When the Sysplex environment has been defined, you can define the Lpar(s) that should have a different setup as the sysplex. For each Lpar that is defined, IBM Application Performance Analyzer and Application Performance Analyzer Automation Assistant can have different option values.

Perform these steps:

**Lpar screen**

- **1** Select **Option 2** (**Lpar**) on the Administration Menu screen and specify a Sysplex and/or Lpar name, or enter both Sysplex and Lpar name to display the Lpar setup screen.
- **2** The Setup Lpar screen appears.

```
Fields on Setup 
                                                  AOZP6200 ------------------- Setup Lpar Environment ---------------------------
                                                   Command ===> 
                                                    Sysplex Name : ZOSPLEX 
 Lpar Name : SYS1 
 Description : NEW LPAR ON SYSPLEX ZOSPLEX 
                                                          APA AA Parameters 
                                                          DB2 Sub System ID : DSNP 
                                                          Keep History : 180 0-9999 Days (no longer used, set in watchlist) 
                                                   Keep Reports : 30 0-9999 Days<br>Automatic Requests: Y Y es, N o<br>Max. Requests/Day : 025 1-999<br>Monitor Loadlibs : Y Y es, N o, O nly new programs<br>Mail Server : POP3.SEC<br>Email Address : APA-AA@IBM.COM
                                                    AP Analyzer Parameters 
 Product Datasets : CAZ.V7R1 
 Instance ID : CAZ0
```
#### **Basic definitions**

The fields on the Setup Lpar screen are described below.

#### **Sysplex Name**

The name of the Sysplex where the lpar belongs to. Read only.

#### **Lpar Name**

Required field. The name of the Lpar where the following options will apply.

#### **Description**

Provide a meaningful description for this Lpar environment.

#### **APA AA Parameters**

The APA Automation Assistant Parameters fields on the Setup Lpar screen are described below.

#### **DB2 Sub System ID**

Required field. Specify the DB2 subsystem ID for the APA Automation Assistant DB2 Performance Data warehouse.

During installation the DB2 SSID was set to your standard.

The default is: DSN1

#### **Keep History**

Reqired field, but only kept for compatibility reasons. This parameter should be specified on watchlist level to provide more granuality.

Specifies how long the performance data will be kept in the DB2 Performance Data Warehouse. The installation default is 180 days.

Enter a number between 0 - 9999 days. If you enter 0, the history will be kept unlimited.

#### **Keep Reports**

Reqired field. Specifies how long the IBM Application Performance Analyzer observation results will be kept in the DB2 PDWH. The installation default is 30 days.

Enter a number between 0 - 9999 days. If you enter 0, the observation results will be kept for ever.

#### **Automatic Requests**

Required field. The installation default is N.

Specifies whether APA Automation Assistant should notify IBM Application Performance Analyzer automatically when candidates for monitoring are identified.

#### **Max Requests/Day**

Required field. The installation default is 10.

Specifies how many IBM Application Performance Analyzer requests should be activated per day.

This option works in combination with the previous option **Automatic Requests**.

#### **Monitor Loadlibs**

Required field. The installation default is N, disabled.

Specify whether program changes should be monitored.

This APA Automation Assistant feature can be used to check if any changes have been made to programs during the last monitoring session.

## **Mail Server**

Optional field. The installation default is blank, disabled.

Specifies whether APA Automation Assistant should send an email when automatic requests have been defined. This email will contain a list of all activated IBM Application Performance Analyzer requests.

APA Automation Assistant uses this server name to send the email. This server can be a local z/OS SMTP server (localhost) or a remote server. When the default port number of this mail server is not 25, then specify the port number after the server name separated with a colon.

#### **your.smtp.server:1234**

This definition will route the email to the mail server **your.smtp.server** on port 1234.

## **LOCALHOST**

This definition will route the email to the local z/OS mail server on port 25. The local z/OS server will have to deliver this email.

## **Email Address**

Optional field. The installation default is blank, disabled. When a mail server has been specified then this field is mandatory.

This is APA Automation Assistant own email address. It will be used as sender address.

#### **AP Analyzer Parameters**

The IBM Application Performance Analyzer Parameters fields on the Setup Lpar screen are described below.

## **Product Datasets**

Required field. Specify the high level qualifier for IBM Application Performance Analyzer datasets.

This option is needed by APA Automation Assistant to interface with IBM Application Performance Analyzer.

## **Instance ID**

Required field. Specify the IBM Application Performance Analyzer instance ID.

This option is needed by APA Automation Assistant to interface with IBM Application Performance Analyzer.

The default is: CAZ0

## <span id="page-89-0"></span>**Setting up the z/OS Watchlist**

When the Sysplex and/or Lpar environment(s) have been defined, you should setup the Watchlist definitions for z/OS, CICS, DB2, IMS, MQS and Loadlibs.

The z/OS watchlist is a set of filter criteria that triggers Application Performance Analyzer Automation Assistant to select jobs for storing into the DB2 PDWH. The z/OS watchlist controls the selection of SMF records type 30-4.

Perform these steps to setup the Watchlist definitions for z/OS:

- **1** Select **Option 3** (**z/OS**) on the Administration Menu screen to define the z/OS Watchlists. The Watchlist z/OS screen appears.
- **2** Select **Option 1** (**Sysplex**).
- **3** If you did not specify a Sysplex, the z/OS Watchlist selection screen appears. Select a Sysplex from the list and press Enter or type in 'ADD' at the command line to define a new z/OS Sysplex Watchlist.
- **4** The Setup z/OS Sysplex Watchlist appears. The threshold values based on z/OS Sysplex can be defined on this screen.
- **Note** All z/OS Sysplexes will be processed with options from the default Watchlist \$GLOBAL when no watchlist is defined.

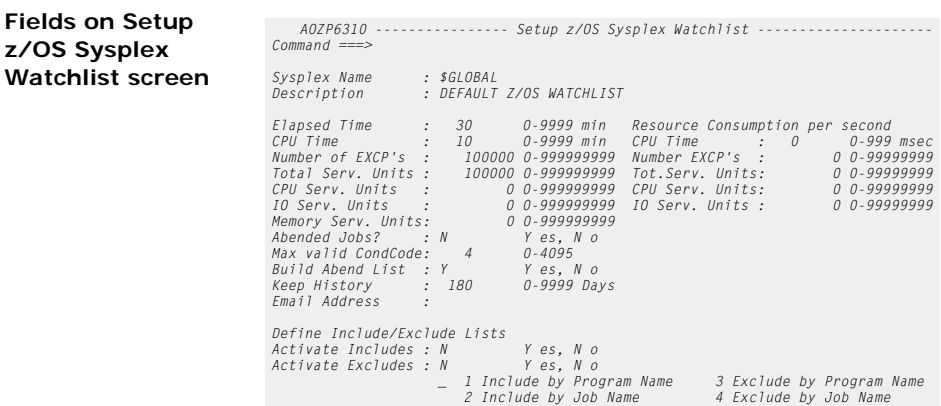

## **Basic watchlist definitions**

The selection fields on the Setup z/OS Sysplex Watchlist screen are described below.

#### **Sysplex Name**

Required field. The name of the Sysplex where the following options will apply.

The default is: **\$GLOBAL**

#### **Description**

Provide a meaningful description for this watchlist.

## **Watchlist Definition**

The Watchlist definition fields on the Setup z/OS Sysplex Watchlist screen are described below. When a job step exceeds a value then this job step is selected. All values are treated as logical OR.

#### **Elapsed Time**

Required field. The installation default is 30 minutes.

Enter a number between 0 - 9999 minutes. If you enter 0, this option is deactivated and no selection is made on elapsed time.

## **CPU Time**

Required field. The installation default is 10 minutes.

Enter a number between 0 - 9999 minutes. If you enter 0, this option is deactivated and no selection is made on CPU time.

#### **Number of EXCP´s**

Required field. The installation default is 100.000 EXCP's.

Enter a number between 0 - 99999999 EXCP's. If you enter 0, this option is deactivated and no selection is made on EXCP's.

#### **Total Service Units**

Required field. The installation default is100.000 service units.

Enter a number between 0 - 999999999 service units. If you enter 0, this option is deactivated and no selection is made on service units.

#### **CPU Service Units**

Required field. The installation default is 0, disabled.

Enter a number between 0 - 999999999 service units. If you enter 0, this option is deactivated and no selection is made on service units.

## **IO Service Units**

Required field. The installation default isis 0, disabled..

Enter a number between 0 - 999999999 service units. If you enter 0, this option is deactivated and no selection is made on service units.

#### **Memory Service Units**

Required field. The installation default isis 0, disabled..

Enter a number between 0 - 999999999 service units. If you enter 0, this option is deactivated and no selection is made on service units.

#### **Resource Consumption per second**

In contrast to the above definitions these selection critera are ratios. The Resource Consumption fields on the Setup z/OS Sysplex Watchlist screen are described below.

## **CPU Time**

Required field. The installation default is 0 milliseconds, disabled.

Enter a number between 0 - 999 milliseconds. If you enter 0, this option is deactivated and this ratio will not be used for selection. This ratio will select jobs independent of the absolute CPU time. It will select based on the CPU consumption per second:

- Assume that you have specified 10 minutes absolute CPU Time and 500 milliseconds ratio CPU Time.
- This combination selects those jobs that have consumed more than 10 minutes CPU Time **or** consumed more than 500 milliseconds CPU Time per second.
- With this ratio, you can more easily discover candidates for IBM Application Performance Analyzer monitoring based on CPU time.
- **Note** This ratio will only be used to select jobs that have an elapsed time of more than 1 minute. A calculation based on a time frame of less than 1 minute is not deemed significant.

#### **Nbr of EXCP´s**

Required field. The installation default is 0 EXCP's, disabled.

Enter a number between 0 - 99999999 EXCP's. If you enter 0, this option is deactivated and this ratio will not be used for selection.

This ratio will select jobs independent of the absolute number of EXCP´s.

- Assume that you have specified 100.000 absolute EXCP's and 7.500 ratio EXCP's.
- This combination will select only those jobs that have consumed more than 100.000 absolute EXCP's **or** consumed more than 7.500 EXCP's per second.
- With this ratio you can more easily discover candidates for IBM Application Performance Analyzer monitoring based on EXCP's.

## **Total Service Units**

Required field. The installation default is 0, disabled.

Enter a number between 0 - 99999999 service units. If you enter 0, this option is deactivated and this ratio will not be used for selection. This ratio will select jobs independent of the absolute service units.

- Assume that you have specified 100.000 absolute Service Units and 5.000 ratio service units.
- This combination will select only those jobs that have consumed more than 100.000 absolute service units **or** consumed more than 5.000 Service Units per second.
- With this ratio you can more easily discover candidates for IBM Application Performance Analyzer monitoring based on Service Units.

## **CPU Service Units**

Required field. The installation default is 0, disabled.

Enter a number between 0 - 99999999 service units. If you enter 0, this option is deactivated and this ratio will not be used for selection. This ratio will select jobs independent of the absolute CPU service units.

#### **IO Service Units**

Required field. The installation default is 0, disabled.

Enter a number between 0 - 99999999 service units. If you enter 0, this option is deactivated and this ratio will not be used for selection. This ratio will select jobs independent of the absolute IO service units.

#### **Abended Jobs?**

Required field. The installation default is N, disabled.

Specify if abended jobs should be processed. Enter Y for Yes or N for No.

If you select Y, all abended jobs will be included in the selection process.

#### **Max valid CondCode**

Required field. The installation default is 4.

Specify the maximum condition code that is treated as a "good" job execution. Job steps exceeding this value will be treated as abended.

Enter a number between 0 - 4095. If you enter 0, only jobs which terminated with condition code "0" will be processed.

#### **Build Abend List**

Required field. The installation default is N, disabled.

Specify if an abend list should be built. Enter Y for Yes or N for No.

If you select Y, all abended jobs will be stored in a separate DB2 table in the APA Automation Assistant DB2 PDWH independent of the selection criteria.

#### **Keep History**

Reqired field. The installation default is 180 days.

Specifies how long the Watchlist data will be kept in the DB2 performance data warehouse.

Enter a number between 0 - 9999 days. If you enter 0, the watchlist data will be kept for ever.

#### **Email Address**

Optional field. The installation default is blank, disabled.

APA Automation Assistant uses this email address to notify about automatic request activations. The email will contain a list of the activated IBM Application Performance Analyzer requests. APA Automation Assistant sends the notification email to this address. Please verify that the setup for the mail server has been done correctly.

## **Define Include / Exclude Lists**

The Define Include / Exclude Lists fields on the Setup z/OS Sysplex Watchlist screen are described below.

## **Activate Includes**

Required field. The installation default is N, disabled.

Specify if the include lists should be used for processing.

Enter Y for Yes or N for No. Please see ['Include and Exclude Lists' on](#page-140-0)  [page](#page-140-0) 141 for more information.

## **Activate Excludes**

Required field. The installation default is N, disabled.

Specify if the exclude lists should be used for processing.

Enter Y for Yes or N for No. Please see ['Include and Exclude Lists' on](#page-140-0)  [page](#page-140-0) 141 for more information.

## <span id="page-94-0"></span>**Setting up the z/OS Lpar Watchlist**

When the **z/OS Sysplex Watchlist** has been defined, you can define the Watchlist for Lpar(s) that belongs to this z/OS Sysplex but should use a different setup.

Perform these steps:

- **1** Select **Option 3** (**z/OS**) on the Administration Menu screen to define the z/OS Watchlists. The Watchlist z/OS screen appears.
- **2** Select **Option 2** (**Lpar**) on the Watchlist z/OS screen to define the Lpar(s) for z/OS Watchlist.
- **3** If you did not specify a Sysplex, the Lpar z/OS Watchlist selection screen appears. Select a Lpar from the list and press Enter or type in 'ADD' at the command line to define a new z/OS Lpar Watchlist.
- **4** The Setup for z/OS Lpar Watchlist screen appears. The threshold values based on z/OS Lpar can be defined on this screen.
- **Note** All Lpar(s) for which a Watchlist is not defined, will be processed with options from the Watchlist definitions of the z/OS Sysplex where the Lpar(s) belongs to.

**Fields on Setup z/OS Lpar Watchlist screen**

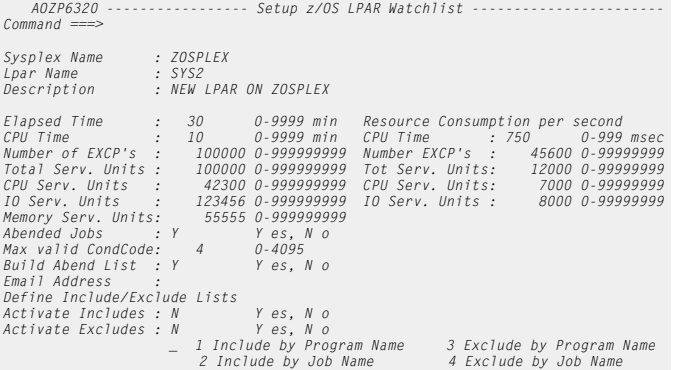

## **Basic watchlist definitions**

The fields on the Setup z/OS Lpar Watchlist screen are described below.

#### **Sysplex Name**

The name of the Sysplex where the Lpar belongs to.

#### **Lpar Name**

Required field. The name of the Lpar where the options will apply.

## **Description**

Provide a meaningful description for this Lpar watchlist.

## **Watchlist Definition**

The Watchlist definition fields on the Setup z/OS Lpar Watchlist screen are described below.

#### **Elapsed Time**

Required field. The installation default is 30 minutes.

Enter a number between 0 - 9999 minutes. If you enter 0, this option is deactivated and no selection is made on elapsed time.

#### **CPU Time**

Required field. The installation default is 10 minutes.

Enter a number between 0 - 9999 minutes. If you enter 0, this option is deactivated and no selection is made on CPU time.

## **Number of EXCP´s**

Required field. The installation default is100.000 EXCP's.

Enter a number between 0 - 99999999 EXCP's. If you enter 0, this option is deactivated and no selection is made on EXCP's.

#### **Total Service Units**

Required field. The installation default is100.000 service units.

Enter a number between 0 - 99999999 Service Units. If you enter 0, this option is deactivated and no selection is made on Service Units.

## **CPU Service Units**

Required field. The installation default is 0, disabled.

Enter a number between 0 - 999999999 service units. If you enter 0, this option is deactivated and no selection is made on service units.

#### **IO Service Units**

Required field. The installation default isis 0, disabled..

Enter a number between 0 - 999999999 service units. If you enter 0, this option is deactivated and no selection is made on service units.

#### **Memory Service Units**

Required field. The installation default isis 0, disabled..

Enter a number between 0 - 999999999 service units. If you enter 0, this option is deactivated and no selection is made on service units.

## **Resource Consumption per second**

The Resource Consumption fields on the Setup z/OS Lpar Watchlist screen are described below.

## **CPU Time**

Required field. The installation default is 0 milliseconds, disabled.

Enter a number between 0 - 999 milliseconds. If you enter 0, this option is deactivated and this ratio will not be used for selection. This ratio will select jobs independent of the absolute CPU time. It will select based on the CPU consumption per second:

- Assume that you have specified 10 minutes absolute CPU Time and 500 milliseconds ratio CPU Time.
- This combination will select those jobs that have consumed more than 10 minutes CPU Time **or** consumed more than 500 milliseconds CPU Time per second.
- With this ratio you can more easily discover candidates for IBM Application Performance Analyzer monitoring based on CPU time.

#### **Nbr of EXCP´s**

Required field. The installation default is 0, disabled.

Enter a number between 0 - 99999999 EXCP's. If you enter 0, this option is deactivated and this ratio will not be used for selection. This ratio will select jobs independent of the absolute number of EXCP´s.

- Assume that you have specified 100.000 absolute EXCP's and 5.000 ratio EXCP's.
- This combination will select those jobs that have consumed more than 100.000 absolute EXCP's **or** consumed more than 5.000 EXCP's per second.
- With this ratio you can more easily discover candidates for IBM Application Performance Analyzer monitoring based on EXCP's.

#### **Total Service Units**

Required field. The installation default is 0, disabled.

Enter a number between 0 - 99999999 Service Units. If you enter 0, this option is deactivated and this ratio will not be used for selection. This ratio will select jobs independent of the absolute service units.

- Assume that you have specified 100.000 absolute service units and 5.000 ratio service units.
- This combination will select only those jobs that have consumed more than 100.000 absolute service units **or** consumed more than 5.000 service units per second.
- With this ratio you can more easily discover candidates for IBM Application Performance Analyzer monitoring based on service units.

## **CPU Service Units**

Required field. The installation default is 0, disabled.

Enter a number between 0 - 99999999 service units. If you enter 0, this option is deactivated and this ratio will not be used for selection. This ratio will select jobs independent of the absolute CPU service units.

#### **IO Service Units**

Required field. The installation default is 0, disabled.

Enter a number between 0 - 99999999 service units. If you enter 0, this option is deactivated and this ratio will not be used for selection. This ratio will select jobs independent of the absolute IO service units.

#### **Abended Jobs?**

Required field. The installation default is N, disabled.

Specify if abended jobs should be processed. Enter Y for Yes or N for No.

If you select Y, all abended jobs will be included in the selection process.

#### **Max valid CondCode**

Required field. The installation default is 4.

Specify the maximum condition code that is treated as a "good" job execution. Job steps exceeding this value will be treated as abended.

Enter a number between 0 - 4095. If you enter 0, only jobs which terminated with condition code "0" will be processed.

#### **Build Abend List**

Required field. The installation default is N, disabled.

Specify if an abend list should be built. Enter Y for Yes or N for No.

If you select Y, all abended jobs will be stored in a separate DB2 table in the APA Automation Assistant DB2 PDWH independent of the selection criteria.

#### **Email Address**

Optional field. The installation default is blank, disabled.

APA Automation Assistant uses this email address to notify about automatic request activations. The email will contain a list of the activated IBM Application Performance Analyzer requests. APA Automation Assistant sends the notification email to this address. Please verify that the setup for the mail server has been done correctly.

## **Define Include / Exclude Lists**

The Define Include / Exclude Lists fields on the Setup z/OS Lpar Watchlist screen are described below.

## **Activate Includes**

Required field. The installation default is N, disabled.

Specify if the include lists should be used for processing.

Enter Y for Yes or N for No. Please see ['Include and Exclude Lists' on](#page-140-0)  [page](#page-140-0) 141 for more information.

## **Activate Excludes**

Required field. The installation default is N, disabled.

Specify if the exclude lists should be used for processing.

Enter Y for Yes or N for No. Please see ['Include and Exclude Lists' on](#page-140-0)  [page](#page-140-0) 141 for more information.

## <span id="page-99-0"></span>**Setting up the CICS Sysplex Watchlist**

**Fields on Setup CICS Sysplex Watchlist screen** The CICS watchlist is a set of filter criteria that trigger APA Automation Assistant to select jobs for storing into the DB2 PDWH. The CICS watchlist controls the selection of SMF records type 110.

Perform these steps to setup the Watchlist definitions for CICS:

- **1** Select **Option 4** (**CICS**) on the Administration Menu to define the CICS Watchlists. The Watchlist CICS screen appears.
- **2** Select **Option 1** (**CICS Sysplex**).
- **3** If you did not specify a Sysplex, the CICS Sysplex Watchlist selection screen appears.

Select a CICS Sysplex from the list and press Enter or type in 'ADD' at the command line to define a new CICS Sysplex Watchlist.

- **4** The Setup CICS Sysplex Watchlist screen appears. The threshold values based on CICS Sysplex can be defined on this screen.
- **Note** All CICS Sysplexes for which a Watchlist is not be defined, will be processed with options from the default Watchlist definitions \$GLOBAL.

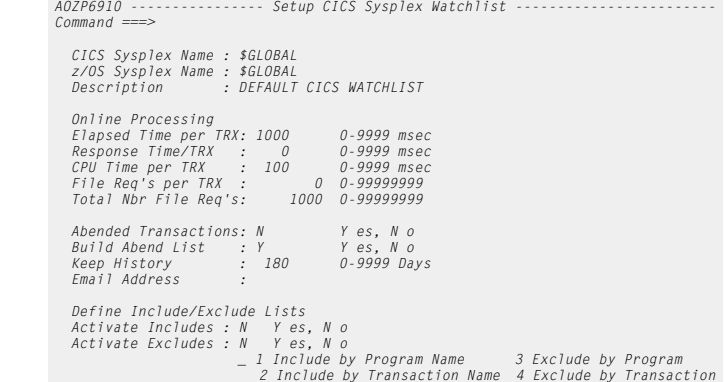

#### **Basic watchlist definitions**

The fields on the Setup CICS Sysplex Watchlist screen are described below.

#### **CICS Sysplex Name**

Required field. The name of the CICS Sysplex where the options will apply.

#### **z/OS Sysplex Name**

Required field. The name of the z/OS Sysplex assigned to the CICS Sysplex. If \$GLOBAL is specified, the installation defaults apply.

#### **Description**

Provide a meaningful description for this CICS Sysplex.

#### **Watchlist Definition - Online Processing**

The Watchlist Definition fields on the Setup CICS Sysplex Watchlist screen are described below.

## **Elapsed Time per TRX**

Required field. The installation default is 1.000 milliseconds.

Enter a number between 0 - 9999 milliseconds. If you enter 0, this option is deactivated and no selection is made on elapsed time.

#### **Response Time per TRX**

Required field. The installation default is 0, disabled.

Enter a number between 0 - 9999 milliseconds. If you enter 0, this option is deactivated and no selection is made on elapsed time.

#### **CPU Time per TRX**

Required field. The installation default is 100 milliseconds.

Enter a number between 0 - 9999 milliseconds. If you enter 0, this option is deactivated and no selection is made on CPU time.

#### **Total Number of File Requests**

Required field. The installation default is 1.000.

Enter a number between 0 - 99999999 File IO's. If you enter 0, this option is deactivated and no selection is made on File IO's.

All file IO's of a specific transaction type are accumulated and checked against this value.

#### **Ratio selection criteria**

From the performance perspective, ratios are a better way to filter candidates for IBM Application Performance Analyzer.

#### **FileRequest's per TRX.**

Required field. The installation default 0, disabled.

Enter a number between 0 - 99999999 File IO's per second. If you enter 0, this option is deactivated and no selection is made on File IO's per second. This ratio will select transactions independent of the absolute number of File IO's.

- Assume that you have specified 100.000 absolute File IO's and 500 File IO's per transaction.
- This combination will select all CICS Online transactions which had performed more than 100.000 absolute File IO's **or** more than 500 File IO's per transaction.
- With this ratio you can more easily discover candidates for IBM Application Performance Analyzer monitoring based on File IO's.

## **Abend Options**

#### **Abended Transactions**

Required field. The installation default is N, disabled.

Specify if abended transactions should be processed. Enter Y for Yes or N for No.

If you select Y, all abended transactions will be included in the selection process.

### **Build Abend List**

Required field. The installation default is N, disabled.

Specify if an abend list should be build. Enter Y for Yes or N for No.

If you select Y, all abended CICS transactions will be stored into a separate DB2 table in the APA Automation Assistant DB2 PDWH independent of the selection criteria.

#### **Keep History**

Reqired field. The installation default is 180 days.

Specifies how long the Watchlist data will be kept in the DB2 performance data warehouse.

Enter a number between 0 - 9999 days. If you enter 0, the watchlist data will be kept for ever.

#### **Email Address**

Optional field. The installation default is blank, disabled.

APA Automation Assistant uses this email address to notify about automatic request activations. The email will contain a list of the activated IBM Application Performance Analyzer requests. APA Automation Assistant sends the notification email to this address. Please verify that the setup for the mail server has been done correctly.

## **Define Include / Exclude Lists**

The Define Include / Exclude Lists fields on the Setup CICS Sysplex Watchlist screen are described below.

#### **Activate Includes**

Required field. The installation default is N, disabled.

Specify if the include lists should be used for processing.

Enter Y for Yes or N for No. Please see ['Include and Exclude Lists' on](#page-140-0)  [page](#page-140-0) 141 for more information.

#### **Activate Excludes**

Required field. The installation default is N, disabled.

Specify if the exclude lists should be used for processing.

Enter Y for Yes or N for No. Please see ['Include and Exclude Lists' on](#page-140-0)  [page](#page-140-0) 141 for more information.

## <span id="page-102-0"></span>**Setting up the CICS Appl-ID Watchlist**

When the **CICS Sysplex Watchlist** has been defined, you can define the Watchlist for a CICS Applid that should use different selection criteria as the CICS Plex.

Perform these steps:

- **1** Select **Option 4** (**CICS**) on the Administration Menu to define the CICS Watchlists. The Watchlist CICS screen appears.
- **2** Select **Option 2** (**CICS APPL-ID**) on the Watchlist CICS screen to define the CICS Appl-ID Watchlist.
- **3** If you have not specified a Sysplex, the CICS Appl-ID Watchlist Selection screen appears. Select a CICS from the list and press Enter or type in 'ADD' at the command line to define a new CICS Appl-ID Watchlist.
- **4** The Setup CICS Appl-ID Watchlist screen appears. The threshold values based on CICS System can be defined on this screen.
- **Note** All CICS System(s) for which a Watchlist is not be defined, will be processed with options from the Watchlist definitions of the CICS Sysplex watchlist.

```
Fields on Setup 
CICS Appl-ID 
Watchlist screen
                                           AOZP6920 ---------------- Setup CICS Appl-ID Watchlist ------------------------
                                            Command ===> 
                                              CICS Sysplex Name : CICSPLEX 
 CICS Appl-ID : CICSP___ 
 Description : DEFAULT CICS WATCHLIST 
                                                Online Processing 
                                             Elapsed Time per TRX: 1000 0-9999 msec<br>Response Time/TRX : 250 0-9999 msec<br>CPU Time per TRX : 100 0-9999 msec<br>Tile Req's per TRX : 100 0-99999999<br>Total Nbr File Req's: 1000 0-99999999
                                                Abended Transactions: Y Y es, N o 
                                              Build Abend List : Y Y es, N o 
 Email Address : 
                                                Define Include/Exclude Lists 
                                              Activate Includes : N Y es, N o 
 Activate Excludes : N Y es, N o 
                                                                           _ 1 Include by Program Name 3 Exclude by Program 
                                                                             2 Include by Transaction Name 4 Exclude by Transaction
```
## **Basic watchlist definitions**

The Environment fields on the Setup CICS Appl-ID Watchlist screen are described below.

#### **CICS Sysplex Name**

The name of the CICS Sysplex where the following CICS application is assigned to.

## **CICS Appl-ID**

Required field. The application name of the CICS instance where the following options will apply.

#### **Description**

Provide a meaningful description for this CICS instance.

#### **Watchlist Definition - Online Processing**

The Watchlist Definition fields on the Setup CICS Appl-ID Watchlist screen are described below.

#### **Elapsed Time**

Required field. The installation default is 1.000 milliseconds.

Enter a number between 0 - 9999 milliseconds. If you enter 0, this option is deactivated and no selection is made on elapsed time.

#### **CPU Time**

Required field. The installation default is 100 milliseconds..

Enter a number between 0 - 9999 milliseconds. If you enter 0, this option is deactivated and no selection is made on CPU time.

#### **Number of File Requests**

Required field. The installation default is 1.000 File IO's.

Enter a number between 0 - 99999999 File IO's. If you enter 0, this option is deactivated and no selection is made on File IO's.

All file IO's of a specific transaction type are accumulated and checked against this value.

#### **Ratio selection criteria**

From the performance perspective, ratios are a better way to filter candidates for IBM Application Performance Analyzer.

#### **File Request's per TRX.**

Required field. The installation default is 0, disabled.

Enter a number between 0 - 99999999 File IO's per second. If you enter 0, this option is deactivated and no selection is made on File IO's per second. This ratio will select transactions independent of the absolute number of File IO's.

- Assume that you have specified 1.000 absolute File IO's and 50 File IO's per TRX.
- This combination will select all CICS Online transactions which had performed more than 1.000 absolute File IO's **or** more than 50 File IO's per TRX.
- With this ratio you can more easily discover candidates for IBM Application Performance Analyzer monitoring based on File IO's.

## **Abend Options**

#### **Abended Transactions**

Required field. The installation default is N, disabled.

Specify if abended CICS transactions should be processed. Enter Y for Yes or N for No.

If you select Y, all abended transactions will be included in the selection process.

### **Build Abend List**

Required field. The installation default is N, disabled.

Specify if an abend list should be build. Enter Y for Yes or N for No.

If you selected Y, all abended CICS transactions will be stored into a separate DB2 table in the APA Automation Assistant DB2 PDWH independent of the selection criteria.

## **Email Address**

Optional field. The installation default is blank, disabled.

APA Automation Assistant uses this email address to notify about automatic request activations. The email will contain a list of the activated IBM Application Performance Analyzer requests. APA Automation Assistant sends the notification email to this address. Please verify that the setup for the mail server has been done correctly.

#### **Define Include / Exclude Lists**

The Define Include / Exclude Lists fields on the Setup CICS Sysplex Watchlist screen are described below.

#### **Activate Includes**

Required field. The installation default is N, disabled.

Specify if the include lists should be used for processing.

Enter Y for Yes or N for No. Please see ['Include and Exclude Lists' on](#page-140-0)  [page](#page-140-0) 141 for more information.

## **Activate Excludes**

Required field. The installation default is N, disabled.

Specify if the exclude lists should be used for processing.

Enter Y for Yes or N for No. Please see ['Include and Exclude Lists' on](#page-140-0)  [page](#page-140-0) 141 for more information.

## <span id="page-105-0"></span>**Setting up the DB2 Sysplex Watchlist**

Perform these steps to setup the Watchlist definitions for DB2:

- **1** Select **Option 5** (**DB2**) on the Administration Menu to define the DB2 Watchlists. The Watchlist DB2 screen appears.
- **2** Select **Option 1** (**DB2 Sysplex**).
- **3** If you have not specified a Sysplex, the DB2 Sysplex Watchlist selection screen appears. Select a DB2 Sysplex from the list and press Enter or type in 'ADD' at the command line to define a new DB2 Sysplex Watchlist.
- **4** The Setup DB2 Sysplex Watchlist screen appears. The threshold values based on DB2 Sysplex can be defined on this screen.
- **Note** All DB2 Sysplex for which a Watchlist is not be defined, will be processed with options from the default Watchlist \$GLOBAL.

## **Fields on Setup DB2 Sysplex Watchlist screen**

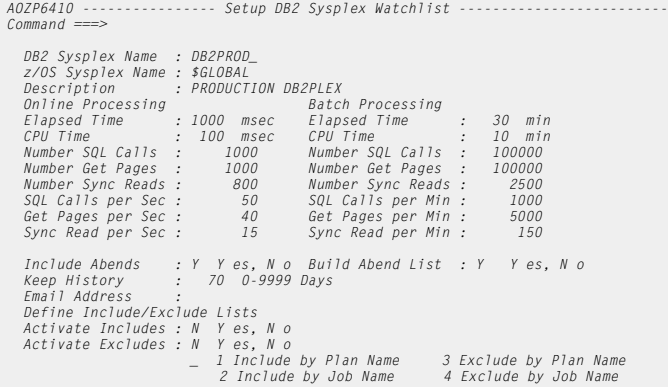

#### **Basic watchlist definitions**

The fields on the Setup DB2 Sysplex Watchlist screen are described below.

#### **DB2 Sysplex Name**

Required field. The name of the DB2 Sysplex where the following options will apply.

#### **z/OS Sysplex Name**

Required field. The name of the z/OS Sysplex assigned to the DB2 Sysplex. If \$GLOBAL is specified, the installation defaults apply.

#### **Description**

Provide a meaningful description for this DB2 Sysplex.

#### **Watchlist Definition - Online Processing**

The Watchlist definition fields on the Setup DB2 Sysplex Watchlist screen are described below.

#### **Elapsed Time**

Required field. The installation default is 1.000 milliseconds.

Enter a number between 0 - 9999 milliseconds. If you enter 0, this option is deactivated and no selection is made on elapsed time.

#### **CPU Time**

Required field. The installation default is 100 milliseconds.

Enter a number between 0 - 9999 milliseconds. If you enter 0, this option is deactivated and no selection is made on CPU time.

#### **Number SQL Calls**

Required field. The installation default is 1.000.

Enter a number between 0 - 99999999 SQL Calls. If you enter 0, this option is deactivated and no selection is made on SQL Calls.

All SQL Calls are accumulated and checked against the selection value.

#### **Number Get Pages**

Required field. The installation default is 1.000.

Enter a number between 0 - 99999999 Get Pages. If you enter 0, this option is deactivated and no selection is made on Get Pages.

#### **Number Sync Reads**

Required field. The installation default is 0, disabled.

Enter a number between 0 - 99999999 Sync Reads. If you enter 0, this option is deactivated and no selection is made on Sync Reads.

#### **Ratio selection criteria**

From the performance perspective, ratios are a better way to filter candidates for IBM Application Performance Analyzer.

#### **SQL Calls per Sec**

Required field. The installation default is 0, disabled.

Enter a number between 0 - 99999999 SQL Calls per Sec. If you enter 0, this option is deactivated and no selection is made on SQL Calls per Sec. This ratio will select transactions independent of the absolute number of SQL calls.

- Assume that you have specified 1.250 absolute SQL Calls and 150 ratio SQL Calls per Sec.
- This combination will select all DB2 Online transactions which consumed more than 1.250 absolute SQL Calls **or** consumed more than 150 SQL Calls per Second.
- With this ratio you can more easily discover candidates for IBM Application Performance Analyzer monitoring based on SQL Calls.

#### **Get Pages per Sec**

Required field. The installation default is 0, disabled.

Enter a number between 0 - 99999999 Get Pages per Sec. If you enter 0, this option is deactivated and no selection is made on Get Pages per Sec. This ratio will select transactions independent of the absolute number of Get Pages.

- Assume that you have specified 1000 absolute Get Pages and 25 ratio Get Pages per Sec.
- This combination will select all DB2 Online transactions which consumed more than 1000 absolute Get Pages **or** consumed more than 25 Get Pages per Second.
- With this ratio you can more easily discover candidates for IBM Application Performance Analyzer monitoring based on SQL Get Pages.

#### **Sync Reads per Sec**

Required field. The installation default is 0, disabled.

Enter a number between 0 - 99999999 Sync Reads per Sec. If you enter 0, this option is deactivated and no selection is made on Sync Reads per Sec.This ratio will select transactions independent of the absolute number of Sync Reads.

- Assume that you have specified 25.000 absolute Sync Reads and 500 ratio Sync Reads per Sec.
- This combination will select all DB2 Online transactions which consumed more than 25.000 absolute Sync Reads **or** consumed more than 500 Sync Reads per Second.
- With this ratio you can more easily discover candidates for IBM Application Performance Analyzer monitoring based on Sync Reads.

#### **Watchlist Definition - Batch Processing**

The Watchlist Definition fields on the Setup DB2 Sysplex Watchlist screen are described below.

#### **Elapsed Time**

Required field. The installation default is 30 minutes.

Enter a number between 0 - 9999 minutes. If you enter 0, this option is deactivated and no selection is made on elapsed time.

## **CPU Time**

Required field. The installation default is 10 minutes.

Enter a number between 0 - 9999 minutes. If you enter 0, this option is deactivated and no selection is made on CPU time.

#### **Number SQL Calls**

Required field. The installation default is 100.000 SQL calls.

Enter a number between 0 - 99999999 SQL Calls. If you enter 0, this option is deactivated and no selection is made on SQL Calls.
#### **Number Get Pages**

Required field. The installation default is 100.000 Get Pages.

Enter a number between 0 - 99999999 Get Pages. If you enter 0, this option is deactivated and no selection is made on Get Pages.

#### **Number Sync Reads**

Required field. The installation default is 0, disabled.

Enter a number between 0 - 99999999 Sync Reads. If you enter 0, this option is deactivated and no selection is made on Sync Reads.

#### **Ratio selection criteria**

From the performance perspective, ratios are a better way to filter candidates for IBM Application Performance Analyzer.

#### **SQL Calls per Sec**

Required field. The installation default is 0, disabled.

Enter a number between 0 - 99999999 SQL Calls per Sec. If you enter 0, this option is deactivated and no selection is made on SQL Calls per Sec. This ratio will select batch jobs independent of the absolute number of SQL calls.

- Assume that you have specified 100.250 absolute SQL Calls and 150 ratio SQL Calls per Sec.
- This combination will select all DB2 batch jobs which consumed more than 100.250 absolute SQL Calls **or** consumed more than 150 SQL Calls per Second.
- With this ratio you can more easily discover candidates for IBM Application Performance Analyzer monitoring based on SQL Calls.

#### **Get Pages per Sec**

Required field. The installation default is 0, disabled.

Enter a number between 0 - 99999999 Get Pages per Sec. If you enter 0, this option is deactivated and no selection is made on Get Pages per Sec. This ratio will select batch jobs independent of the absolute number of Get Pages.

- Assume that you have specified 100.000 absolute Get Pages and 250 ratio Get Pages per Sec.
- This combination will select all DB2 batch jobs which consumed more than 100.000 absolute Get Pages **or** consumed more than 250 Get Pages per Second.
- With this ratio you can more easily discover candidates for IBM Application Performance Analyzer monitoring based on SQL Get Pages.

#### **Sync Reads per Sec**

Required field. The installation default is 0, disabled.

Enter a number between 0 - 99999999 Sync Reads per Sec. If you enter 0, this option is deactivated and no selection is made on Sync Reads per Sec. This ratio will select batch jobs independent of the absolute number of Sync Reads.

- Assume that you have specified 250.000 absolute Sync Reads and 500 ratio Sync Reads per Sec.
- This combination will select all DB2 batch jobs which consumed more than 250.000 absolute Sync Reads **or** consumed more than 500 Sync Reads per Second.
- With this ratio you can more easily discover candidates for IBM Application Performance Analyzer monitoring based on Sync Reads.

#### **Abend Options**

#### **Include Abends**

Required field. The installation default is N, disabled.

Specify if abended DB2 calls should be processed. Enter Y for Yes or N for No.

If you select Y, all abended DB2 transactions and batch jobs will be included in the selection process.

#### **Build Abend List**

Required field. The installation default is N, disabled.

Specify if an abend list should be build. Enter Y for Yes or N for No.

If you select Y, all abended DB2 jobs or transactions will be stored into a separate DB2 table in the APA Automation Assistant DB2 PDWH independent of the selection criteria.

#### **Keep History**

Reqired field. The installation default is 180 days.

Specifies how long the Watchlist data will be kept in the DB2 performance data warehouse.

Enter a number between 0 - 9999 days. If you enter 0, the watchlist data will be kept for ever.

# **Email Address**

Optional field. The installation default is blank, disabled.

APA Automation Assistant uses this email address to notify about automatic request activations. The email will contain a list of the activated IBM Application Performance Analyzer requests. APA Automation Assistant sends the notification email to this address. Please verify that the setup for the mail server has been done correctly.

# **Define Include / Exclude Lists**

The Define Include / Exclude Lists fields on the Setup DB2 Sysplex Watchlist screen are described below.

# **Activate Includes**

Required field. The installation default is N, disabled.

Specify if the include lists should be used for processing.

Enter Y for Yes or N for No. Please see ['Include and Exclude Lists' on](#page-140-0)  [page](#page-140-0) 141 for more information.

# **Activate Excludes**

Required field. The installation default is N, disabled.

Specify if the exclude lists should be used for processing.

Enter Y for Yes or N for No. Please see ['Include and Exclude Lists' on](#page-140-0)  [page](#page-140-0) 141 for more information.

# **Setting up the DB2 Subsystem(s) Watchlist**

When the **DB2 Sysplex Watchlist** has been defined, you can define the DB2 System(s) Watchlist that require a different setup as the DB2 Plex.

Perform these steps:

- **1** Select **Option 5** (**DB2**) on the Administration Menu to define the DB2 Watchlists. The Watchlist DB2 screen appears.
- **2** Select **Option 2** (**DB2 Sub System**) on the Watchlist DB2 screen to define the DB2 System(s) Watchlist.
- **3** If you have not specified a Sysplex, the DB2 Subsys Watchlist selection screen appears. Select a DB2 System from the list and press Enter or type in 'ADD' at the command line to define a new DB2 System Watchlist.
- **4** The Setup DB2 Subsys Watchlist screen appears. The threshold values based on DB2 System can be defined on this screen.
- **Note** All DB2 System(s) for which a Watchlist is not be defined, will be processed with options from the Watchlist definitions of the DB2 Sysplex.

*AOZP6420 --------------- Setup DB2 Subsystem Watchlist ------------------------*

# **Fields on Setup DB2 Subsys Watchlist screen**

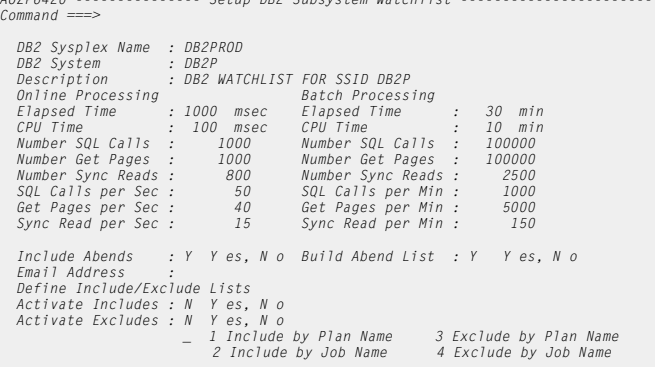

#### **Basic watchlist definitions**

The fields on the Setup DB2 Subsys Watchlist screen are described below.

#### **DB2 Sysplex Name**

The name of the DB2 Sysplex where the DB2 System is assigned to.

#### **DB2 System Name**

Required field. The name of the DB2 System where the options will apply.

#### **Description**

Provide a meaningful description for this DB2 System.

#### **Watchlist Definition - Online Processing**

The Watchlist Definition fields on the Setup DB2 Subsys Watchlist screen are described below.

#### **Elapsed Time**

Required field. The installation default is 1.000 milli seconds.

Enter a number between 0 - 9999 milliseconds. If you enter 0, this option is deactivated and no selection is made on elapsed time.

#### **CPU Time**

Required field. The installation default is 100 milli seconds.

Enter a number between 0 - 9999 milliseconds. If you enter 0, this option is deactivated and no selection is made on CPU time.

#### **Number SQL Calls**

Required field. The installation default is 1.000 SQL calls.

Enter a number between 0 - 99999999 SQL Calls. If you enter 0, this option is deactivated and no selection is made on SQL Calls.

All SQL Calls are accumulated and checked against the selection value.

#### **Number Get Pages**

Required field. The installation default is 1.000 Get Pages.

Enter a number between 0 - 99999999 Get Pages. If you enter 0, this option is deactivated and no selection is made on Get Pages.

#### **Number Sync Reads**

Required field. The installation default is 0 Sync Reads, disabled.

Enter a number between 0 - 99999999 Sync Reads. If you enter 0, this option is deactivated and no selection is made on Sync Reads.

#### **Ratio selection criteria**

From the performance perspective, ratios are a better way to filter candidates for IBM Application Performance Analyzer.

#### **SQL Calls per Sec**

Required field. The installation default is 0, disabled.

Enter a number between 0 - 99999999 SQL Calls per Sec. If you enter 0, this option is deactivated and no selection is made on SQL Calls per Sec. This ratio will select transactions independent of the absolute number of SQL calls.

- Assume that you have specified 1.250 absolute SQL Calls and 150 ratio SQL Calls per Sec.
- This combination will select all DB2 Online transactions which consumed more than 1.250 absolute SQL Calls **or** consumed more than 150 SQL Calls per Second.
- With this ratio you can more easily discover candidates for IBM Application Performance Analyzer monitoring based on SQL Calls.

#### **Get Pages per Sec**

Required field. The installation default is 0, disabled.

Enter a number between 0 - 99999999 Get Pages per Sec. If you enter 0, this option is deactivated and no selection is made on Get Pages per Sec. This ratio will select transactions independent of the absolute number of Get Pages.

- Assume that you have specified 100.000 absolute Get Pages and 250 ratio Get Pages per Sec.
- This combination will select all DB2 Online transactions which consumed more than 100.000 absolute Get Pages **or** consumed more than 250 Get Pages per Second.
- With this ratio you can more easily discover candidates for IBM Application Performance Analyzer monitoring based on SQL Get Pages.

#### **Sync Reads per Sec**

Required field. The installation default is 0, disabled.

Enter a number between 0 - 99999999 Sync Reads per Sec. If you enter 0, this option is deactivated and no selection is made on Sync Reads per Sec. This ratio will select transactions independent of the absolute number of Sync Reads.

- Assume that you have specified 250.000 absolute Sync Reads and 500 ratio Sync Reads per Sec.
- This combination will select all DB2 Online transactions which consumed more than 250.000 absolute Sync Reads **or** consumed more than 500 Sync Reads per Second.
- With this ratio you can more easily discover candidates for IBM Application Performance Analyzer monitoring based on Sync Reads.

#### **Watchlist Definition - Batch Processing**

The Watchlist Definition fields on the Setup DB2 Subsys Watchlist screen are described below.

#### **Elapsed Time**

Required field. The installation default is 30 minutes.

Enter a number between 0 - 9999 minutes. If you enter 0, this option is deactivated and no selection is made on elapsed time.

#### **CPU Time**

Required field. The installation default is 10 minutes.

Enter a number between 0 - 9999 minutes. If you enter 0, this option is deactivated and no selection is made on CPU time.

#### **Number SQL Calls**

Required field. The installation default is 100.000 SQL calls.

Enter a number between 0 - 99999999 SQL Calls. If you enter 0, this option is deactivated and no selection is made on SQL Calls.

#### **Number Get Pages**

Required field. The installation default is 100.000 Get Pages.

Enter a number between 0 - 99999999 Get Pages. If you enter 0, this option is deactivated and no selection is made on Get Pages.

#### **Number Sync Reads**

Required field. The installation default is 0 Sync Reads, disabled.

Enter a number between 0 - 99999999 Sync Reads. If you enter 0, this option is deactivated and no selection is made on Sync Reads.

#### **Ratio selection criteria**

From the performance perspective, ratios are a better way to filter candidates for IBM Application Performance Analyzer.

#### **SQL Calls per Sec**

Required field. The installation default is 0, disabled.

Enter a number between 0 - 99999999 SQL Calls per Sec. If you enter 0, this option is deactivated and no selection is made on SQL Calls per Sec. This ratio will select batch jobs independent of the absolute number of SQL calls.

- Assume that you have specified 1.250 absolute SQL Calls and 150 ratio SQL Calls per Sec.
- This combination will select all DB2 Online transactions which consumed more than 1.250 absolute SQL Calls **or** consumed more than 150 SQL Calls per Second.
- With this ratio you can more easily discover candidates for IBM Application Performance Analyzer monitoring based on SQL Calls.

#### **Get Pages per Sec**

Required field. The installation default is 0, disabled.

Enter a number between 0 - 99999999 Get Pages per Sec. If you enter 0, this option is deactivated and no selection is made on Get Pages per Sec. This ratio will select batch jobs independent of the absolute number of Get Pages.

- Assume that you have specified 100.000 absolute Get Pages and 250 ratio Get Pages per Sec.
- This combination will select all DB2 Online transactions which consumed more than 100.000 absolute Get Pages **or** consumed more than 250 Get Pages per Second.
- With this ratio you can more easily discover candidates for IBM Application Performance Analyzer monitoring based on SQL Get Pages.

#### **Sync Reads per Sec**

Required field. The installation default is 0, disabled.

Enter a number between 0 - 99999999 Sync Reads per Sec. If you enter 0, this option is deactivated and no selection is made on Sync Reads per Sec. This ratio will select batch jobs independent of the absolute number of Sync Reads.

- Assume that you have specified 250.000 absolute Sync Reads and 500 ratio Sync Reads per Sec.
- This combination will select all DB2 Online transactions which consumed more than 250.000 absolute Sync Reads **or** consumed more than 500 Sync Reads per Second.
- With this ratio you can more easily discover candidates for IBM Application Performance Analyzer monitoring based on Sync Reads.

#### **Abend Options**

#### **Include Abends**

Required field. The installation default is N, disabled.

Specify if abended DB2 calls should be processed. Enter Y for Yes or N for No.

If you select Y, all abended DB2 transactions and batch jobs will be included in the selection process.

#### **Build Abend List**

Required field. The installation default is N, disabled.

Specify if an abend list should be build. Enter Y for Yes or N for No.

If you select Y, all abended DB2 jobs or transactions will be stored into a separate DB2 table in the APA Automation Assistant DB2 PDWH independent of the selection criteria.

#### **Email Address**

Optional field. The installation default is blank, disabled.

APA Automation Assistant uses this email address to notify about automatic request activations. The email will contain a list of the activated IBM Application Performance Analyzer requests. APA Automation Assistant sends the notification email to this address. Please verify that the setup for the mail server has been done correctly.

# **Define Include / Exclude Lists**

The Define Include / Exclude fields on the Setup DB2 Subsys Watchlist screen are described below.

# **Activate Includes**

Required field. The installation default is N, disabled.

Specify if the include lists should be used for processing.

Enter Y for Yes or N for No. Please see ['Include and Exclude Lists' on](#page-140-0)  [page](#page-140-0) 141 for more information.

# **Activate Excludes**

Required field. The installation default is N, disabled.

Specify if the exclude lists should be used for processing.

Enter Y for Yes or N for No. Please see ['Include and Exclude Lists' on](#page-140-0)  [page](#page-140-0) 141 for more information.

# **Setting up the IMS Sysplex Watchlist**

**Fields on Setup IMS Sysplex Watchlist screen** Perform these steps to setup the Watchlist definitions for IMS:

- **1** Select **Option 6** (**IMS**) on the Administration Menu to define the IMS Watchlists. The Watchlist IMS screen appears.
- **2** Select **Option 1** (**IMS Sysplex**).
- **3** If you did not specify a Sysplex, the IMS Sysplex Watchlist selection screen appears. Select an IMS Sysplex from the list and press Enter or

type in 'ADD' at the command line to define an new IMS Sysplex Watchlist.

- **4** The Setup IMS Sysplex Watchlist screen appears. The threshold values based on IMS Sysplex can be defined on this screen.
- **Note** All IMS Sysplex for which a Watchlist is not be defined, will be processed with options from the default Watchlist definitions \$GLOBAL.

 *AOZP6510 ---------------- Setup IMS Sysplex Watchlist ------------------------- Command ===> IMS Sysplex Name : IMSPROD\_ z/OS Sysplex Name : \$GLOBAL Description : IMSPLEX WATCHLIST FOR IMS PRODUCTION*  Online Message Processing batch Message Processing<br>Elapsed Time : 1000 msec Elapsed Time : 30 min<br>CPU Time : 100 msec CPU Time : 10 min<br>Number of DB Calls: 1000 Number of DB Calls: 100000<br>DB Calls per TRX : 45 DB Calls per  *Abended Trx/BMP : Y Y es, N o Build Abend List : Y Y es, N o Keep History : 300 0-9999 Days Email Address : Define Include/Exclude Lists Activate Includes : N Y es, N o Activate Excludes : N Y es, N o \_ 1 Include by Program Name 3 Exclude by Program 2 Include by Transaction Name 4 Exclude by Transaction*

#### **Basic watchlist definitions**

The Environment fields on the Setup IMS Sysplex Watchlist screen are described below.

#### **IMS Sysplex Name**

Required field. The name of the IMS Sysplex where the options will apply.

#### **z/OS Sysplex Name**

Required field. The name of the z/OS Sysplex assigned to the IMS Sysplex. If \$GLOBAL is specified, the default z/OS Sysplex is used.

#### **Description**

Provide a meaningful description for this IMS Sysplex.

# **Watchlist Definition - Online Message Processing**

The Watchlist Definition fields on the Setup IMS Sysplex Watchlist screen are described below.

#### **Elapsed Time per Transaction**

Required field. The installation default is 1.000 milliseconds.

Enter a number between 0 - 9999 milliseconds. If you enter 0, this option is deactivated and no selection is made on elapsed time.

#### **CPU Time per Transaction**

Required field. The installation default is 100 milliseconds.

Enter a number between 0 - 9999 milliseconds. If you enter 0, this option is deactivated and no selection is made on CPU time.

#### **Number of DB Calls per Transaction**

Required field. The installation default is 1.000 DB Calls.

Enter a number between 0 - 99999999 DB Calls. If you enter 0, this option is deactivated and no selection is made on IMS DB Calls.

All types of IMS DB Calls are accumulated to check against the selection criteria.

### **Ratio selection criteria**

From the performance perspective, ratios are a better way to filter candidates for IBM Application Performance Analyzer.

#### **DB Calls per Transaction**

Required field. The installation default is 0, disabled.

Enter a number between 0 - 99999999 DB Calls per Sec. If you enter 0, this option is deactivated and no selection is made on DB Calls per TRX. This ratio will select transactions independent of the absolute number of DB calls.

- Assume that you have specified 1.250 absolute DB Calls and 150 DB Calls per TRX.
- This combination will select all IMS Online transactions which consumed more than 1.250 absolute DB Calls **or** consumed more than 150 DB Calls per transaction.
- With this ratio you can more easily discover candidates for IBM Application Performance Analyzer monitoring based on IMS DB Calls.

#### **Watchlist Definition - Batch Message Processing**

The Watchlist Definition fields on the Setup IMS Sysplex Watchlist screen are described below.

#### **Elapsed Time**

Required field. The installation default is 30 minutes.

Enter a number between 0 - 9999 minutes. If you enter 0, this option is deactivated and no selection is made on elapsed time.

# **CPU Time**

Required field. The installation default is 10 minutes.

Enter a number between 0 - 9999 minutes. If you enter 0, this option is deactivated and no selection is made on CPU time.

#### **Number of DB Calls**

Required field. The installation default is 100.000 DB Calls.

Enter a number between 0 - 99999999 DB Calls. If you enter 0, this option is deactivated and no selection is made on IMS DB Calls.

All types of IMS DB Calls are accumulated to check against the selection criteria.

#### **Ratio selection criteria**

From the performance perspective, ratios are a better way to filter candidates for IBM Application Performance Analyzer.

#### **DB Calls per Min**

Required field. The installation default is 0, disabled.

Enter a number between 0 - 99999999 DB Calls per Minute. If you enter 0, this option is deactivated and no selection is made on DB Calls per Min. This ratio will select BMPs independent of the absolute number of DB calls.

- Assume that you have specified 50.000 absolute DB Calls and 1.500 ratio DB Calls per Min.
- This combination will select all IMS Batch Message Processing Jobs which consumed more than 50.000 absolute DB Calls **or** consumed more than 1.500 DB Calls per Minute.
- With this ratio you can more easily discover candidates for IBM Application Performance Analyzer monitoring based on IMS DB Calls.

#### **Abend Options**

# **Abended Trx/BMP**

Required field.The installation default is N, disabled.

Specify if abended transactions and BMP's should be processed. Enter Y for Yes or N for No.

If you select Y, all abended IMS transactions and batch jobs will be included in the selection process.

#### **Build Abend List**

Required field. The installation default is N, disabled.

Specify if an abend list should be build. Enter Y for Yes or N for No.

If you select Y, all abended IMS transactions and BMP's will be stored into a separate DB2 table in the APA Automation Assistant DB2 PDWH.

#### **Keep History**

Reqired field. The installation default is 180 days.

Specifies how long the Watchlist data will be kept in the DB2 performance data warehouse.

Enter a number between 0 - 9999 days. If you enter 0, the watchlist data will be kept for ever.

#### **Email Address**

Optional field. The installation default is blank, disabled.

APA Automation Assistant uses this email address to notify about automatic request activations. The email will contain a list of the activated IBM Application Performance Analyzer requests. APA Automation Assistant sends the notification email to this address. Please verify that the setup for the mail server has been done correctly.

# **Define Include / Exclude Lists**

The Define Include / Exclude Lists fields on the Setup IMS Sysplex Watchlist screen are described below.

#### **Activate Includes**

Required field. The installation default is N, disabled.

Specify if the include lists should be used for processing.

Enter Y for Yes or N for No. Please see ['Include and Exclude Lists' on](#page-140-0)  [page](#page-140-0) 141 for more information.

#### **Activate Excludes**

Required field. The installation default is N, disabled.

Specify if the exclude lists should be used for processing.

Enter Y for Yes or N for No. Please see ['Include and Exclude Lists' on](#page-140-0)  [page](#page-140-0) 141 for more information.

# **Setting up the Watchlist IMS System(s)**

When the **IMS Sysplex Watchlist** has been defined, you can define the IMS System(s) Watchlist that require a different setup as the IMS Plex.

Perform these steps:

- **1** Select **Option 6** (**IMS**) on the Administration Menu to define the IMS Watchlists. The Watchlist IMS screen appears.
- **2** Select **Option 2** (**IMS ID**) on the Watchlist IMS screen to define the IMS System(s) Watchlist.
- **3** If you did not specify a Sysplex, the IMS ID Watchlist selection screen appears. Select an IMS ID from the list and press Enter or type in 'ADD' at the command line to define an new IMS System Watchlist.
- **4** The Setup IMS ID Watchlist screen appears. The threshold values based on IMS System can be defined on this screen.
- **Note** All IMS System(s) for which a Watchlist will not be defined, will be processed with options from the Watchlist definitions of the IMS Sysplex where the IMS System(s) belongs to.

**Fields on Setup IMS ID WatchList screen**

*AOZP6510 ---------------- Setup IMS Sysplex Watchlist ------------------------- Command ===> IMS Sysplex Name : IMSPROD\_ IMS-ID : IMS1 Description : IMSPLEX WATCHLIST FOR IMS PRODUCTION*  Online Message Processing batch Message Processing<br>Elapsed Time : 1000 msec Elapsed Time : 30 min<br>CPU Time : 100 msec CPU Time : 10 min<br>Number of DB Calls: 1000 Number of DB Calls: 100000<br>DB Calls per TRX : 45 DB Calls per  *Abended Trx/BMP : Y Y es, N o Build Abend List : Y Y es, N o Email Address : Define Include/Exclude Lists Activate Includes : N Y es, N o Activate Excludes : N Y es, N o \_ 1 Include by Program Name 3 Exclude by Program 2 Include by Transaction Name 4 Exclude by Transaction*

# **Basic watchlist definitions**

The fields on the Setup IMS ID Watchlist screen are described below.

#### **IMS Sysplex Name**

The name of the IMS Sysplex where the IMS ID is belonging to.

#### **IMS ID**

Required field. The IMS ID of the IMS System where the options will apply.

# **Description**

Provide a meaningful description for this IMS Sysplex.

#### **Watchlist Definition - Online Message Processing**

The Watchlist Definition fields on the Setup IMS ID Watchlist screen are described below.

#### **Elapsed Time**

Required field. The installation default is 1.000 milliseconds.

Enter a number between 0 - 9999 milliseconds. If you enter 0, this option is deactivated and no selection is made on elapsed time.

#### **CPU Time**

Required field. The installation default is100 milliseconds.

Enter a number between 0 - 9999 milliseconds. If you enter 0, this option is deactivated and no selection is made on CPU time.

#### **Number of DB Calls**

Required field. The installation default is 1.000 DB Calls.

Enter a number between 0 - 99999999 DB Calls. If you enter 0, this option is deactivated and no selection is made on IMS DB Calls.

All IMS DB Calls are accumulated to check against the selection criteria.

#### **Ratio selection criteria**

From the performance perspective, ratios are a better way to filter candidates for IBM Application Performance Analyzer.

#### **DB Calls per TRX**

Required field. The installation default is 0 DB Calls per Sec, disabled.

Enter a number between 0 - 99999999 DB Calls per Sec. If you enter 0, this option is deactivated and no selection is made on DB Calls per TRX. This ratio will select transactions independent of the absolute number of DB calls.

Assume that you have specified 1.250 absolute DB Calls and 150 DB Calls per TRX.

- This combination will select all IMS Online transactions which consumed more than 1.250 absolute DB Calls **or** consumed more than 150 DB Calls per transaction.
- With this ratio you can more easily discover candidates for IBM Application Performance Analyzer monitoring based on IMS DB Calls.

#### **Watchlist Definition - Batch Message Processing**

The Watchlist Definition fields on the Setup IMS ID Watchlist screen are described below.

#### **Elapsed Time**

Required field. The installation default is 30 minutes.

Enter a number between 0 - 9999 minutes. If you enter 0, this option is deactivated and no selection is made on elapsed time.

# **CPU Time**

Required field. The installation default is 10 minutes.

Enter a number between 0 - 9999 minutes. If you enter 0, this option is deactivated and no selection is made on CPU time.

#### **Number of DB Calls**

Required field. The installation default is 100.000 DB Calls.

Enter a number between 0 - 99999999 DB Calls. If you enter 0, this option is deactivated and no selection is made on IMS DB Calls.

All types of IMS DB Calls are accumulated to check against the selection criteria.

#### **Ratio selection criteria**

From the performance perspective, ratios are a better way to filter candidates for IBM Application Performance Analyzer.

#### **DB Calls per Min**

Required field. If omitted, the installation default (0 DB Calls per Sec) is used.

Enter a number between 0 - 99999999 DB Calls per Minute. If you enter 0, this option is deactivated and no selection is made on DB Calls per Min. This ratio will select BMPs independent of the absolute number of DB calls.

- Assume that you have specified 50.000 absolute DB Calls and 1.500 ratio DB Calls per Min.
- This combination will select all IMS Batch Message Processing Jobs which consumed more than 50.000 absolute DB Calls **or** consumed more than 1.500 DB Calls per Minute.
- With this ratio you can more easily discover candidates for IBM Application Performance Analyzer monitoring based on IMS DB Calls.

#### **Abend Options**

# **Abended Trx/BMP**

Required field. The installation default is N, disabled.

Specify if abended transactions and BMP's should be processed. Enter Y for Yes or N for No.

If you select Y, all abended IMS transactions and batch jobs will be included in the selection process.

#### **Build Abend List**

Required field. The installation default is N, disabled.

Specify if an abend list should be build. Enter Y for Yes or N for No.

If you select Y, all abended IMS transactions and BMP's will be stored into a separate DB2 table in the APA Automation Assistant DB2 PDWH.

Reqired field. The installation default is 180 days.

Specifies how long the Watchlist data will be kept in the DB2 performance data warehouse.

# **Email Address**

Optional field. The installation default is blank, disabled.

APA Automation Assistant uses this email address to notify about automatic request activations. The email will contain a list of the activated IBM Application Performance Analyzer requests. APA Automation Assistant sends the notification email to this address. Please verify that the setup for the mail server has been done correctly.

#### **Define Include / Exclude Lists**

The Define Include / Exclude Lists fields on the Setup IMS ID Watchlist screen are described below.

#### **Activate Includes**

Required field. The installation default is N, disabled.

Enter Y for Yes or N for No. Specify Y only if the include lists should be used for processing.

Please see ['Include and Exclude Lists' on page](#page-140-0) 141 for more information.

# **Activate Excludes**

Required field. The installation default is N, disabled.

Enter Y for Yes or N for No. Specify Y only if the exclude lists should be used for processing.

Please see ['Include and Exclude Lists' on page](#page-140-0) 141 for more information.

# **Setting up the Sysplex for MQSeries Watchlist**

Perform these steps to setup the Watchlist definitions for MQSeries:

- **1** Select **Option 7** (**MQSeries**) on the Administration Menu to define the MQSeries Watchlists. The Watchlist MQSeries screen appears.
- **2** Select **Option 1** (**MQSeries Sysplex**).
- **3** If you did not specify a Sysplex, the MQSeries Sysplex Watchlist selection screen appears. Select an MQSeries Sysplex from the list and press Enter or

type in 'ADD' at the command line to define a new MQSeries Sysplex Watchlist.

- **4** The Setup MQSeries Sysplex Watchlist screen appears. The threshold values based on MQSeries Sysplex can be defined on this screen.
- **Note** All MQSeries Sysplexes for which a Watchlist is not be defined, will be processed with options from the default Watchlist definitions \$GLOBAL.

**Fields on Setup Watchlist screen** *AOZP6A10 -------------- Setup MQSeries Sysplex Watchlist ---------------------- Command ===> MQS Sysplex Name : \$GLOBAL z/OS Sysplex Name : \$GLOBAL Description : DEFAULT MQS WATCHLIST Thresholds Elapsed Time : 30 0-9999 min CPU Time : 10 0-9999 min Number MQ Gets/Puts : 10000 0-99999999 Avg MQ Gets/Puts : 340 0-99999999 per second Abended Connections : Y Y es, N o Build Abend List : Y Y es, N o Keep History : 90 0-9999 Days Email Address : Define Include/Exclude Lists Activate Includes : N Y es, N o Activate Excludes : N Y es, N o \_ 1 Include by Job Name 2 Exclude by Job Name* 

#### **Basic watchlist definitions**

The fields on the Setup MQSeries Sysplex Watchlist screen are described below.

#### **MQS Sysplex Name**

**MQSeries Sysplex** 

> Required field. The name of the MQSeries Sysplex where the following options will apply.

#### **z/OS Sysplex Name**

Required field. The name of the z/OS Sysplex assigned to the MQSeries Sysplex. If \$GLOBAL is specified, the values from the installation defaults will be used.

#### **Description**

Provide a meaningful description for this MQSeries Sysplex.

# **Thresholds**

The Watchlist Definition fields on the Setup MQSeries Sysplex Watchlist screen are described below.

#### **Elapsed Time**

Required field. The installation default is 30 minutes.

Enter a number between 0 - 9999 minutes. If you enter 0, this option is deactivated and no selection is made on elapsed time.

#### **CPU Time**

Required field. The installation default is 10 minutes.

Enter a number between 0 - 9999 minutes. If you enter 0, this option is deactivated and no selection is made on CPU time.

#### **Number MQ Gets/Puts**

Required field. The installation default is10.000 MQ Gets/Puts.

Enter a number between 0 - 99999999 reflecting the threshold for the total count of MQSeries gets and puts. If you enter 0, this option is deactivated and no selection is made on MQ Gets/Puts.

All types of MQSeries gets and puts are accumulated to match the selection criteria.

#### **Ratio selection criteria**

From the performance perspective, ratios are a better way to filter candidates for IBM Application Performance Analyzer.

#### **Avg MQ Gets/Puts per second**

Required field. The installation default is 0 MQ Gets/Puts per second,disabled.

Enter a number between 0 - 99999999 reflecting the threshold for the average count of MQSeries gets and puts per second. If you enter 0, this option is deactivated and no selection is made on MQ Gets/Puts per second.

#### **Abend Options**

#### **Abended Connections**

Required field. The installation default is N, disabled.

Specify if abended connections should be processed.

Enter Y for Yes or N for No.

If you select Y, all abended connections will be included in the selection process.

#### **Build Abend List**

Required field. The installation default is N, disabled.

Specify if an abend list should be build. Enter Y for Yes or N for No.

If you select Y, all abended MQSeries connections will be stored into a separate DB2 table in the APA Automation Assistant DB2 PDWH.

#### **Keep History**

Reqired field. The installation default is 180 days.

Specifies how long the Watchlist data will be kept in the DB2 performance data warehouse.

Enter a number between 0 - 9999 days. If you enter 0, the watchlist data will be kept for ever.

#### **Email Address**

Optional field. The installation default is blank, disabled.

APA Automation Assistant uses this email address to notify about automatic request activations. The email will contain a list of the activated IBM Application Performance Analyzer requests. APA Automation Assistant sends the notification email to this address. Please verify that the setup for the mail server has been done correctly.

# **Define Include / Exclude Lists**

The Define Include / Exclude Lists fields on the Setup MQSeries Sysplex Watchlist screen are described below.

#### **Activate Includes**

Required field. The installation default is N, disabled.

Specify if the include lists should be used for processing.

Enter Y for Yes or N for No. Please see ['Include and Exclude Lists' on](#page-140-0)  [page](#page-140-0) 141 for more information.

#### **Activate Excludes**

Required field. The installation default is N, disabled.

Specify if the exclude lists should be used for processing.

Enter Y for Yes or N for No. Please see ['Include and Exclude Lists' on](#page-140-0)  [page](#page-140-0) 141 for more information.

# **Setting up the Watchlist MQSeries System(s)**

When the **MQS Sysplex Watchlist** has been defined, you can define the MQS System(s) Watchlist that require a different setup as the MQS sysplex.

Perform these steps:

- **1** Select **Option 7** (**MQSeries**) on the Administration Menu to define the MQS **Watchlists**
- **2** Select **Option 2** (**MQSeries SSID**) on the Watchlist screen to define the MQSeries System(s) Watchlist.
- **3** If you did not specify a Sysplex, the MQSeries SSID Watchlist Selection screen appears. Select an MQSeries SSID from the list and press Enter or type in 'ADD' at the command line to define an new MQSeries System Watchlist.
- **4** The Setup MQSeries SSID Watchlist screen appears. The threshold values based on MQSeries System can be defined on this screen.
- **Note** All MQSeries System(s) for which a Watchlist is not be defined, will be processed with options from the Watchlist definitions of the MQSeries Sysplex where the MQSeries System(s) belongs to.

**Fields on Setup MQSeries SSID WatchList screen**

```
AOZP6A20 --------------- Setup MQSeries SSID Watchlist ------------------------
Command ===> 
   MQS Sysplex Name : MQSPLEXD 
  MQS SSID : CSQ1____ 
 Description : MQS WATCHLIST FOR SSID CSQ1 
  Thresholds 
 Elapsed Time : 20 0-9999 min 
 CPU Time : 5 0-9999 min 
 Number MQ Gets/Puts : 6000 0-99999999 
 Avg MQ Gets/Puts : 120 0-99999999 
          per second 

 Abended Connections : N Y es, N o 
 Build Abend List : N Y es, N o 
 Email Address : 
    Define Include/Exclude Lists 
  Activate Includes : N Y es, N o 
 Activate Excludes : N Y es, N o 
 _ 1 Include by Job Name 
                                           2 Exclude by Job Name
```
# **Basic watchlist definitions**

The Environment fields on the Setup MQSeries Sysplex Watchlist screen are described below.

#### **MQS Sysplex Name**

The name of the MQSeries Sysplex where the options will apply.

#### **MQS SSID**

The name of the MQSeries SSID where the options will apply.

#### **z/OS Sysplex Name**

Required field. The name of the z/OS Sysplex assigned to the MQSeries Sysplex. If \$GLOBAL is specified, the values from the installation defaults apply.

#### **Description**

Provide a meaningful description for this MQSeries Sysplex.

#### **Thresholds**

The Watchlist Definition fields on the Setup MQSeries Sysplex Watchlist screen are described below.

#### **Elapsed Time**

Required field. The installation default is 30 minutes.

Enter a number between 0 - 9999 minutes. If you enter 0, this option is deactivated and no selection is made on elapsed time.

#### **CPU Time**

Required field. The installation default is 10 minutes.

Enter a number between 0 - 9999 minutes. If you enter 0, this option is deactivated and no selection is made on CPU time.

#### **Number MQ Gets/Puts**

Required field. The installation default is 10.000 MQ Gets/Puts.

Enter a number between 0 - 99999999 reflecting the threshold for the total count of MQSeries gets and puts. If you enter 0, this option is deactivated and no selection is made on MQ Gets/Puts.

All types of MQSeries gets and puts are accumulated to match the selection criteria.

# **Ratio selection criteria**

From the performance perspective, ratios are a better way to filter candidates for IBM Application Performance Analyzer.

#### **Avg MQ Gets/Puts per second**

Required field. The installation default is 0 MQ Gets/Puts per second, disabled.

Enter a number between 0 - 99999999 reflecting the threshold for the average count of MQSeries gets and puts per second. If you enter 0, this option is deactivated and no selection is made on MQ Gets/Puts per second.

#### **Abend Options**

#### **Abended Connections**

Required field. The installation default is N, disabled.

Specify if abended connections should be processed. Enter Y for Yes or N for No.

If you select Y, all abended connections will be included in the selection process.

# **Build Abend List**

Required field. The installation default is N, disabled.

Specify if an abend list should be build. Enter Y for Yes or N for No.

If you select Y, all abended MQSeries connections will be stored into a separate DB2 table in the APA Automation Assistant DB2 PDWH.

#### **Email Address**

Optional field. The installation default is blank, disabled.

APA Automation Assistant uses this email address to notify about automatic request activations. The email will contain a list of the activated IBM Application Performance Analyzer requests. APA Automation Assistant sends the notification email to this address. Please verify that the setup for the mail server has been done correctly.

# **Define Include / Exclude Lists**

The Define Include / Exclude Lists fields on the Setup MQSeries Sysplex Watchlist screen are described below.

#### **Activate Includes**

Required field. The installation default is N, disabled.

Specify if the include lists should be used for processing.

Enter Y for Yes or N for No. Please see ['Include and Exclude Lists' on](#page-140-0)  [page](#page-140-0) 141 for more information.

#### **Activate Excludes**

Required field. The installation default is N, disabled.

Specify if the exclude lists should be used for processing.

Enter Y for Yes or N for No. Please see ['Include and Exclude Lists' on](#page-140-0)  [page](#page-140-0) 141 for more information.

# **Setting up the Watchlist Loadlibs**

Application Performance Analyzer Automation Assistant can monitor loadlibs to track program changes. These Loadlib watchlists are defined on sysplex level.

Perform these steps:

- **1** Select **Option 8** (**Loadlibs**) on the Administration menu to define load libraries to monitor for changed programs.
- **2** The Loadlib Selection List screen appears.
- **3** Select a watchlist from the list and press Enter or type in 'ADD' at the command line to define a new loadlib Watchlist. A list of all defined load libraries is displayed.
- **4** Select a loadlib from the list and press Enter or type in 'ADD' at the command line to define a new loadlib.

```
AOZP6600 ------------------ Setup Loadlib Watchlist ---------- Row 1 to 1 of 1 
                                                                      COMMAND ===> SCROLL ===> PAGE 

 Sysplex Name : ZOSPLEX 
 Keep History : 130 0-9999 Days 
 Email Address : 
   Primary Commands: ADD 
  Line Commands : S(elect) D(elete) 
 Dataset Name Act Description
 ------------------------------------------------------------------------------
                                               _ IMS910.PGMLIB Y IMS PRODUCTION PGMLIB 
                ******************************* Bottom of data ********************************
```
**5** A popup window will appear to define the loadlib.

```
AOZP6600 ------------------ Setup Loadlib Watchlist ------------------------
COMMAND ===> ADD SCROLL ===> PAGE 
  Sysplex Name : ZOSPLEX 
  Keep History : 130 0-9999 Days 
 Email Address : 
 Primary Commands: ADD 
  Line Commands : S(elect) D(elete) 
     EsssssssssssssssssssssssssssssssssssssssssssssssssssssssssssssssN 
 Data ! AOZP6601 Add Loadlib ! 
------ ! ! ------
****** ! Dataset Name : IMS910.PGMLIB ! ******
     ! Description : IMS Production PGMLIB ! 
     ! Activate : Y Y es, N o ! 
     sssssssssssssssssssssssssssssssssssssssssssssssssssssssssssssssss
```
#### **Add/Modify Loadlib definition**

The Add Loadlib fields on the Loadlib Definitions screen are described below.

#### **Dataset Name**

The name of the load library. APA Automation Assistant does not check if this load library exists on the system. The check will be done at runtime.

# **Act (Activate)**

Optional field. If omitted, the default (Y) is used.

Specify if this load library should be monitored. Enter Y for Yes or N for No.

NO will temporarily disable it without the need to remove the definition.

# **Description**

Provide a meaningful description for this load library.

# **Setting up the IBM Application Performance Analyzer Sysplex Request Parameter**

APA Automation Assistant can connect to IBM Application Performance Analyzer to activate observation requests. This can be done via the batch utility AOZBACT0 or the ISPF interface. These default values will be used to activate the observation requests.

Please see Batch Interface Commands in the IBM Application Performance Analyzer User Guide for more information.

Perform these steps:

- **1** Select **Option 9** (**Sysplex**) on the Administration menu to define the IBM Application Performance Analyzer Request Parameter.
- **2** If you did not specify a Sysplex, the IBM Application Performance Analyzer Defaults Selection screen appears. Select a Sysplex from the list or type **ADD** in the command line for creating a new entry and press Enter.
- **3** The Setup IBM Application Performance Analyzer Sysplex Defaults screen appears.

**Fields on Setup IBM Application Performance Analyzer Sysplex Defaults screen**

```
AOZP6700 ------------- Setup AP Analyzer Sysplex Defaults ---------------------
Command ===> 
       Sysplex Name : ZOSPLEX 
      Description : Application Performance Analyzer REQUEST 
 AP Analyzer Defaults<br>
Target System : SYSI Lpar name or '*' (any sysplex member)<br>
Job Active : N Y es, N o<br>
Duration : 12000 0-99999999<br>
Samples : 12000 0-99999999<br>
Delay Sampling : 0 0-999999999<br>
Delay Sampling : 0 0-9999
        Additional Parms :
```
#### **Basic watchlist definitions**

The fields on the Setup IBM Application Performance Analyzer Sysplex Defaults screen are described below.

#### **Sysplex Name**

Required field. The name of the Sysplex where the options will apply.

#### **Description**

Provide a meaningful description for this IBM Application Performance Analyzer Sysplex.

#### **AP Analyzer Defaults**

The fields on the Setup IBM Application Performance Analyzer Sysplex Defaults screen are described below.

#### **Target System**

Optional field.

Specifies a target system within a Sysplex. IBM Application Performance Analyzer will setup the IBM Application Performance Analyzer requests on this system. A value '\*' will activate the request on any member of the sysplex.

# **This parm is only valid when AP Analyzer has been setup to run in sysplex mode.**

#### **Job Active**

Required field.

Specify Y if the job is active, or N if the job is not active. The default is: N.

#### **Duration**

Required field. The default duration is 120 seconds.

Specifies the duration of the measurement in seconds.

# **Samples**

Required field.The default number of samples is12.000.

Specifies the number of samples to take during the measurement.

#### **Delay Sampling**

Required field. The default delay is 0, no delay.

This indicates that sampling should be delayed for the specified amount of time (in seconds). After the target job step starts, IBM Application Performance Analyzer will delay the start of the measurement for the number of seconds specified.

#### **Run To Step End**

Required field. The default is N.

Specify YES to indicate that the measurement should continue to run until the job step has completed, even if the target number of observations has been reached. Enter Y for Yes or N for No.

#### **Expiration**

Required field. The installation default is 0.

Specifies the number of days the measurement data for this observation request should be retained on IBM Application Performance Analyzer before being automatically deleted. To keep the measurement data for ever, use Expiration  $= 0.$ 

#### **Notify User**

Optional field.

Specifies a TSO userid to notify when the measurement ends. Application Performance Analyzer Automation Assistant will use this option during building the IBM Application Performance Analyzer requests. The default is: SYSUID, this will substitute to the TSO userid.

#### **Features**

Optional field.

Specifies the data extractors, if any, that need to be turned on for this measurement. The data extractor values are: CICS, DB2, DB2+, IMS, IMS+, MQS.

A list of data extractors is separated by commas, for example: CICS,DB2.

# **Additional Parms**

Optional field.

Specifies additional parameters that can not be selected via the panel. Please see Batch Interface Commands in the IBM Application Performance Analyzer User Guide for more information.

# **Setting up the IBM Application Performance Analyzer Lpar Request Parameter**

When the **IBM Application Performance Analyzer Sysplex Request Parameter** has been defined, you can define the Lpars that require a different setup.

Perform these steps:

- **1** Select **Option A** (**Lpar**) on the Administration menu to define IBM Application Performance Analyzer Lpar Request Parameter.
- **2** If you have not specified a Sysplex, the IBM Application Performance Analyzer Defaults Selection screen appears. Select a Lpar from the list or type **ADD** in the command line for creating a new entry and press Enter.
- **3** The Setup IBM Application Performance Analyzer Lpar Defaults screen appears.

**Fields on Setup IBM Application Performance Analyzer Lpar Defaults screen**

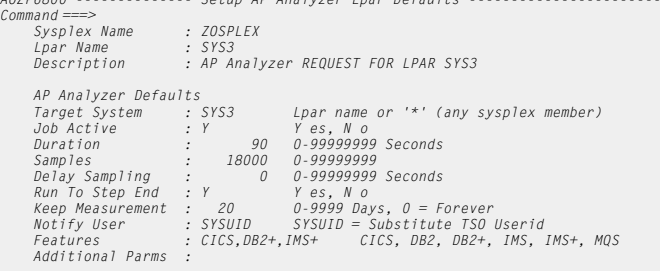

*AOZP6800 -------------- Setup AP Analyzer Lpar Defaults -----------------------*

#### **Basic watchlist definitions**

The fields on the Setup IBM Application Performance Analyzer Lpar Defaults screen are described below.

#### **Sysplex Name**

The name of the Sysplex to which this lpar belongs.

#### **Lpar Name**

Required field. The name of the Lpar where the options will apply.

#### **Description**

Provide a meaningful description for this IBM Application Performance Analyzer Lpar.

#### **AP Analyzer Defaults**

The fields on the Setup IBM Application Performance Analyzer Lpar Defaults screen are described below.

#### **Target System**

Optional field.

IBM Application Performance Analyzer will setup the IBM Application Performance Analyzer requests on this system. A value of '\*' will activate the request on any member of the sysplex.

#### **Job Active**

Required field.

Specify Y if the job is active, or N if the job is not active. The default is: N.

#### **Duration**

Required field. The default duration is 120 seconds.

Specifies the duration of the measurement in seconds.

#### **Samples**

Required field. The default number of samples is12.000.

Specifies the number of samples to take during the measurement.

#### **Delay Sampling**

Required field. The default delay is 0.

This indicates that sampling should be delayed for the specified amount of time (in seconds). After the target job step starts, IBM Application Performance Analyzer will delay the start of the measurement for the number of seconds specified.

# **Run To Step End**

Required field. The default is N, no delay.

Specify YES to indicate that the measurement should continue to run until the job step has completed, even if the target number of observations has been reached. Enter Y for Yes or N for No.

#### **Expiration**

Required field. The installation default is 0.

Specifies the number of days the measurement data for this observation request should be retained on IBM Application Performance Analyzer before being automatically deleted. To keep the measurement data for ever, use Expiration  $= 0$ .

#### **Notify User**

Optional field.

Specifies a TSO userid to notify when the measurement ends. Application Performance Analyzer Automation Assistant will setup this option when building the IBM Application Performance Analyzer requests. The default is: SYSUID, this will substitute to the TSO userid.

#### **Features**

Optional field.

Specifies the data extractors, if any, that need to be turned on for this measurement. The data extractor values are: CICS, DB2, DB2+, IMS, IMS+ and MQS.

A list of data extractors is separated by commas, for example: CICS,DB2.

# **Additional Parms**

Optional field.

Specifies additional parameters that can not be selected via the panel. Please see Batch Interface Commands in the IBM Application Performance Analyzer User Guide for more information.

# <span id="page-140-0"></span>**CHAPTER 6**

# **Chapter 6 Include and Exclude Lists**

Optionally, you can define Include and/or Exclude lists for every watchlist.

On every screen where you define the Watchlists (z/OS, CICS, DB2, IMS and MQSeries) you can decide for include and/or exclude lists.

This chapter describes how include and exclude lists works.

# **Using Include and Exclude list**

Include/Exclude lists can be used to include and /or exclude from APA Automation Assistant processing:

- z/OS Program Names
- z/OS Job Names
- CICS Program Names
- CICS Transaction Names
- DB2 Plan Names
- DB2 Job Names
- IMS PSB's (Program Specification Block)
- **IMS Transaction Names**
- MOSeries Job Names

The Incl. List Active/Excl. List Active feature must be activated before any include or exclude processing will occur.

APA Automation Assistant checks the candidates against the Include/Exclude list. List entries can be generic. An entry of 'ABC\*' will include or exclude candidates starting with 'ABC'.

**An example of using Include / Exclude Lists example**

In this example, assume that you want to filter all z/OS jobs with certain selection criteria, but not jobs which perform daily housekeeping, like backup, image copies, and so on.

You can therefore exclude these jobs by building an exclude list as follows:

```
----------------------------- Jobname Exclude List-------------------------- 
COMMAND ===> ADD__________________________________________ SCROLL ===> PAGE 
  Primary Commands: ADD 
  Line Commands : S(elect) D(elete) 
  Jobname Description 
  ----------------------------------------------------------------------------- 
           ************************************************************** 
   - TMS* * Jobname Exclude * 
   - FDR* * * 
          * Jobname : TEST* * 
          * Description: ______________________________________ * 
 * * 
          **************************************************************
```
All jobs that start with *TMS*, *FDR* and *TEST* are excluded, and are not processed by Application Performance Analyzer Automation Assistant.

You can mark an unlimited number of entries for exclusion, although you must be careful when defining exclusion entries like 'A\*' or when using similar definitions.

You can also define an unlimited number of entries for inclusion.

# **Processing Include/Exclude lists**

#### **z/OS lists**

z/OS Include/Exclude lists are processed in the following order:

- exclude z/OS Program Names
- exclude z/OS Job Names
- include z/OS Program Names
- include z/OS Job Names

# **CICS lists**

CICS Include/Exclude lists are processed in the following order:

- exclude CICS Program Names
- exclude CICS Transaction Names
- include CICS Program Names
- include CICS Transaction Names

# **DB2 lists**

DB2 Include/Exclude lists are processed in the following order:

- exclude DB2 Plan Names
- exclude DB2 Job Names
- include DB2 Plan Names
- include DB2 Job Names

### **IMS lists**

IMS Include/Exclude lists are processed in the following order:

- exclude IMS Program Specification Blocks
- exclude IMS Transaction Names
- include IMS Program Specification Blocks
- include IMS Transaction Names

# **MQSeries lists**

MQSeries Include/Exclude lists are processed in the following order:

- exclude MQSeries Job Names
- include MQSeries Job Names

# **Types of Include/Exclude**

Depending on the APA Automation Assistant watchlist an entry can be a:

- z/OS Program Name
- z/OS Job Name
- CICS Program Name
- CICS Transaction Name
- DB2 Plan Name
- DB2 Job Name
- IMS Program Name
- **IMS** Transaction Name
- MQSeries Job Name

Each entry can cover more than one element if the entry is generic. A generic entry is indicated by an asterisk (\*) , for example:

ABC\* represents all elements that begin with "ABC"

AB\*\* represents all elements that begin with "AB"

Only one entry can be included/excluded, and if you specify a new entry, the old entry will not be included or excluded.

If the same entry is entered for include and exclude, the entry will be included.

# **Mixing Includes/Excludes**

An include can be done for job name ABC\* and an exclude for ABCD\*. This will result in an include or an exclude depending on the name.

A job name of ABCX1234 will be included.

A jobname of ABCD1234 will be excluded. So excludes can override includes when the length of the exclude entry exceeds the length of the include entry.

**Note** An include list with only one entry 'ABC\*' and no exclude list will exclude everything that does not start with ABC\*.
## **CHAPTER 7**

# <span id="page-144-0"></span>**Batch processing**

For APA Automation Assistant batch processing, sample JCL members are stored in the product library *hlq.SAOZSAMP*.

This chapter describes the

- ['Sample Job flow' on page](#page-145-0) 146
- ['Data Extraction' on page](#page-146-0) 147
- ['Extract Data Loading' on page](#page-161-0) 162
- ['IBM Application Performance Analyzer Activation' on page](#page-165-0) 166
- ['Control Statements' on page](#page-167-0) 168

## <span id="page-145-2"></span><span id="page-145-0"></span>**Sample Job flow**

To ensure, that the APA Automation Assistant DB2 Performance Data Warehouse always is filled with actual data, the APA Automation Assistant batch processing should be executed on a daily schedule.

The data extraction jobs requires SMF records and IMS log records as input data. Therefore it's a good method, to include the jobs in your daily SMF data and IMS log record processing.

Please make sure, that the SMF records and IMS log records of all observed systems are available for the APA Automation Assistant batch processing.

The following flowchart illustrates the workflow of the batch jobs:

## <span id="page-145-1"></span>**Job Flowchart**

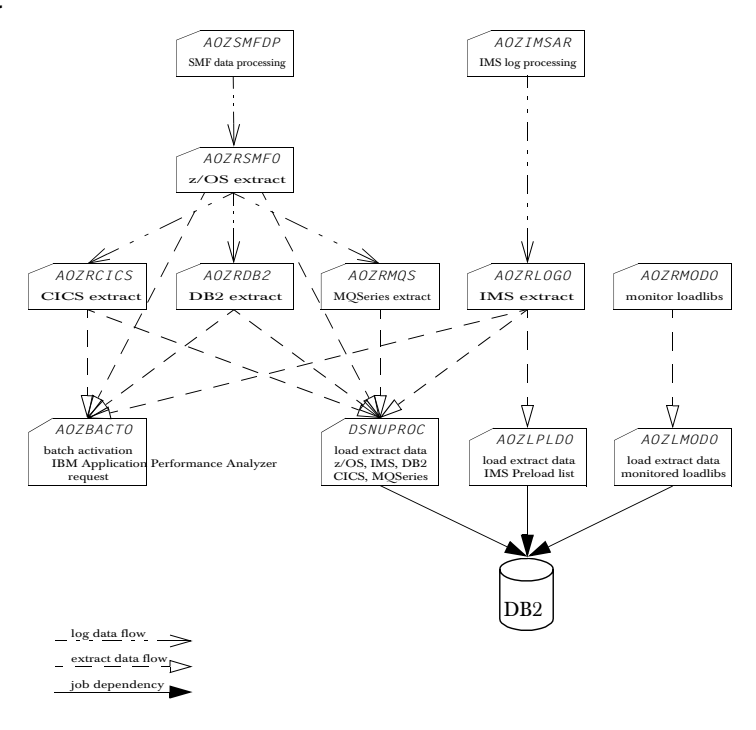

## <span id="page-146-0"></span>**Data Extraction**

Several jobs are provided for generating and loading the extract data. These APA Automation Assistant batch jobs should be modified to suit your installation standards for filtering candidates based on your Watchlist criteria.

These jobs covers performance data from SMF records (Type 30, 101, 110 and 116) and IMS log data. The performance data will be analysed and stored to extract data sets.

Following data extraction jobs are available:

- *AOZRSMF0* ['JCL for generating z/OS extract data' on page](#page-147-0) 148
- *AOZRCICS* ['JCL for generating CICS extract data' on page](#page-150-0) 151
- *AOZRDB2* ['JCL for generating DB2 extract data' on page](#page-152-0) 153
- *AOZRLOG0* ['JCL for generating IMS extract data' on page](#page-154-0) 155
- *AOZRMQS* ['JCL for generating MQSeries extract data' on page](#page-156-0) 157
- *AOZRMOD0* ['JCL for generating Changed Modules extract data' on](#page-160-0)  [page](#page-160-0) 161
- *AOZEXPDS* ['JCL for generating IBM Application Performance Analyzer](#page-158-0)  [observation data' on page](#page-158-0) 159

#### <span id="page-147-0"></span>**JCL for generating z/OS extract data**

<span id="page-147-1"></span>The best way to process the SMF records for your APA Automation Assistant installation is to add an additional step in the standard SMF record processing. Please make sure that SMF recording is activated for SMF record types 30, 101, 110 and 116.

The SMF records must be unloaded from the system SMF datasets. Only this format can be processed by the APA Automation Assistant extract jobs.

The following JCL shows how to unload a system SMF dataset named *YOUR.SMF.MANX.DATASET*. A sample job is stored as member AOZSMFDP in the *hlq.*SAOZSAMP dataset.

```
SMF dump job //SMFDUMP EXEC PGM=IFASMFDP 
                  //SYSPRINT DD SYSOUT=* 
                  //DUMPIN DD DISP=SHR,DSN=YOUR.SMF.MANX.DATASET
                  //DUMPOUT DD DISP=(,CATLG), 
                  // DSN=hlq.SMF.RECORDS,
                  // VOL=SER=volser, 
                  // SPACE=(CYL,(100,100),RLSE) 
                  //SYSIN DD * 
                     INDD(DUMPIN,OPTIONS(DUMP,TYPE(30,101,110,116))
                  /*
```
The dataset as defined at DD statement DUMPOUT is now prepared for further processing. The APA Automation Assistant program AOZRSMF0 requires this dataset for generating extract data. A sample job is stored with the member name AOZRSMF0 in the *hlq*.SAOZSAMP dataset. During the installation process all information was setup to your installation standards.

#### **Generate z/OS extract data**

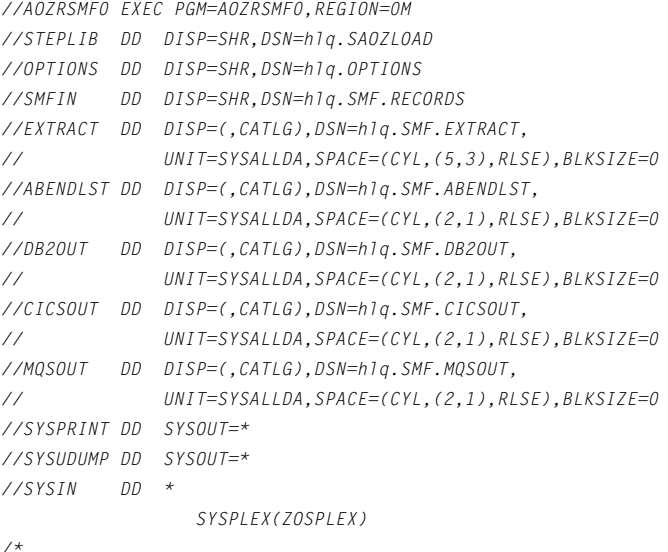

Please see ['Control Statements' on page](#page-167-0) 168 for detailed descriptions of the control statements (ddname SYSIN).

#### <span id="page-148-0"></span>**DD statements generate z/OS extract data**

- STEPLIB the load library containing APA Automation Assistant components. This can be omitted if APA Automation Assistant is installed in a linklist library.
- OPTIONS the APA Automation Assistant VSAM KSDS dataset where your options and thresholds are stored. This DD statement is required.
- SMFIN the input dataset for AOZRSMF0 which must point to your SMF records to be processed. This DD statement is required.
- EXTRACT output file of APA Automation Assistant z/OS candidates. This DD statement is required.
- DB2OUT output file of filtered DB2 account data records. This DD statement is required.
- CICSOUT output file of filtered CICS performance data records. This DD statement is required.
- MQSOUT output file of filtered MQSeries account data records. This DD statement is required.
- ABENDLST output file of APA Automation Assistant abended z/OS jobs. This file is filled when you specified "Build Abend List  $= Y$ " in your watchlist definitions for z/OS. This DD statement is required.
- SYSPRINT output file for error and informational message. This DD statement is required.
- SYSUDUMP output file for dumps. This DD statement is optional and can be omitted.
- SYSIN AOZRSMF0 control statements. This DD statement is optional and can be omitted.

**Load z/OS extract data** Please see chapter "Extract Data Loading" for further processing.

#### <span id="page-150-0"></span>**JCL for generating CICS extract data**

<span id="page-150-1"></span>The best way to process the CICS account records for your APA Automation Assistant installation is to execute this job after job AOZRSMF0 and using the data set *hlq*.SMF.CICSOUT as input.

Another option is to add this job as an additional step to the standard SMF record processing. In this case, the SMF data has to be used as input.

Please make sure that the monitor is activated on CICS for generating CICS performance data. That means, at the CICS start up parameter file, the parameter 'MN', 'MNEXC' and 'MNPER' have to be set to 'ON'.

The following example illustrates JCL and control statements for AOZRCICS which batch processes CICS monitor performance records. A sample job is stored with the member name AOZRCICS in the *hlq.*SAOZSAMP dataset. During the installation process all information was setup to your installation standards.

```
Generate CICS 
extract data
                   //AOZRCICS EXEC PGM=AOZRCICS,REGION=0M
                   //STEPLIB DD DISP=SHR,DSN=hlq.SAOZLOAD
                   //OPTIONS DD DISP=SHR,DSN=hlq.OPTIONS
                   //CICSLOG DD DISP=SHR,DSN=hlq.CICSLOG.RECORDS
                   //EXTRACT DD DISP=(,CATLG),DSN=hlq.CICS.EXTRACT,
                   // UNIT=SYSALLDA,SPACE=(CYL,(5,3),RLSE),BLKSIZE=0
                   //ABENDLST DD DISP=(,CATLG),DSN=hlq.CICS.ABENDLST,
                   // UNIT=SYSALLDA,SPACE=(CYL,(2,1),RLSE),BLKSIZE=0
                   //SYSUDUMP DD SYSOUT=*
                   //SYSPRINT DD SYSOUT=*
                   //SYSOUT DD SYSOUT=*
                   //SYSIN DD *
                                     CICSPLEX(CICSPLEX)
```
*/\**

Please see ['Control Statements' on page](#page-167-0) 168 for detailed descriptions of the control statements (ddname SYSIN).

#### <span id="page-150-2"></span>**DD statements generate CICS extract data**

- STEPLIB the load library containing APA Assistant components. This can be omitted if APA Automation Assistant is installed in a linklist library.
- OPTIONS the APA Automation Assistant VSAM KSDS dataset where your options and thresholds are stored. This DD statement is required.
- CICSLOG the input dataset for AOZRCICS which must point to the dataset *hlq*.SMF.CICSOUT or to your SMF records to be processed. This DD statement is required.
- EXTRACT output file of APA Automation Assistant CICS candidates. This DD statement is required.

<span id="page-151-0"></span>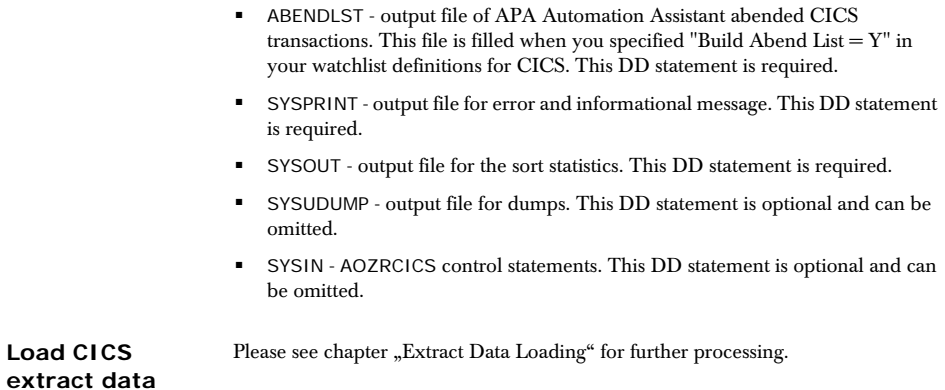

#### <span id="page-152-0"></span>**JCL for generating DB2 extract data**

<span id="page-152-1"></span>The best way to process the DB2 account records for your APA Automation Assistant installation is to execute this job after job AOZRSMF0 and using the data set *hlq*.SMF.DB2OUT as input.

Another option is to add this job as an additional step to the standard SMF record processing. In this case, the SMF data has to be used as input.

Please make sure that the DB2 trace is enabled to account for data classes 1, 2 and 3. The destination for the DB2 trace must be SMF.

The following example illustrates JCL and control statements for AOZRDB2 which batch processes DB2 account records. A sample job is stored with the member name AOZRDB2 in the *hlq.*SAOZSAMP dataset. During the installation process all information was setup to your installation standards.

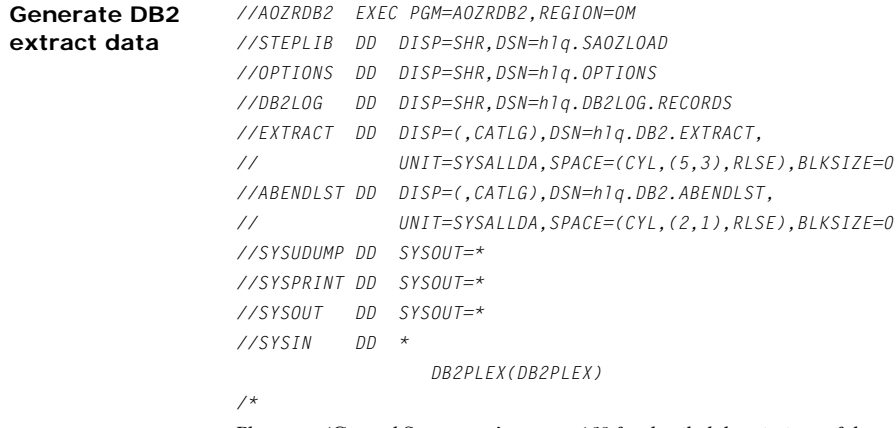

Please see ['Control Statements' on page](#page-167-0) 168 for detailed descriptions of the control statements (ddname SYSIN).

#### <span id="page-152-2"></span>**DD statements generate DB2 extract data**

- STEPLIB the load library containing APA Automation Assistant components. This can be omitted if APA Automation Assistant is installed in a linklist library.
- OPTIONS the APA Automation Assistant VSAM KSDS dataset where your options and thresholds are stored. This DD statement is required.
- DB2LOG the input dataset for AOZRDB2 which must point to the dataset *hlq*.SMF.DB2OUT or to your SMF records to be processed. This DD statement is required.
- EXTRACT output file of APA Automation Assistant DB2 candidates. This DD statement is required.
- ABENDLST output file of APA Automation Assistant abended DB2 programs. This file is filled when you specified "Build Abend List  $= Y$ " in your watchlist definitions for DB2. This DD statement is required.
- SYSPRINT output file for error and informational message. This DD statement is required.
- SYSOUT output file for the sort statistics. This DD statement is required.
- SYSUDUMP output file for dumps. This DD statement is optional and can be omitted.
- SYSIN AOZRDB2 control statements. This DD statement is optional and can be omitted.

<span id="page-153-0"></span>Load DB2 extract Please see chapter "Extract Data Loading" for further processing. **data**

#### <span id="page-154-0"></span>**JCL for generating IMS extract data**

<span id="page-154-1"></span>The best way to process IMS log records for your APA Automation Assistant installation is to add additional control statements to the IMS archive utility DFSUARC0 for example, your IMS archive job.

The following sample job is stored as member AOZIMSAR in the *hlq.*SAOZSAMP dataset.

**IMS archive job** *//IMSARCH EXEC PGM=DFSUARC0 //LOG0708 DD DISP=(,CATLG),DSN=hlq.IMS.LOGREC, // UNIT=SYSALLDA,SPACE=(CYL,(5,3),RLSE), // RECFM=VB,LRECL=22524,BLKSIZE=22528 //SYSIN DD \* COPY DDNOUT1(LOG0708) - RECORD(OFFSET(5) FLDTYP(X) VALUE(07) FLDLEN(1) COND(E)) - RECORD(OFFSET(5) FLDTYP(X) VALUE(08) FLDLEN(1) COND(E)) /\** Now you are prepared to use the following JCL which illustrates the use of the APA Automation Assistant program AOZRLOG0. A sample job is stored with the member name AOZRLOG0 in the *hlq.*SAOZSAMP dataset. During the installation process all information was setup to your installation standards. **Generate IMS**  *//AOZRLOG0 EXEC PGM=AOZRLOG0,REGION=0M*

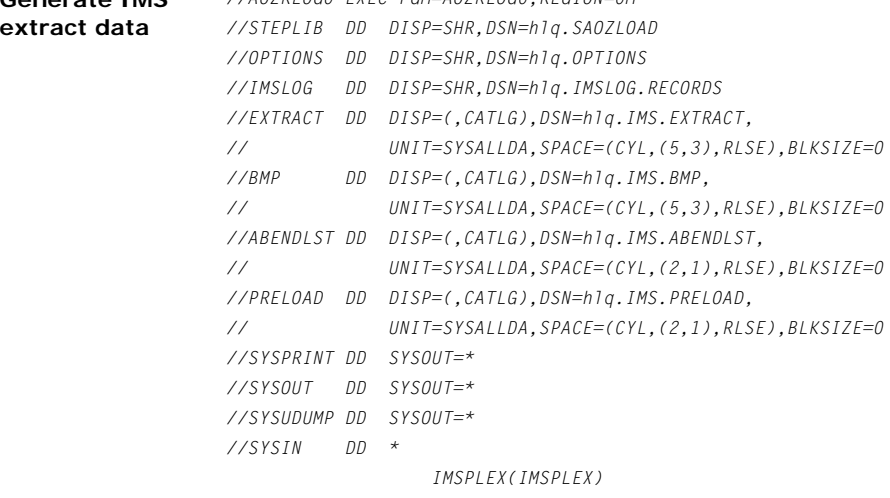

/\*

Please see ['Control Statements' on page](#page-167-0) 168 for detailed descriptions of the control statements (ddname SYSIN).

#### <span id="page-155-0"></span>**DD statements generate IMS extract data**

- STEPLIB the load library containing APA Automation Assistant components. This can be omitted if APA Automation Assistant is installed in a linklist library.
- OPTIONS the APA Automation Assistant VSAM KSDS dataset where your options and thresholds are stored. This DD statement is required.
- IMSLOG the input dataset for AOZRLOG0 which must point to your IMS log records to be processed. This DD statement is required.
- EXTRACT output file of APA Automation Assistant IMS MPP candidates. This DD statement is required.
- BMP output file of APA Automation Assistant IMS BMP candidates. This DD statement is required.
- ABENDLST output file of APA Automation Assistant abended IMS transactions and BMP's. This file is filled when you specified "Build Abend List  $=$  Y" in your watchlist definitions for IMS. This DD statement is required.
- PRELOAD output file of APA Automation Assistant IMS Preload candidates. This DD statement is required.
- SYSPRINT output file for error and informational message. This DD statement is required.
- SYSOUT output file for the sort statistics. This DD statement is required.
- SYSUDUMP output file for dumps. This DD statement is optional and can be omitted.
- SYSIN AOZRLOG0 control statements. This DD statement is optional and can be omitted.

Load IMS extract Please see chapter "Extract Data Loading" for further processing. **data**

## <span id="page-156-0"></span>**JCL for generating MQSeries extract data**

The best way to process the MQSeries account records for your APA Automation Assistant installation is to execute this job after job AOZRSMF0 and using the data set *hlq*.SMF.MQSOUT as input.

Another option is to add this job as an additional step to the standard SMF record processing. In this case, the SMF data has to be used as input.

Please make sure that the MQSeries trace is enabled to account for data classes 1, 2 and 3. The destination for the MQSeries trace must be SMF.

The following example illustrates JCL and control statements for AOZRMQS which batch processes MQSeries account records. A sample job is stored with the member name AOZRMQS in the *hlq.*SAOZSAMP dataset. During the installation process all information was setup to your installation standards.

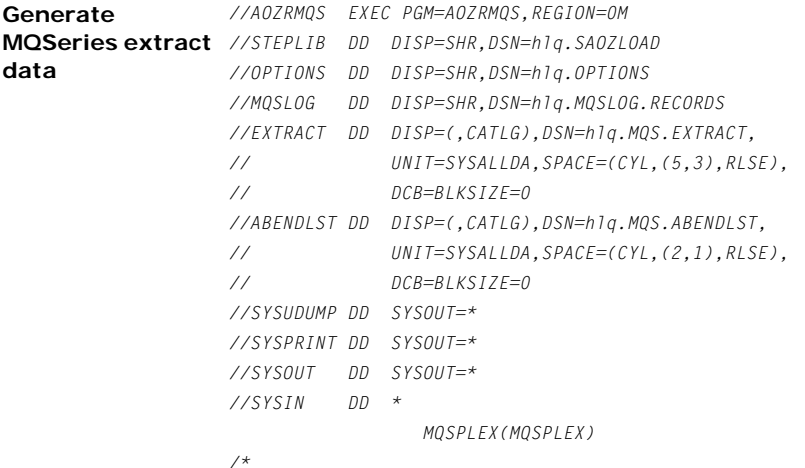

Please see ['Control Statements' on page](#page-167-0) 168 for detailed descriptions of the control statements (ddname SYSIN).

#### <span id="page-157-0"></span>**DD statements generate MQSeries extract data**

- STEPLIB the load library containing APA Automation Assistant components. This can be omitted if APA Automation Assistant is installed in a linklist library.
- OPTIONS the APA Automation Assistant VSAM KSDS dataset where your options and thresholds are stored. This DD statement is required.
- MQSLOG the input dataset for AOZRMQS which must point to the dataset *hlq*.SMF.MQSOUT or to your SMF records to be processed. This DD statement is required.
- EXTRACT output file of APA Automation Assistant MQS candidates. This DD statement is required.
- ABENDLST output file of APA Automation Assistant abended MQSeries connections. This file is filled when you specified "Build Abend List =  $Y''$  in your watchlist definitions for MQSeries. This DD statement is required.
- SYSPRINT output file for error and informational message. This DD statement is required.
- SYSOUT output file for the sort statistics. This DD statement is required.
- SYSUDUMP output file for dumps. This DD statement is optional and can be omitted.
- SYSIN AOZRMQS control statements. This DD statement is optional and can be omitted.

**Load MQSeries extract data** Please see chapter "Extract Data Loading" for further processing.

## <span id="page-158-0"></span>**JCL for generating IBM Application Performance Analyzer observation data**

<span id="page-158-2"></span>APA Automation Assistant stores automatically every observation result in a PDSE, called EXPDS.

The following example illustrates JCL and control statements for AOZEXPDS which batch processes the EXPDS. A sample job is stored with the member name AOZEXPDS in the *hlq.*SAOZSAMP dataset. During the installation process all information was setup to your installation standards.

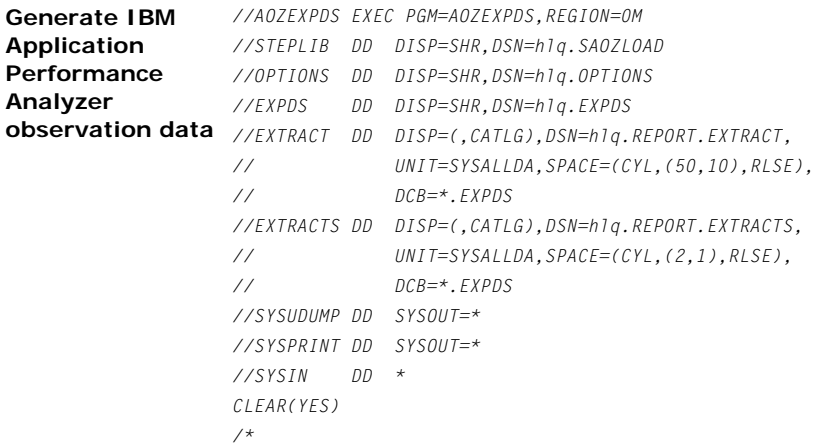

#### <span id="page-158-1"></span>**DD statements**

- STEPLIB the load library containing APA Automation Assistant components. This can be omitted if APA Automation Assistant is installed in a linklist library.
- OPTIONS the APA Automation Assistant VSAM KSDS dataset where your options and thresholds are stored. This DD statement is required.
- EXPDS the input dataset for AOZEXPDS which must point to the dataset *hlq*.SMF.EXPDS. This DD statement is required.
- EXTRACT output file IBM Application Performance Analyzer observation results. This DD statement is required.
- EXTRACTS output file IBM Application Performance Analyzer observation results. This DD statement is required.
- SYSPRINT output file for error and informational message. This DD statement is required.
- SYSUDUMP output file for dumps. This DD statement is optional and can be omitted.
- SYSIN AOZEXPDS control statements. This DD statement is optional and can be omitted. The only valid control statement is CLEAR(YES|NO). If omitted the default CLEAR(YES) will be used.
- CLEAR(YES) will remove all members from the EXPDS after the data has been successfully extracted.
- CLEAR(NO) will keep all members after the extract process.

Please see chapter "Extract Data Loading" for further processing.

**Load IBM Application Performance Analyzer observation results**

### <span id="page-160-0"></span>**JCL for generating Changed Modules extract data**

This job scans the monitored load libraries for changed modules. Execute the job on a Lpar where load libraries should be monitored.

Requests for monitoring load libraries are listed on the 'Loadlib Definitions' ISPF panel of the APA Automation Assistant administration dialogue. This dialogue is described in Chapter 2 (Configuring Application Performance Analyzer Automation Assistant) of the Application Performance Analyzer Automation Assistant Installation Guide.

The example below illustrates JCL for the APA Automation Assistant program AOZRMOD0. A sample job is stored with the member name AOZRMOD0 in the *hlq.*SAOZSAMP dataset. During the installation process all information was setup to your installation standards.

Retrieve Modules This part of the job retrieves module data and attributes by scanning all monitored **data** load libraries.

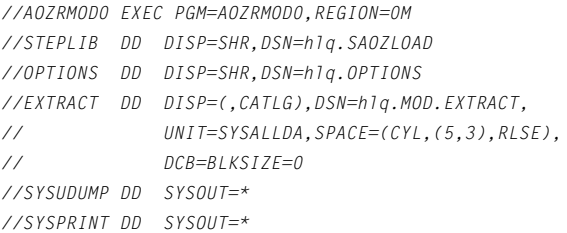

#### **DD statements retrieve Modules data**

- <span id="page-160-1"></span>STEPLIB - the load library containing APA Automation Assistant components. This can be omitted if APA Automation Assistant is installed in a linklist library.
- OPTIONS the APA Automation Assistant VSAM KSDS dataset where your options and thresholds are stored. This DD statement is required.
- EXTRACT output file containing the Modules data. This DD statement is required.
- SYSPRINT output file for error and informational message. This DD statement is required.
- SYSUDUMP output file for dumps. This DD statement is optional and can be omitted.

**Load Changed Modules extract data**

Please see chapter "Extract Data Loading" for further processing.

# <span id="page-161-0"></span>**Extract Data Loading**

This procedure loads the extract data into the APA Automation Assistant DB2 Performance Data Warehouse.

<span id="page-161-1"></span>Single steps may terminate with CC=4, if the extract data set contains no data. The same applies if you specified 'Build Abend List  $= N'$  in the equivalent Watchlist definitions.

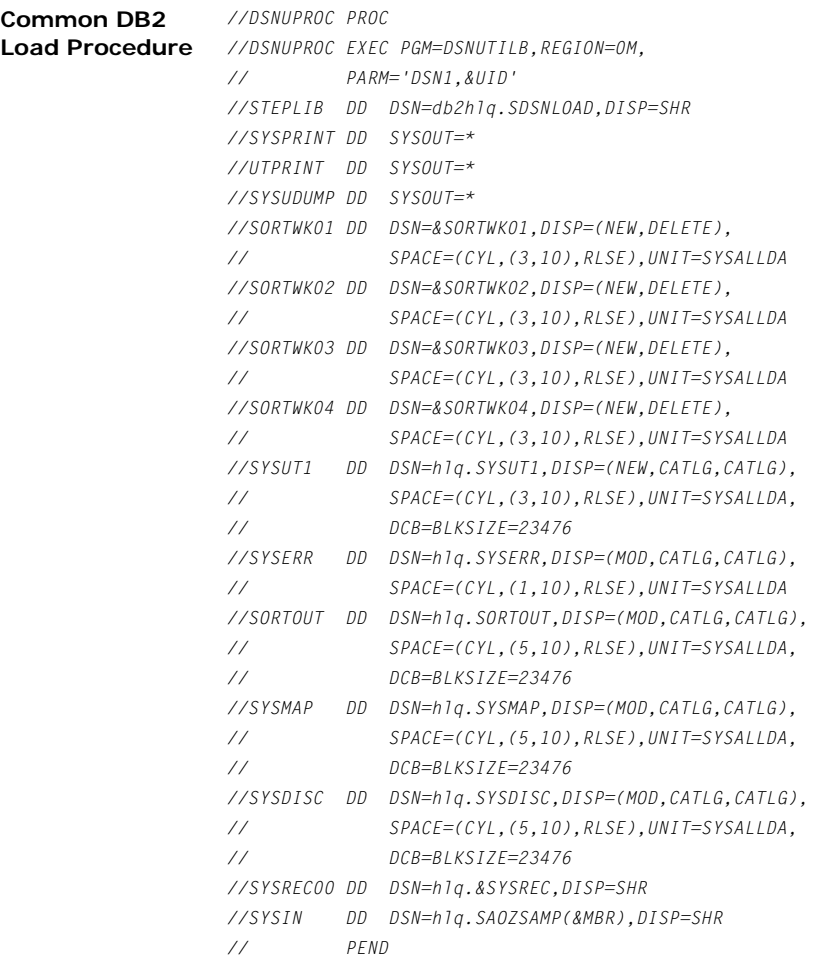

<span id="page-162-3"></span><span id="page-162-2"></span><span id="page-162-1"></span><span id="page-162-0"></span>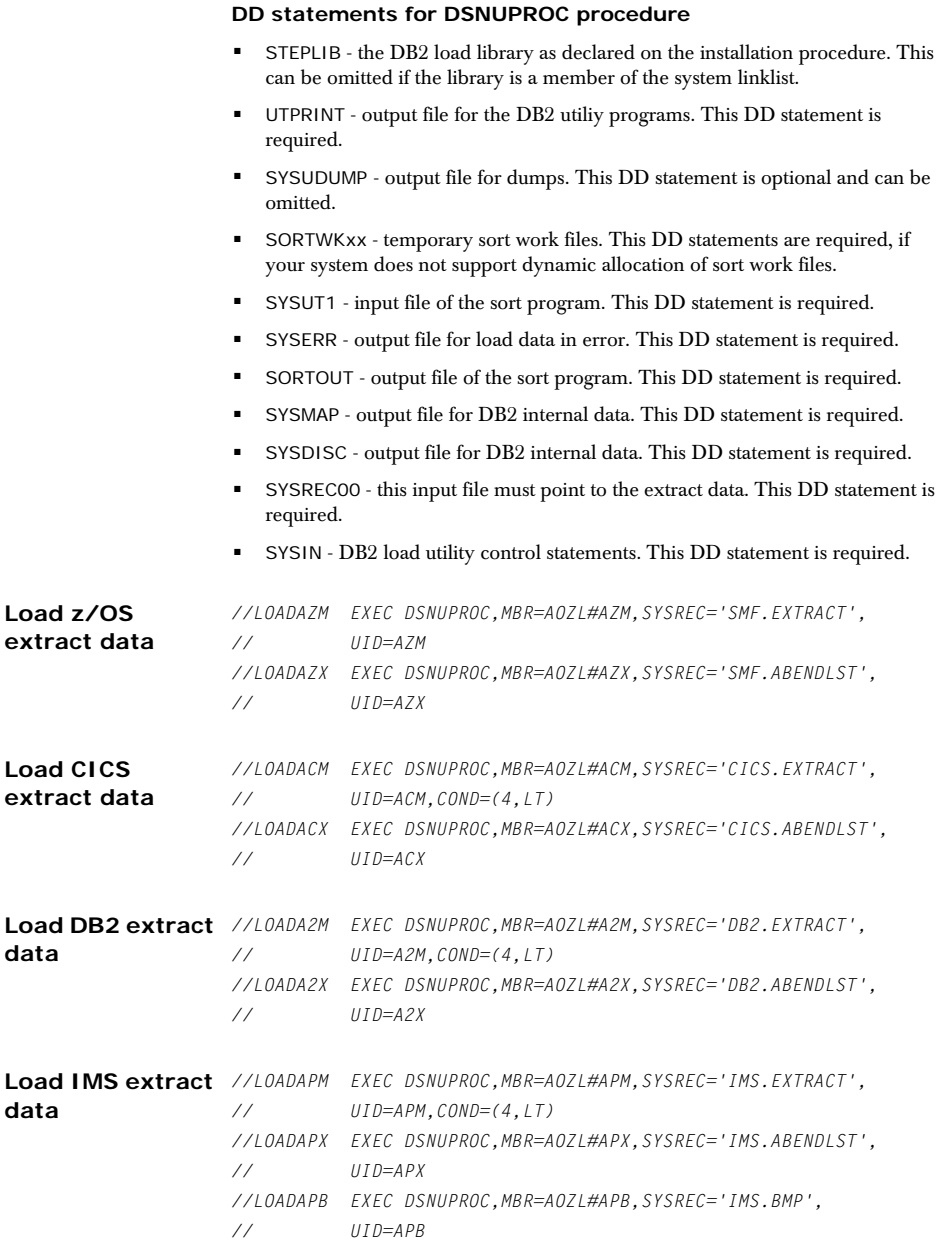

<span id="page-163-2"></span><span id="page-163-1"></span><span id="page-163-0"></span>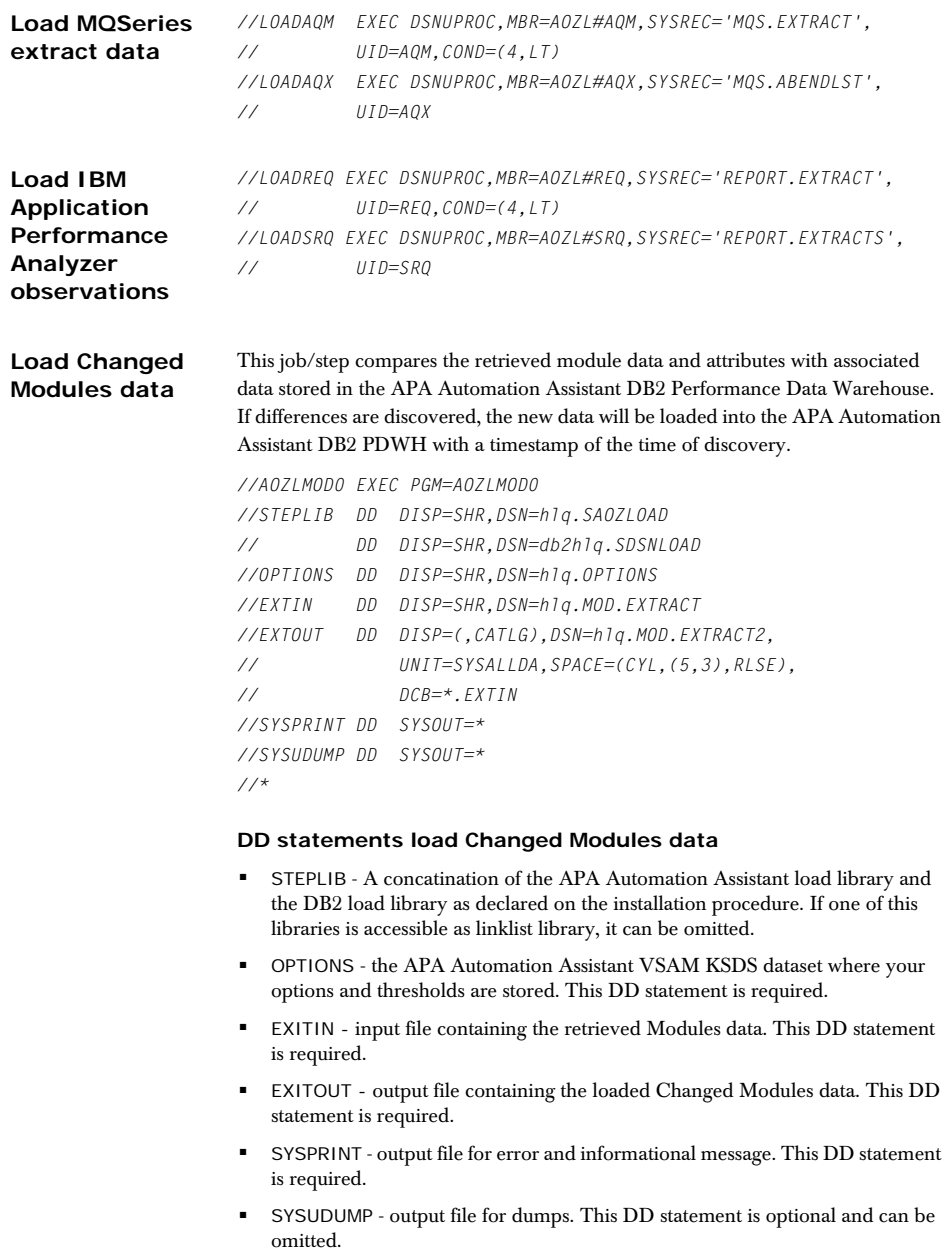

### **JCL for loading IMS Preload List data**

<span id="page-164-1"></span>This job loads the candidates to be managed by the IMS Preload feature into the APA Automation Assistant DB2 Performance Data Warehouse. As input data it requires extraction data as created by the job AOZRLOG0.

The following sample job is stored as member AOZLPLD0 in the *hlq.*SAOZSAMP dataset. During the installation process all information was setup to your installation standards.

```
Load IMS Preload 
//AOZLPLD0 EXEC PGM=AOZLPLD0
List data
                   //STEPLIB DD DISP=SHR,DSN=hlq.SAOZLOAD
                   // DD DISP=SHR,DSN=db2hlq.SDSNLOAD
                   //OPTINS DD DISP=SHR,DSN=hlq.OPTIONS
                   //PRELOAD DD DISP=SHR,DSN=hlq.IMS.PRELOAD
                   //SYSPRINT DD SYSOUT=*
                   //SYSUDUMP DD SYSOUT=*
                   //*
```
#### <span id="page-164-0"></span>**DD statements loading IMS Preload List data**

- STEPLIB A concatination of the APA Automation Assistant load library and the DB2 load library as declared on the installation procedure. If one of this libraries is accessible as linklist library, it can be omitted.
- OPTIONS the APA Automation Assistant VSAM KSDS dataset where your options and thresholds are stored. This DD statement is required.
- PRELOAD the input dataset for AOZLPLD0. It must point to the data set *hlq*.SMF.PRELOAD which will be created by job AOZRLOG0. This DD statement is required.
- SYSPRINT output file for error and informational message. This DD statement is required.
- SYSUDUMP output file for dumps. This DD statement is optional and can be omitted.

## <span id="page-165-0"></span>**IBM Application Performance Analyzer Activation**

For triggering the automatic IBM Application Performance Analyzer requests, the job AOZBACT0 is prepared for your installation environment.

This job interprets the extract data as generated by the data extraction jobs and determines candidates for a IBM Application Performance Analyzer observation request. Depending on the environment setup option 'Automatic Request' (see ['Configuring environment\(s\)' on page](#page-82-0) 83) the job will trigger a IBM Application Performance Analyzer observation request.

The best way to process the automatic IBM Application Performance Analyzer request is to execute this job after all data extraction jobs have completed(see ['Sample Job flow' on page](#page-145-0) 146).

The following example illustrates the JCL for AOZBACT0. A sample job is stored with the member name AOZBACT0 in the *hlq.*SAOZSAMP dataset. During the installation process all information was setup to your installation standards.

## <span id="page-165-2"></span>**JCL for activating IBM Application Performance Analyzer requests**

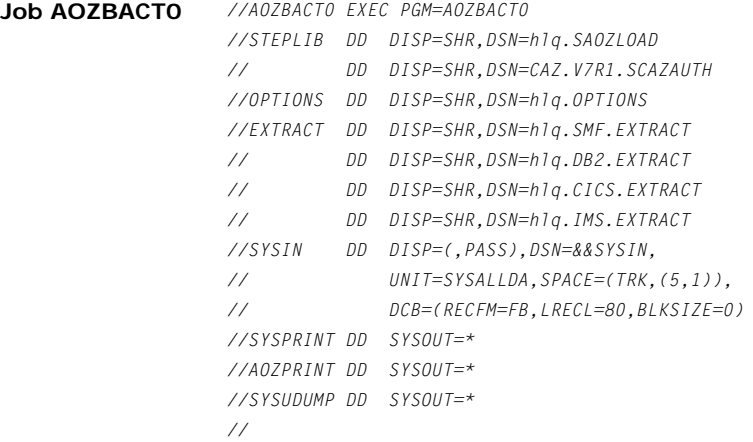

#### <span id="page-165-1"></span>**DD statements job AOZBACT0**

- STEPLIB A concatination of the APA Automation Assistant load library and the IBM Application Performance Analyzer load library. If one of this libraries is accessible as linklist library, it can be omitted.
- OPTIONS the APA Automation Assistant VSAM KSDS dataset where your options and thresholds are stored. This DD statement is required.
- EXTRACT input file of IBM Application Performance Analyzer candidates as generated by the data extraction jobs AOZRSMF0, AOZRCICS, AOZRDB2 and AOZRLOG0. This DD statement is required.
- SYSIN control statements generated by the APA Automation Assistant utility program and passed to IBM Application Performance Analyzer for triggering the request(s). This DD statement is required.
- SYSPRINT output file for error and informational message of IBM Application Performance Analyzer. This DD statement is required.
- AOZPRINT output file for error and informational message of the APA Automation Assistant program AOZBACT0. This DD statement is required.
- SYSUDUMP output file for dumps. This DD statement is optional and can be omitted.

## <span id="page-167-0"></span>**Control Statements**

<span id="page-167-1"></span>For the extract utility programs a control statement may be specified on the SYSIN DD statement. They can be included as instream data or the DD statement can point to a dataset. The DD statement is optional.

These control statements are used to provide additional input for the extractor utilities. Basically these commands define the name of the subsystem plex when this info is not part of the SMF or IMS performance data. It is mandatory for CICS, DB2, IMS and MQS. When used for utility AOZRSMF0 it will override the sysplex name that is part of the SMF data.

#### <span id="page-167-2"></span>**General syntax rules**

The syntax rules for control records are:

- An asterisk  $(*)$  in column 1 indicates a comment record.
- Double slashes  $\langle \frac{1}{2} \rangle$  and any characters to the right are ignored. This can be used to include comment text to the right of the statement text.
- Data in columns 73 to 80 is ignored.
- A statement consists of a command followed by an optional keyword parameter. The allowable commands are:
- CICSPLEX(CICSPlex name) for extract program **AOZRCICS** DB2PLEX(DB2Plex name) for extract program **AOZRDB2**
- IMSPLEX(IMSPlex name) for extract program **AOZRLOG0** MQSPLEX(MQSPlex name) for extract program **AOZRMQS** SYSPLEX(Sysplex name) for extract program **AOZRSMF0**
- CLEAR(YES|NO) for program **AOZEXPDS** Will erase or not erase all members in file EXPDS after successfull extraction. The SELECT keyword is invalid for this command.
- Keyword parameter:

SELECT(ALL)

- This optional parameter selects all input data regardless of defined watchlist options. The watchlist options "Build Abend List" and "Abended Jobs" are treated as 'YES', enabled. Please keep in mind that all data will be extracted without filtering. This will have a huge impact on the size of the DB2 PDWH.
- The keyword parameter must be separated from each command by a comma like:

IMSPLEX(imsplex),SELECT(ALL)

imsplex: name of the IMS Plex that should be used to store the data.

#### TSO(YES|NO) for program **AOZRSMF0**

This optional keyword filters TSO started tasks (TSUnnnnn). If TSO(NO) specified TSO started tasks will be excluded. TSO(YES) is the default. The keyword parameter must be separated from each command by a comma.

STC(YES|NO) for program **AOZRSMF0**

This optional keyword filters started tasks (STCnnnnn). If STC(NO) specified started tasks will be excluded. STC(YES) is the default. The keyword parameter must be separated from each command by a comma.

# **Index**

A

Abend List CICS [66](#page-65-0) DB2 [68](#page-67-0) IMS [70](#page-69-0) MQSeries [72](#page-71-0) z/OS [64](#page-63-0), [74](#page-73-0) Abended [61](#page-60-0) About this manual [7](#page-6-0) Activating 32, 38, 44, 49, [65](#page-64-0) Activating IBM Application Performance Analyzer [67](#page-66-0), [69](#page-68-0), [71](#page-70-0), [73](#page-72-0), [76](#page-75-0) An example of using Include / Exclude Lists example [142](#page-141-0) Application Performance Analyzer activate request 56 ISPF Interface [18](#page-17-0) setting up the Lpar Request Parameter [137](#page-136-0) setting up the Sysplex Request Parameter [134](#page-133-0) Application Performance Analyzer Automation batch processing [145](#page-144-0) Funtional Overview [14](#page-13-0) Menus [18](#page-17-1) Miscellaneous [61](#page-60-1) watchlists 27 Application Performance Analyzer Automation Assistant batch processing [16](#page-15-0)

Application Performance Analyzer Automation Batch jobs [16](#page-15-1)  $\mathcal{C}$ Candidates [62](#page-61-0) Changed [61](#page-60-2) CICS preparing JCL for [151](#page-150-1) Control Statements specifying [168](#page-167-1) Conventions [8](#page-7-0) D DB<sub>2</sub> 39 preparing JCL for [153](#page-152-1) DD statements AOZBACT0 [166](#page-165-1) AOZORCICS [151](#page-150-2) AOZRDB2 [153](#page-152-2) AOZRLOG0 [156](#page-155-0), [158](#page-157-0), [159](#page-158-1), [165](#page-164-0) AOZRSMF0 [149](#page-148-0) DSNUPROC procedure [163](#page-162-0) load changed modules data [164](#page-163-0) retrieve modules data [161](#page-160-1) Details of Changed Programs [75](#page-74-0) E Environment(s) configuring [83](#page-82-1) setting up the Lpar [87](#page-86-0) setting up the sysplex 28, [64](#page-63-1), [66](#page-65-1), [68](#page-67-1), [74](#page-73-1), [84](#page-83-0) F Functional [14](#page-13-0)

#### G

General [12](#page-11-0) General syntax rules [168](#page-167-2) Generate Control Statements [79](#page-78-0) I IBM [22](#page-21-0) IBM product names [8](#page-7-1) IMS Preload Candidates [77](#page-76-0) IMS Preload Candidates [77](#page-76-1) Include and Exclude Lists processing [143](#page-142-0) using [142](#page-141-1) Interface to IBM Application Performance Analyzer [21](#page-20-0) Introducing Application Performance Analyzer Automation Assistant [11](#page-10-0) J Job Flowchart [146](#page-145-1)  $\mathbf{L}$ List Candidates [77](#page-76-2) List Changed Programs [74](#page-73-2) List Details of Candidates [78](#page-77-0) Load Application Performance Analyzer observations [164](#page-163-1) Load IMS extract data [163](#page-162-1) Load MQSeries extract data [164](#page-163-2) Loadlibs monitoring [132](#page-131-0) M Menus administration [20](#page-19-0) miscellaneous [19](#page-18-0) primary options [18](#page-17-2) selecting the Miscellaneous menu [63](#page-62-0) Methods [12](#page-11-1) Migrating from Application Performance Analyzer Automation Assistant 1.1.00 to 1.2.00 [10](#page-9-0) Miscellaneous [19](#page-18-1) Mixing Includes/Excludes [144](#page-143-0) N New features in this release [9](#page-8-0) P Preparing JCL for

CICS [152](#page-151-0), [163](#page-162-2) DB2 [154](#page-153-0), [163](#page-162-3) DB<sub>2</sub> image copy [166](#page-165-2) IMS [155](#page-154-1), [165](#page-164-1) MQSeries [159](#page-158-2) z/OS [148](#page-147-1) Procedures Common DB2 Load Procedure [162](#page-161-1) R Release levels [8](#page-7-2) Sample Job flow [146](#page-145-2) Some basic concepts and terminology [9](#page-8-1) T Types of Include/Exclude [144](#page-143-1) W Watchlist 29, 34, 40, 46, 52 CICS 33 DB2 39 IMS 45 MQSeries 51 setting up the CICS System(s) [103](#page-102-0) setting up the DB2 System(s) [112](#page-111-0) setting up the IMS System(s) [122](#page-121-0) setting up the Lpar for z/OS [95](#page-94-0) setting up the MQSeries System(s) [129](#page-128-0) setting up the Sysplex for CICS [100](#page-99-0) setting up the Sysplex for DB2 [106](#page-105-0) setting up the Sysplex for IMS [118](#page-117-0) setting up the Sysplex for MQSeries [126](#page-125-0) setting up the Sysplex for z/OS [90](#page-89-0) z/OS 28

S